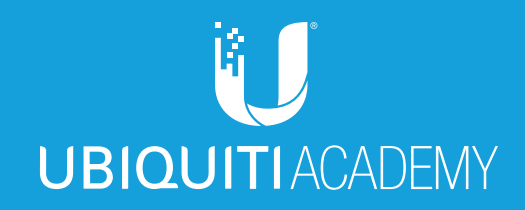

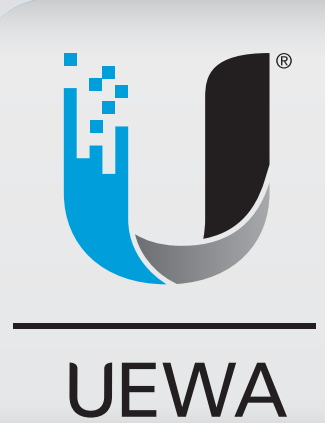

UEWA

# **UBIQUITI Enterprise Wireless** Admin

*Ubiquiti Enterprise Wireless Admin (Portuguese)*

## **Sumário**

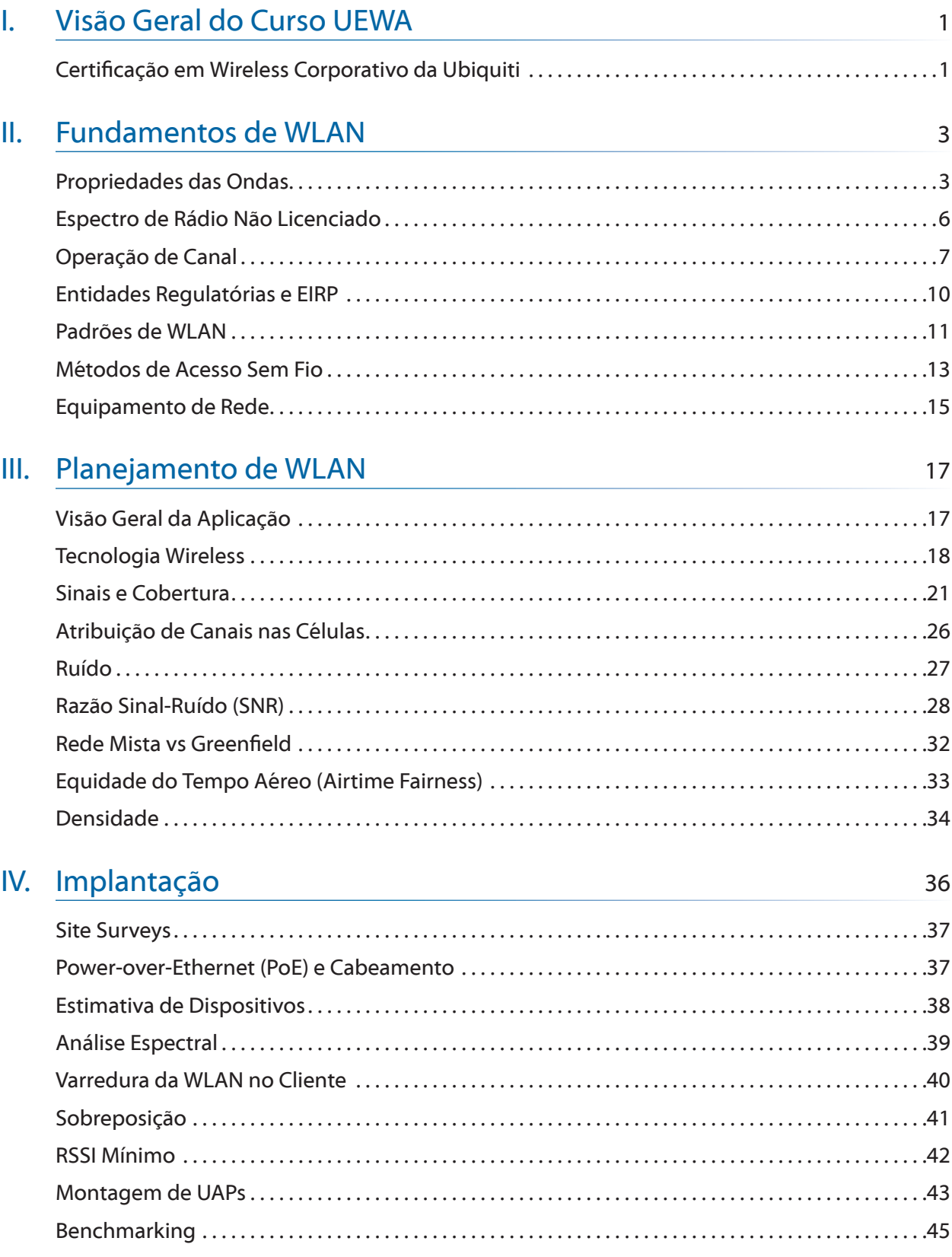

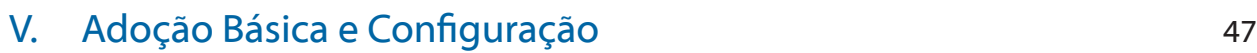

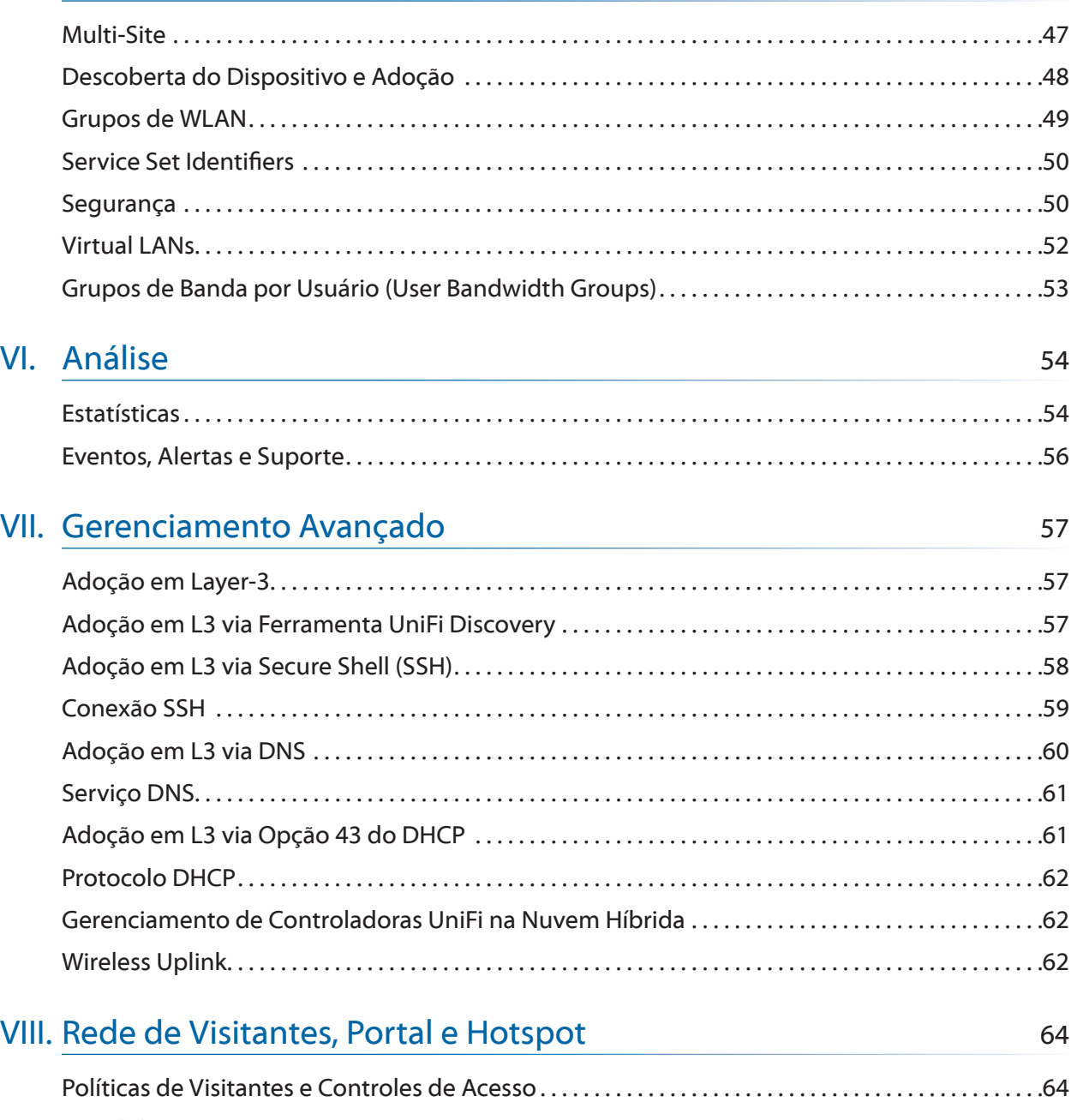

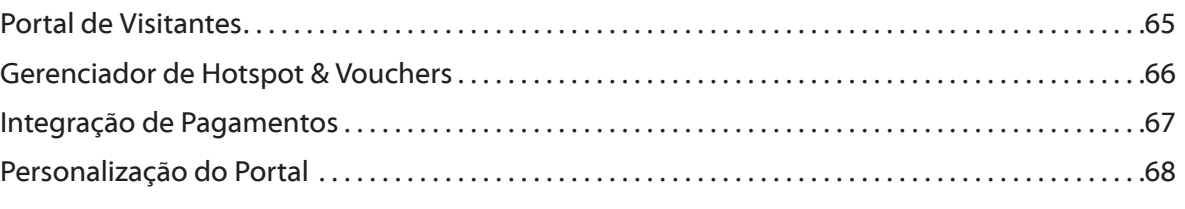

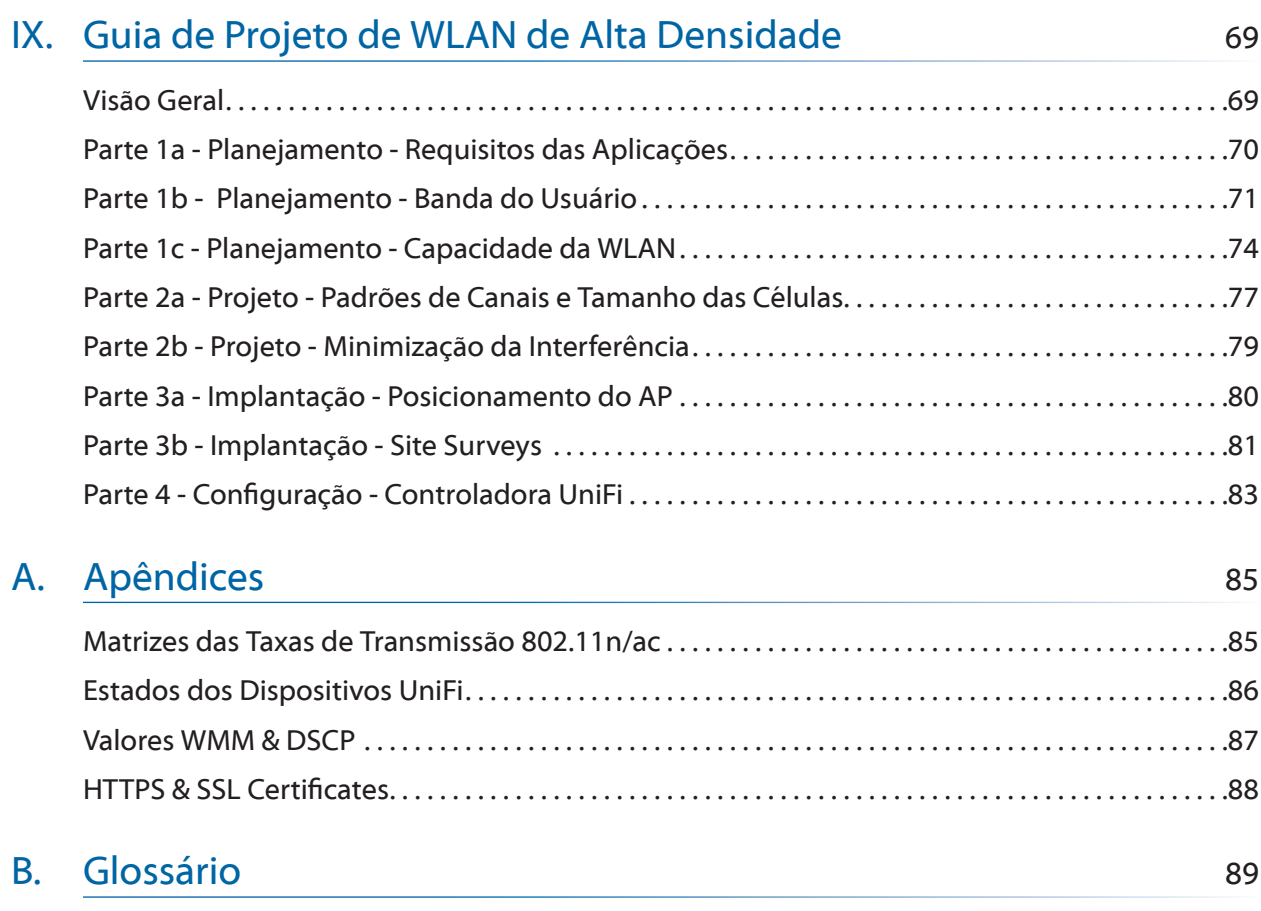

### **Apresentação**

O livro do treinamento Ubiquiti Enterprise Wireless Admin (UEWA) é disponibilizado gratuitamente para você como um recurso de aprendizado para prepará-lo para realizar o exame de certificação da Ubiquiti. Durante o treinamento em sala de aula, os estudantes são estimulados a participarem de atividades em laboratórios do mundo real utilizando o hardware mais moderno da Ubiquiti, ministrado por instrutor oficial portador da credencial Ubiquiti Certified Trainer (UCT) e que seja proficiente nos tópicos do curso para conduzir as discussões em classe.

Para fortalecer nossa base global de usuários, a Academia Ubiquiti fornece esse livro de treinamento como referência para ser utilizado no processo de aceleração do seu aprendizado, destacando que este livro não deve ser um substituto para os treinamentos ministrados por um instrutor qualificado. Quando você estiver pronto, registre-se em um curso oficial da Ubiquiti para ser reconhecido como um profissional certificado pela Ubiquiti no seu campo de atuação.

A Ubiquiti reconhece que o sucesso profissional no atual panorama da tecnologia que evolui rapidamente requer compromisso com o estudo continuado através de diferentes métodos de estudo. Além de ler este livro de treinamento, também participe dos fóruns da nossa ativa comunidade onde milhares de usuários se reúnem diariamente para discutir as melhores práticas de configuração, implantação e resolução de problemas em projetos do mundo real que foram desenvolvidos utilizando a tecnologia de ponta da Ubiquiti.

Jamie Higley Diretor Global de Treinamentos Ubiquiti Networks, Inc. Março 2017

Tradução em Português: Samuel Henrique Bucke Brito Março 2018

### **Prefácio**

Este livro de treinamento é um material complementar para ser lido previamente e também durante o curso oficial da Ubiquiti. Conduzido por um instrutor oficial Ubiquiti Certified Trainer, os cursos oficiais de certificação da Ubiquiti consistem em atividades práticas em laboratório, no uso de equipamentos/hardware e em slides oficiais de aula que em conjunto culminam em uma experiência única de aprendizado.

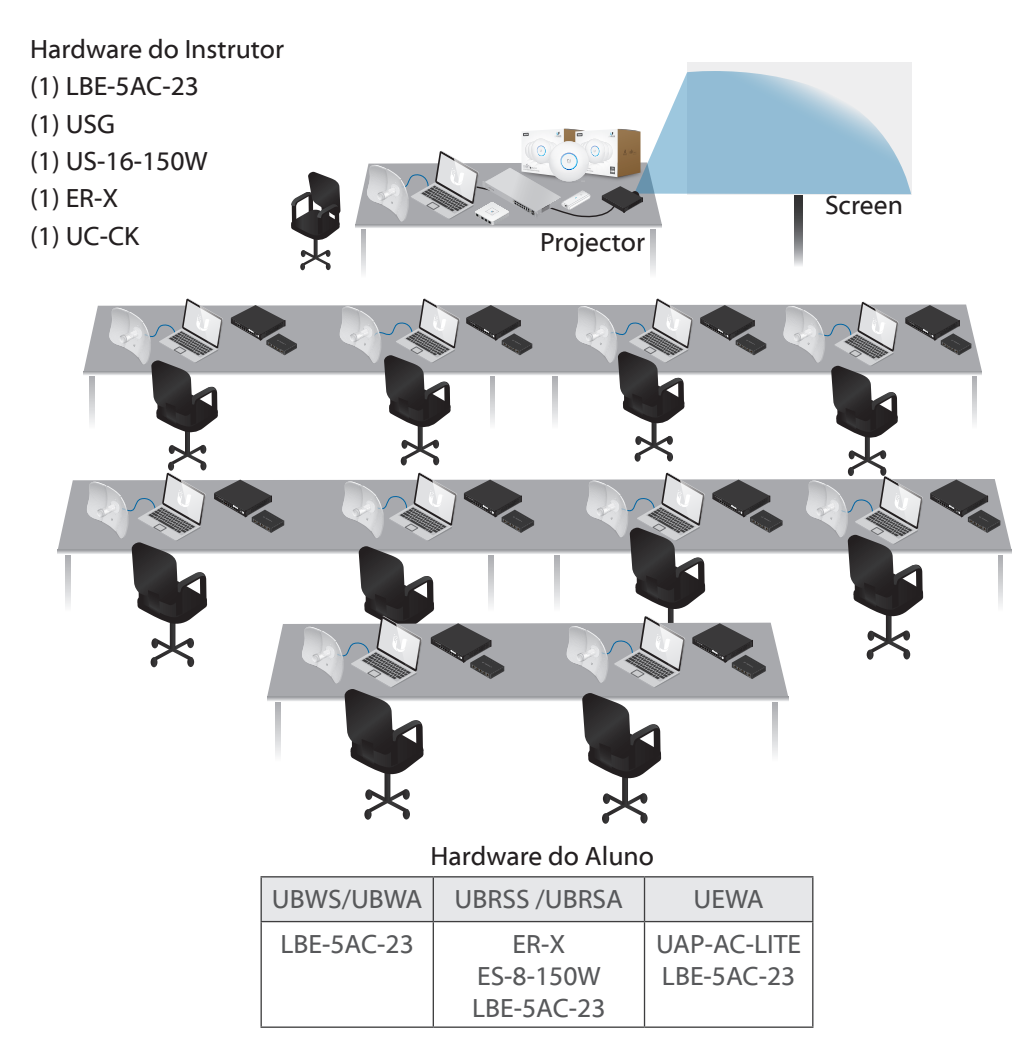

#### **Layout Típico da Sala de Aula**

Na conclusão do treinamento oficial, o instrutor certificado pela Ubiquiti (UCT) aplica o exame online para os alunos que participaram das aulas e estão em busca da certificação.

Para participar de um curso futuro de certificação Ubiquiti, visite **[www.ubnt.com/training](http://www.ubnt.com/training)**

### <span id="page-8-0"></span>**I. Visão Geral do Curso UEWA**

Seja bem-vindo ao curso Ubiquiti Enterprise Wireless Admin (UEWA)! Este treinamento de dois dias em sala de aula ensina os conceitos mais importantes em Redes Corporativas, com foco em Redes Sem Fio (Wireless). O curso foi completamente reestruturado com novos materiais e atividades de laboratórios usando o UAP-AC-LITE e outros hardwares UniFi para enfatizar como projetar, construir e gerenciar modernas WLANs de alto desempenho.

- Fundamentos de WLAN
- Planejamento de WLAN
- Implantação
- Adoção Básica e Configuração
- Gerenciamento Avançado
- Portal de Visitantes e Hotspot

#### **Certificação em Wireless Corporativo da Ubiquiti**

O curso UEWA tem como público-alvo estudantes que já possuem alguma experiência com redes sem fio, independente do fabricante, por isso é um curso rápido e composto de várias atividades práticas de laboratórios que reforçam os conceitos teóricos e aspectos técnicos. Ao concluir o curso, você poderá realizar o exame da certificação Ubiquiti Enterprise Wireless Admin (UEWA). Se você passar com 65% ou mais, então receberá o certificado. Para ser certificado como instrutor, você pode obter mais informações em **training@ubnt.com**

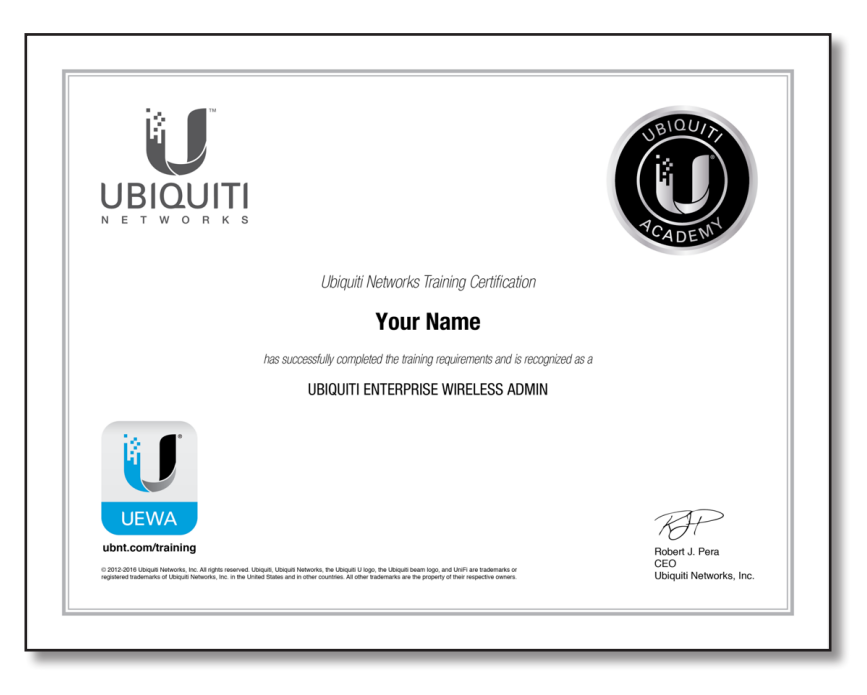

#### **Visão Geral do Laboratório**

O curso do UEWA foi escrito com grande nível de detalhamento para que você possa seguir cada passo das atividades de laboratório e compreender cada objetivo técnico. Seu instrutor irá fornecer um rádio/antena LiteBeam-AC 5GHz de 23dbi (LBE-5AC-23) e um UniFi AP-AC-Lite (UAP-AC-LITE), ou equivalentes. Para cada atividade de laboratório, leia a descrição trazida no começo para entender os objetivos. Na sequência, siga as instruções do roteiro passo-a-passo para configurar seus dispositivos airMAX-ac e UniFi. Na conclusão de cada atividade de laboratório, compare sua topologia com a topologia trazida no diagrama, então responda às questões da revisão.

Seu instrutor irá atribuir um número único (X) para você, o que irá diferenciar suas configurações de IP dos demais alunos. Posteriormente, você trabalhará em grupos (Aluno A e B) para completar as atividades de laboratórios, onde seu número único (Aluno X) ainda será utilizado como referência. Por exemplo, o Aluno 1 (A) e 2 (B) reunidos em grupo utilizarão seus números únicos (1 e 2 respectivamente). Se a atividade de laboratório exigir que o Aluno 2 (B) configure sua interface com o endereço "10.1.(100+A).B", então o Aluno 2 (B) deverá configurar sua interface de rede com o endereço "10.1.101.2", uma vez que  $(100+A)=(100+1)-101$  e B=2.

### <span id="page-10-0"></span>**II. Fundamentos de WLAN**

As Redes Locais Sem Fio (WLAN) seguem simples leis da física que, quando levadas em consideração, levam ao alto desempenho dos usuários e à escalabilidade. O propósito dessa seção é apresentar os conceitos básicos da física em comunicação sem fio e explicar a atribuição de canais para que você possa começar a planejar a implantação de uma WLAN.

#### **Propriedades das Ondas**

Para transmitir dados de um local para outro, as estações (APs e rádios clientes) geram energia na forma de ondas eletromagnéticas que, por sua vez, se propagam na velocidade da luz. Essas ondas eletromagnéticas operam em diferentes frequências que, por definição, consistem no número de ciclos periódicos por segundo. A frequência e o comprimento de uma onda eletromagnética são inversamente proporcionais e estão diretamente relacionados à velocidade da luz:

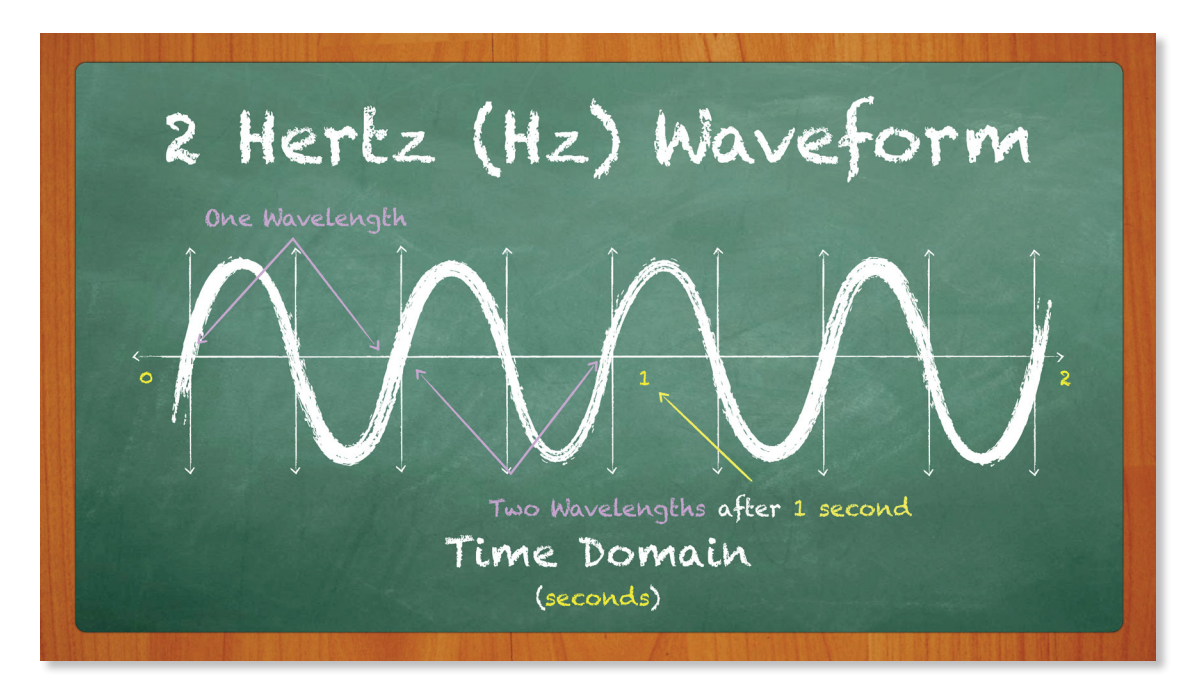

A frequência é medida em Hertz (Hz), uma métrica que individualmente representa um período, comprimento de onda ou ciclo de onda. À medida que a onda viaja de um ponto para outro, ela enfrenta perda do sinal decorrente de um fenômeno denominado Perda de Trajeto no Espaço Livre, do inglês Free Space Path Loss (FPSL). No entanto, frequências mais baixas (por ex. 2,4GHz) possuem maior comprimento de onda e por isso são capazes de se propagar a distâncias maiores do que ondas menores nas frequências mais altas (por ex. 5GHz).

Para relacionar os níveis de energia associados com os sinais wireless que são recebidos, incluindo a atenuação (perda/enfraquecimento) do sinal, utilizamos a medida decibels (dB). A métrica dB segue uma escala logarítmica que permite utilizar a simples adição e subtração para facilitar a representação do crescimento ou diminuição exponenciais em escalas lineares. Cada vez que você soma 3dB ou 10dB (escala logarítmica), o valor em escala linear aumenta ou diminui duas vezes (x2) ou dez vezes (x10), respectivamente.

A relação entre a frequência e a propagação do sinal é melhor ilustrada pelo gráfico da Perda de Trajeto no Espaço Livre (FSPL) das ondas em 2,4GHz e 5GHz. Em uma determinada distância, a frequência de 5GHz (maior) sofre mais atenuação. Dessa forma, WLANs operando em 2,4GHz são ideais para cenários com foco em maior área de cobertura, enquanto que a faixa de 5GHz é ideal para cenários com foco em densidade de clientes.

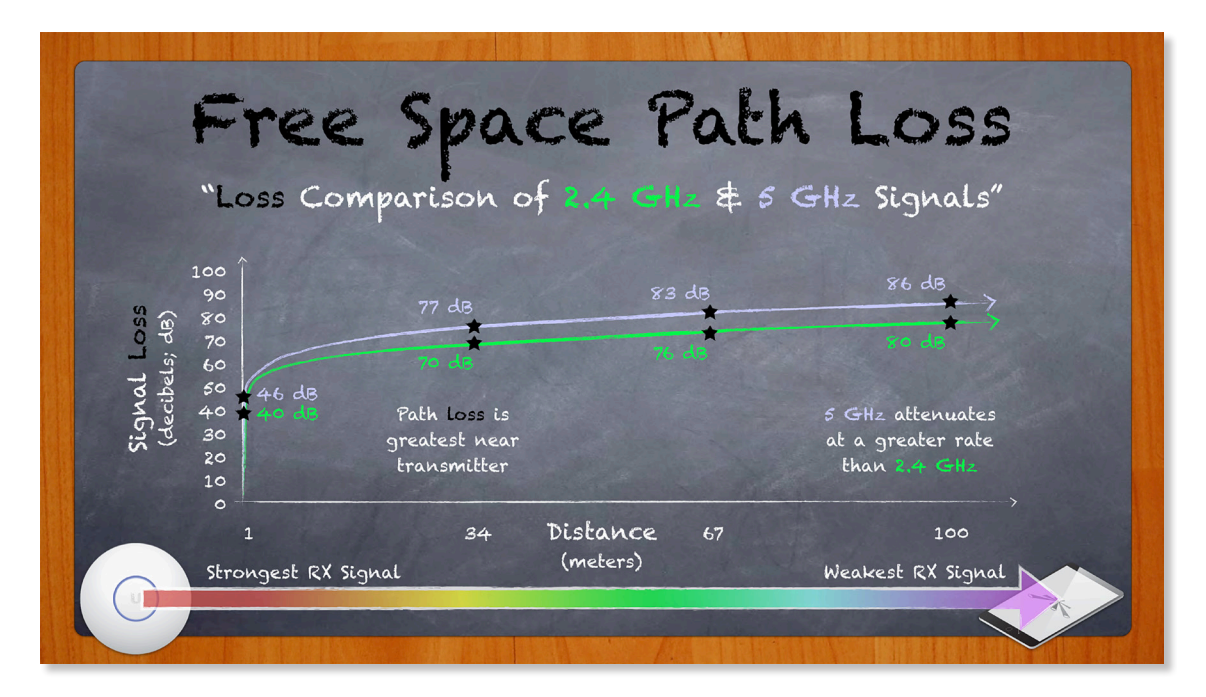

Os diferentes tipos de materiais podem afetar significativamente os níveis de atenuação enfrentados pelo sinal wireless. Por exemplo, o concreto atenua mais do que a madeira. Alguns materiais podem afetar a propagação ou "comportamento" do sinal wireless. Por exemplo, a superfície de alguns materiais pode causar reflexão do sinal wireless, implicando em menor previsibilidade no ambiente de uma WLAN. Outros materiais, como água (ou pessoas) absorvem o sinal de radiofrequência. Estrategicamente, a construção do ambiente de uma WLAN pode ajudar ou atrapalhar bastante no projeto da sua rede sem fio.

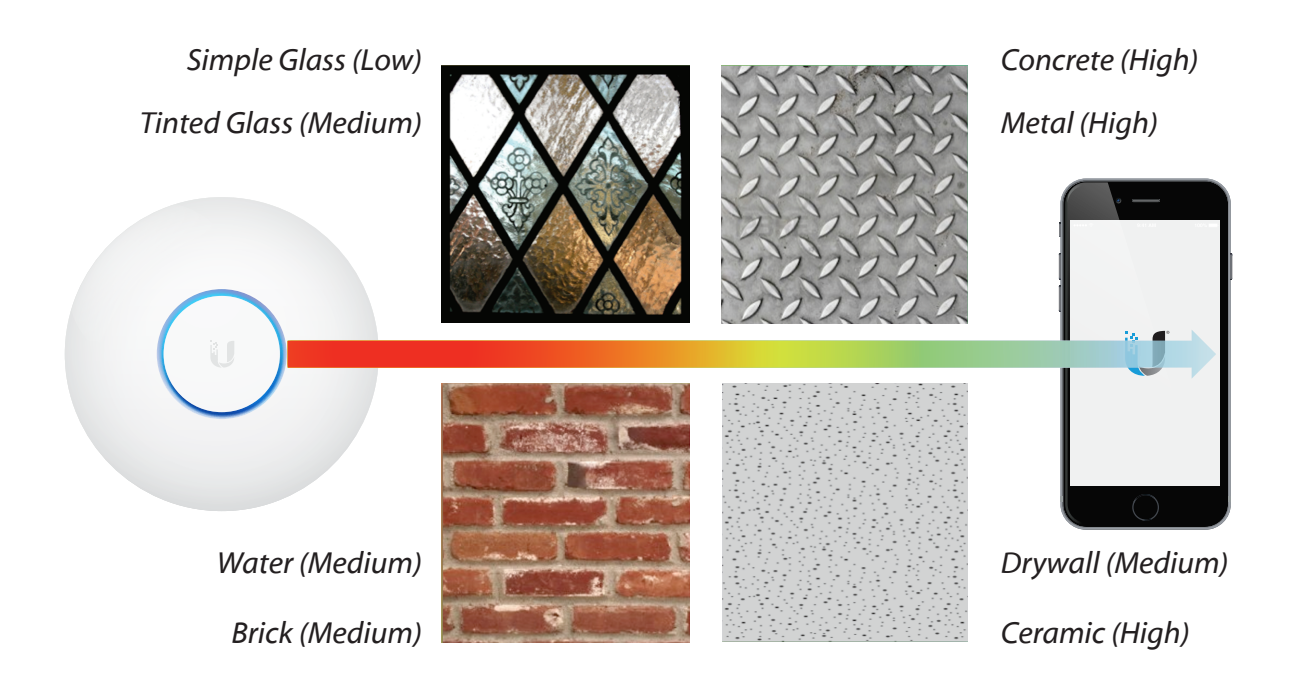

#### <span id="page-13-0"></span>**Espectro de Rádio Não Licenciado**

Por serem faixas de frequência do espectro de rádio não licenciado em todo mundo, as bandas de 2,4GHz e 5GHz permitem que praticamente qualquer pessoa possa ampliar a cobertura das redes utilizando pontos de acessos sem fio (AP). Apesar de toda essa disponibilidade universal, as bandas não licenciadas enfrentam problemas desde o uso lotado até a alocação ineficiente dos canais disponíveis; ambas características negativas que implicam no aumento da interferência de canais (co-channel). Diante desse problema, os administradores de redes sem fio devem prestar bastante atenção nos detalhes para planejar a rede wireless mais eficiente e eficaz possível.

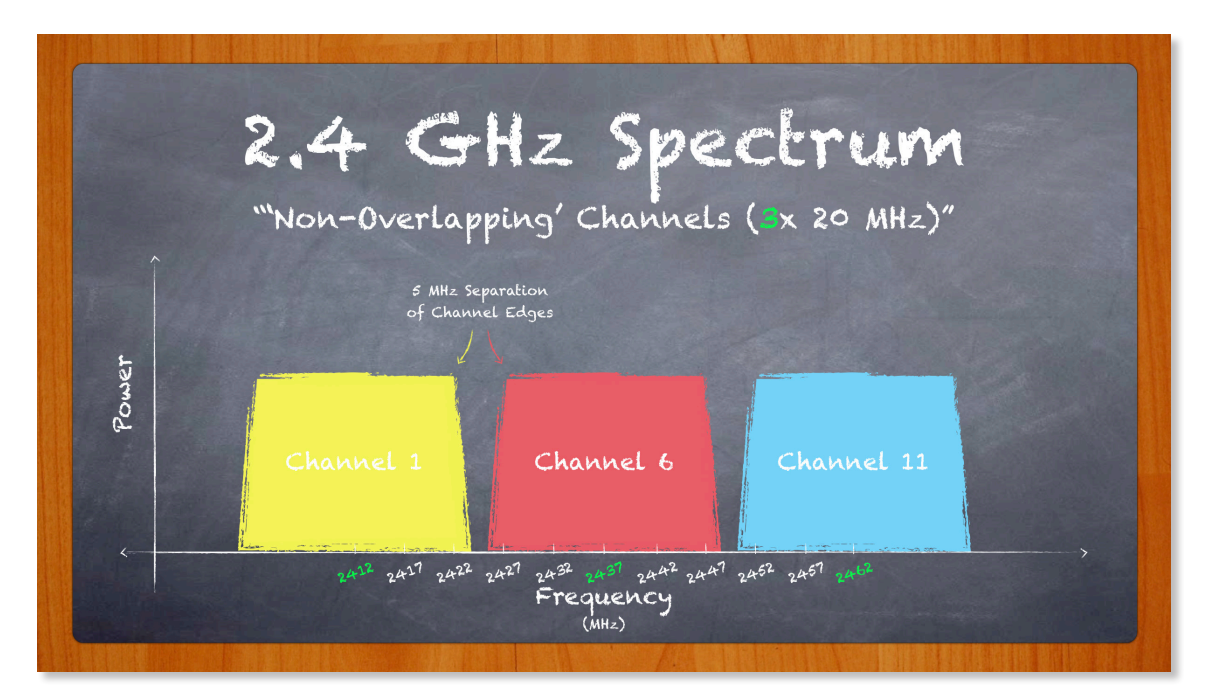

<span id="page-14-0"></span>No passado a banda de 2,4GHz era preferida em comparação à banda de 5GHz por causa das suas características de propagação. A frequência de 2,4GHz tem maior capacidade de penetrabilidade em objetos e alcança clientes em distâncias maiores. Ao longo do tempo, no entanto, a pequena quantidade de banda disponível nessa faixa de frequência não licenciada (aproximadamente 83,5MHz) ficou rapidamente lotada com a concorrência de APs. Além disso, há de se considerar a disseminação de dispositivos de consumo (por ex: telefones sem fio, babás eletrônicas, dispositivos Bluetooth) utilizando essa mesma faixa de frequência saturada.

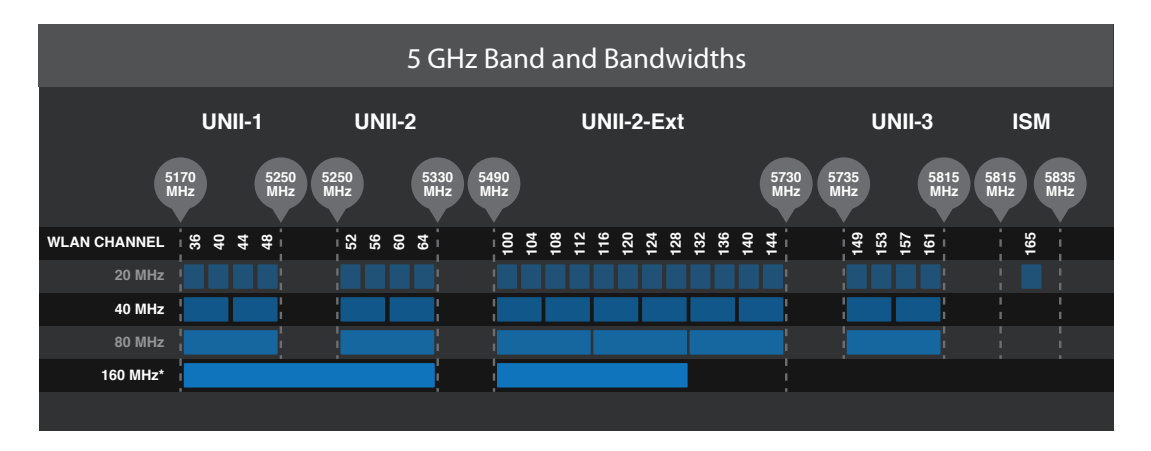

Em comparação à faixa de 2,4 GHz, a faixa de 5 GHz oferece muito mais flexibilidade para os operadores de redes wireless devido à maior disponibilidade de banda no espectro e menor rigor nas exigências da potência de transmissão. Embora a faixa de 2,4 GHz permita a reutilização de apenas 3 canais sem sobreposição (1,6,11), a faixa de 5GHz permite cerca de 24 canais sem sobreposição, dependendo da região (36,40,149,153,etc). Por causa da abundância de canais disponíveis e das características de propagação de menor alcance, as WLANs de alta densidade são bastante beneficiadas ao utilizar a faixa de 5 GHz.

#### **Operação de Canal**

Entender como os canais operam é crucial para evitar interferência e maximizar o desempenho e escalabilidade da WLAN. Em comunicação via rádio, uma estação sem fio (como por exemplo um AP UniFi) recebe a alocação de um canal que determina sua largura de banda específica pela qual o dispositivo transmite e recebe sinais das estações nas proximidades. Essa alocação de canal pertence à frequência central do primeiro canal de 20MHz usado pela estação.

A largura de de banda do canal faz referência específica ao intervalo de frequências em que os dados são transmitidos. No entanto, na realidade o sinal de transmissão gerado pelos rádios 802.11 têm formato parecido com um vulcão, onde os picos com potências de nível mais alto são espalhados através da largura de banda do canal, sendo que os níveis de potência diminuem nas extremidades da largura do canal próximo da "beirada."

A figura adiante ilustra dois APs em WLANs concorrentes. A WLAN de 20 MHz (canal azul) possui seu centro na frequência "f", enquanto que a WLAN de 40 MHz (canal amarelo) agrega dois canais de 20 MHz juntos. Um dos dois canais de 20MHz, particularmente o primeiro canal (centrado na frequência "f") contém os beacons com os anúncios da WLAN, enquanto que o canal secundário é opcional para fins de compatibilidade com estações conectadas.

As "beiradas" dos canais adjacentes podem ocasionar ruído em redes sem fio próximas. Por essa razão, é muito importante aplicar um padrão de planejamento dos canais ao longo de toda a WLAN, para evitar a interferência de co-canais (que reduz a velocidade das conexões e limita a escalabilidade da rede).

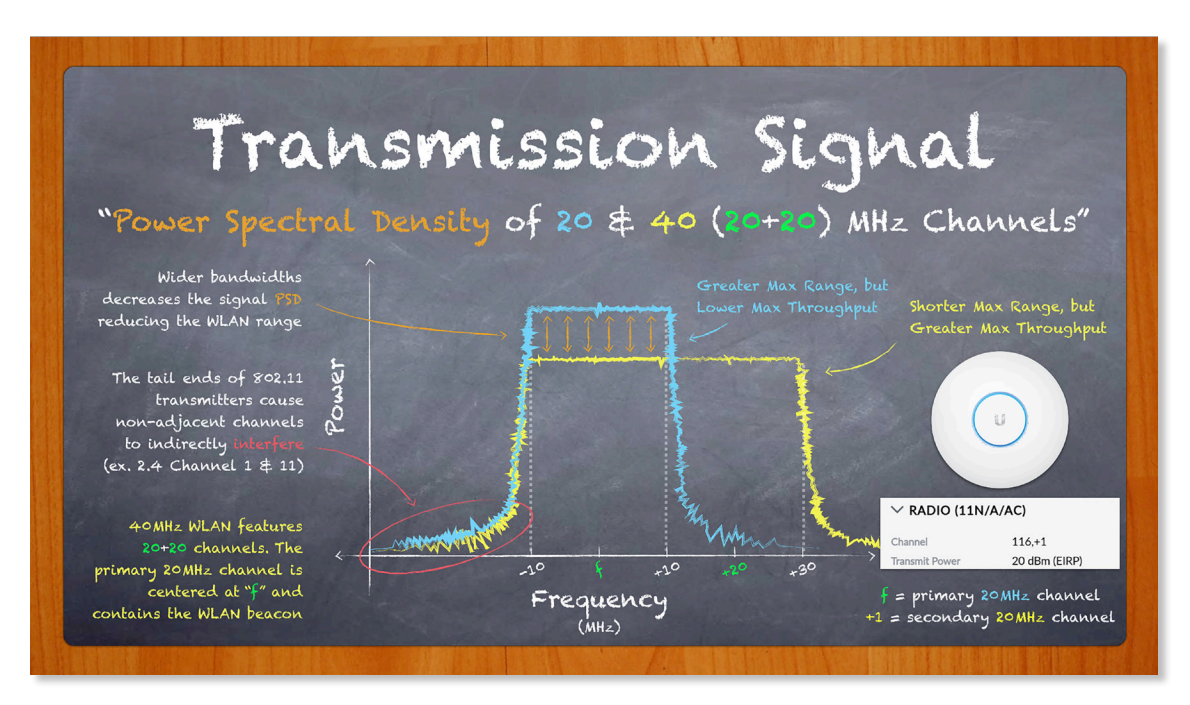

A WLAN amarela ilustrada no quadro negro representa um canal agregado de 40 MHz (20+20) de acordo com o padrão 2009-802.11n. Através dos canais agregados, as estações com suporte ao padrão 802.11n podem se comunicar com altas taxas de transmissão, processo denominado "High Throughput" (HT). Para fins de comparação, o padrão 802.11ac suporta canais agregados de 80 MHz (20+20+20+20) para atingir taxas de transmissão maiores, denominadas "Very High Throughput" (VHT). Uma rede wireless em que todos os clientes suportam as mesmas taxas de transmissão é denominada "Greenfield". Por exemplo, uma rede greenfield VHT seria composta apenas de estações com suporte a 802.11ac.

A disponibilidade de canais depende da região geográfica onde o rádio será instalado e pode ser especificada na controladora UniFi nas configurações de país do site (Country Site Settings). Em cenários de instalação de múltiplos APs em 2,4 GHz, utilize apenas os canais 1, 6 e 11 com largura de banda de 20 MHz, uma vez que utilizar outros canais (por ex. 3, 5, 9) ou maiores largura de banda (por ex. 40 MHz) causa sobreposição com canais vizinhos. Em outras palavras, os canais 1, 6 e 11 permitem um padrão de reutilização apropriada. Compare esse padrão ideal de reutilização com o "planejamento" inapropriado de canais sobrepostos ilustrado na figura abaixo.

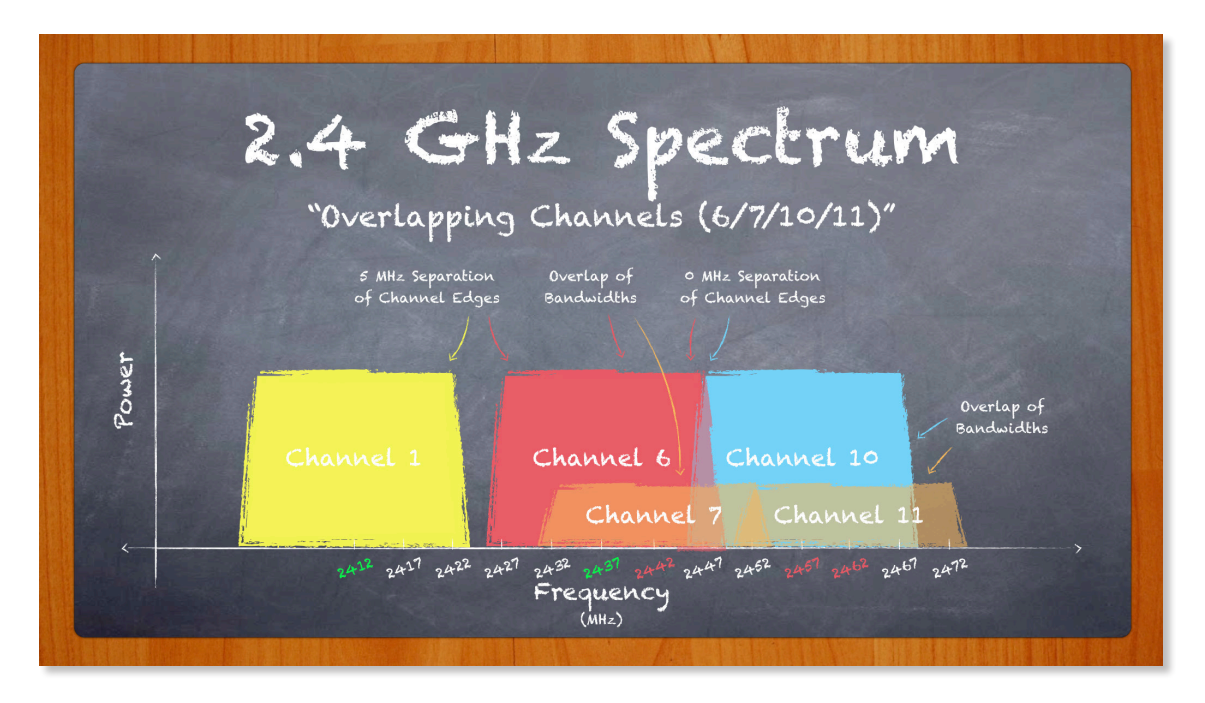

Levando em consideração o suporte mundial de abundância de canais, a banda de 5 GHz permite um padrão de reutilização de canais de 20 MHz mais complexo (conforme ilustrado nas sete células wireless vizinhas). A faixa mais ampla de frequências disponíveis na banda de 5 GHz também permite a utilização de canais mais largos (conforme ilustrado no gráfico anterior), incluindo canais de 40 MHz e 80 MHz para atingir maiores vazões (throughput) na WLAN. Uma vez que canais com maiores largura de banda exigem mais espaço do canal, esteja ciente que sua adoção limita/dificulta a capacidade do administrador de criar padrões de reutilização mais efetivos ao longo da área de cobertura sem fio.

Para minimizar a interferência, atribua canais não adjacentes para os APs em células vizinhas. Quando essa regra é seguida, a WLAN pode crescer (escalar) de maneira mais efetiva. Quando essa regra é desobedecida, as WLANs não conseguem escalar e resultam em desempenho pobre (maior latência, menor throughput).

Antes de fazer a atribuição de canais na WLAN, é importante realizar site surveys no ambiente in loco para analisar os níveis de ruído no espectro. A segunda geração do UAP 802.11ac possui embarcada a ferramenta de RF Scan para ajudar os administradores de WLAN a escolherem o melhor canal baseado em todas as fontes de interferência no ambiente, incluindo outras WLANs concorrentes, interferência eletromagnética (EMI), etc.

#### <span id="page-17-0"></span>**Entidades Regulatórias e EIRP**

Apesar de utilizar bandas não licenciadas no mundo todo, as redes sem fio devem estar em conformidade com a regulação e normas determinadas pelos governos locais em cada região. Organizações como a FCC (EUA), ETSI (Europa) e Anatel (Brasil) são responsáveis por criar essas regulações e fiscalizar seu cumprimento. Operadores de redes sem fio que não estejam em conformidade com as regulações locais estão sujeitos a penalidades que podem variar de multas até prisão. Felizmente os times de conformidade da Ubiquiti asseguram que os canais listados nos seus rádios UniFi operam legalmente de acordo com os canais disponíveis, largura de banda e limites de potência permitidos em sua região. Desde que seu hardware UniFi seja adotado em um site com as configurações corretas de país, seu equipamento operará legalmente.

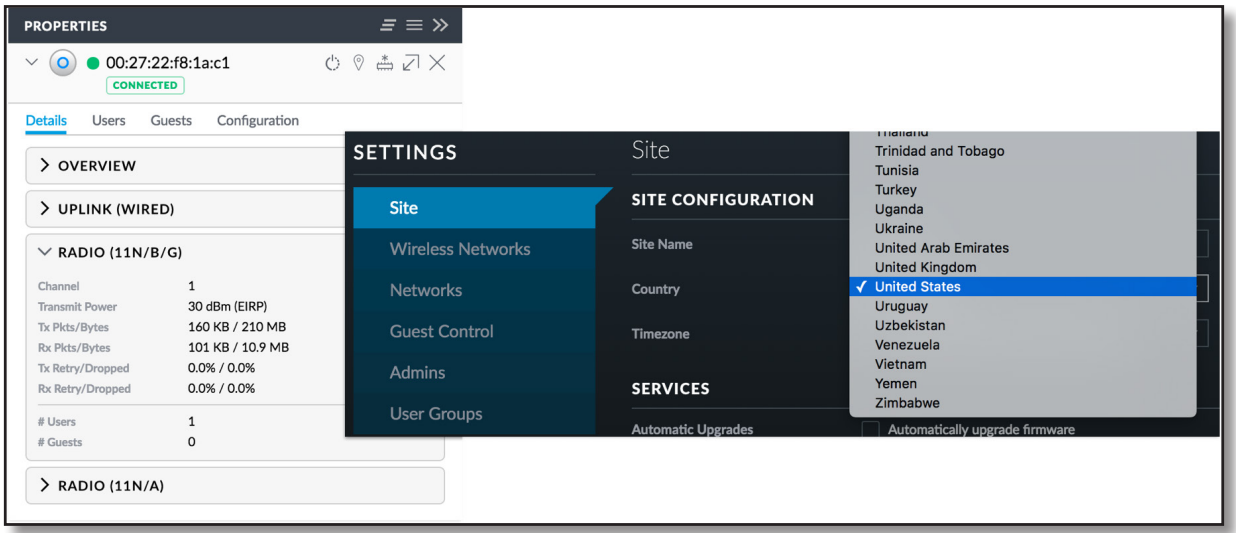

Verifique as configurações de *Propriedades* do seu AP UniFi para visualizar o valor do EIRP (em dBm). Para determinar o valor real da Potência de Transmissão (TX) em dBm, basta subtrair o Ganho da Antena (em dBi) do valor informado de EIRP (em dBm). A Potência de Transmissão do UAP-AC-LITE exibida na imagem anterior é igual a 27dBm, uma vez que o EIRP = 30dBm e o Ganho da Antena = 3dBi.

#### <span id="page-18-0"></span>**Padrões de WLAN**

O IEEE publicou o primeiro padrão 802.11 de WLAN em 1997, que acabou ganhando a reputação de lento e instável. Ao longo dos anos o padrão passou por várias revisões que melhoraram sua velocidade média, funcionalidade e confiabilidade, seguindo a ordem alfabética: a, b, g, n e agora ac.

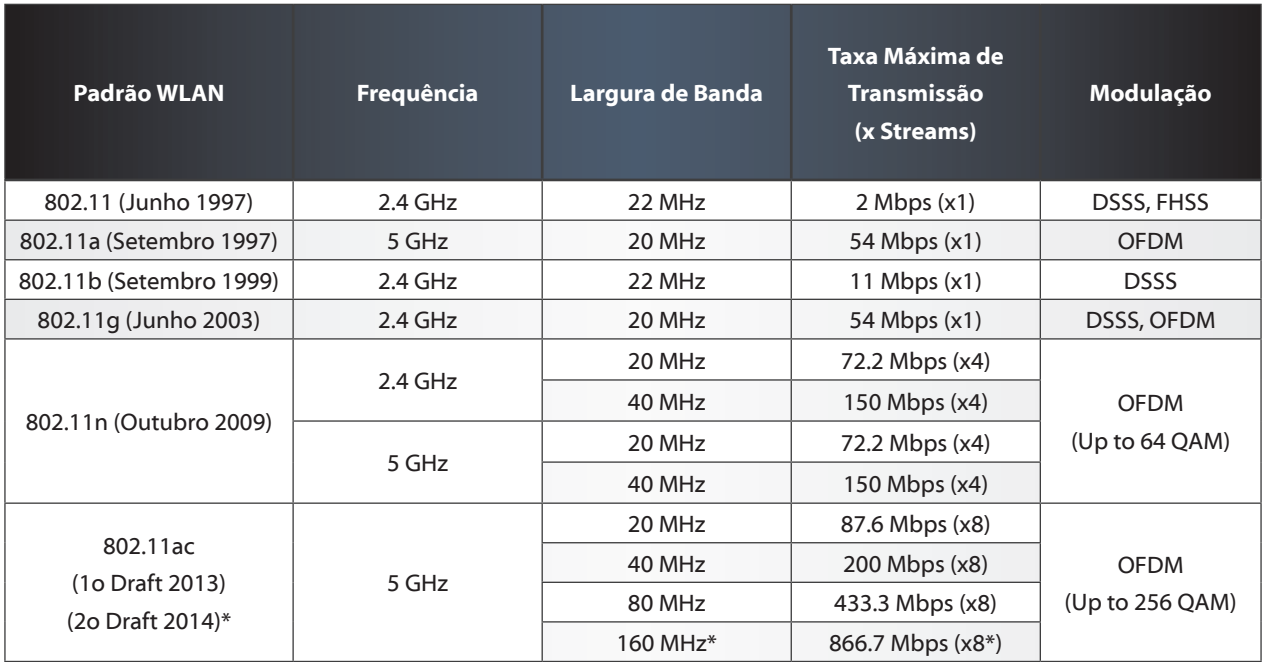

Ao suportar as novas versões melhoradas do protocolo, as recentes redes baseadas nos padrões 802.11n/ac são retrocompatíveis, ou seja, suportam antigos dispositivos legados (802.11b/g) em modo de operação misto. Além disso, a Ubiquiti emprega mecanismos proprietários nos APs UniFi quando a rede opera em modo misto para garantir o melhor desempenho possível mesmo na presença de dispositivos legados.

Historicamente as WLANs têm lutado para competir com as redes cabeadas no que diz respeito à velocidade, confiabilidade e outros problemas de ordem prática. Recentemente, no entanto, o desempenho das redes wireless melhorou dramaticamente e agora consegue competir de maneira mais escalável com as redes cabeadas. Com maiores velocidades e maior cobertura do que seus predecessores, o padrão 802.11n superou as expectativas para redes sem fio nas bandas 2G e 5G através de novas tecnologias como a operação MIMO, agregação de frames e agregação de canais. O padrão 802.11ac vai além e aumenta o throughput e traz melhorias no desempenho originalmente introduzidos pelo padrão 802.11n, no entanto apenas em 5G. Com um custo-benefício sem igual no mercado, os produtos UAP-AC da Ubiquiti oferecem redes sem fio escaláveis e verdadeiramente gigabit para as massas.

Uma característica importante de uma rede de alto desempenho é o QoS (Qualidade de Serviço). Por meio dos parâmetros de QoS, determinados perfis de tráfego da rede podem ser priorizados em detrimento de outros perfis de tráfego menos importantes. Essa técnica é particularmente útil para redes corporativas que buscam prover o melhor desempenho possível e que possuem aplicações que demandam baixa latência, jitter ou perda de pacotes, como é o caso de streaming de vídeo, VoIP e jogos online. O WMM (Wi-Fi Multimídia) define classes de QoS para redes sem fio com base em valores DSCP (Differentiated Services Code Point) nos cabeçalhos dos pacotes. Os valores mais altos, como é o caso de voz e vídeo, recebem prioridade sobre os valores mais baixos como é o caso de background e best-effort. Os valores de DSCP seguidos pelo UniFi podem ser encontrados nos apêndices do manual do aluno.

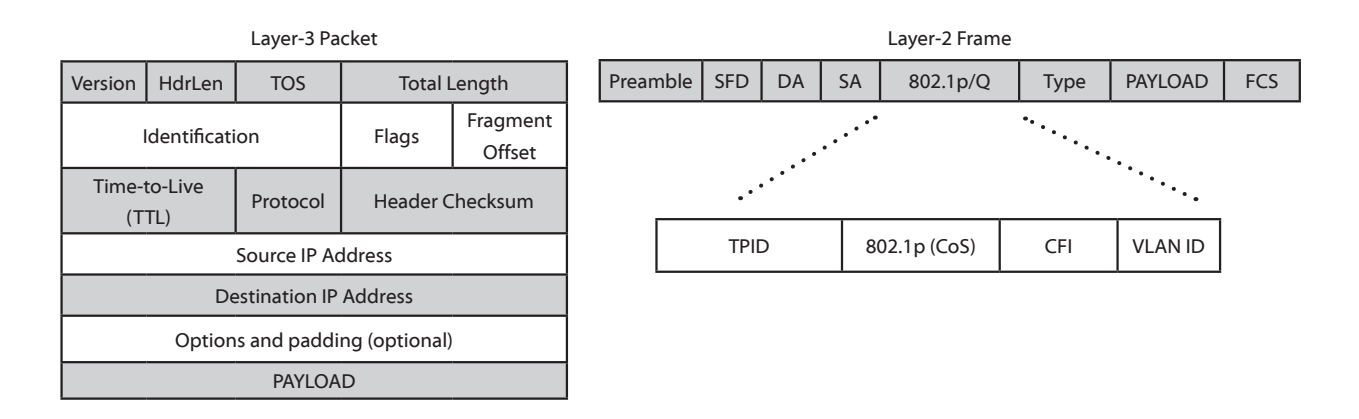

#### <span id="page-20-0"></span>**Métodos de Acesso Sem Fio**

O padrão 802.11 é baseado no protocolo CSMA/CA (Carrier Sense Multiple Access/ Collision Detection). De maneira similar a uma conversa em grupo em que os participantes esperam uma pessoa terminar de falar para fazer uso da palavra, os clientes 802.11 primeiro escutam o canal wireless antes de transmitir quadros (dados). Se o canal wireless estiver disponível, então a estação pode transmitir. No entanto, se o canal estiver ocupado, a estação inicia um contador de tempo aleatório para escutar novamente o canal, assim que o contador terminar, na tentativa de efetivar a transmissão. Dessa maneira, as estações competem pelo meio wireless. Caso duas estações escutem simultaneamente o meio e decidam fazer a transmissão, ocorrerá uma colisão no receptor e os dados terão que ser retransmitidos.

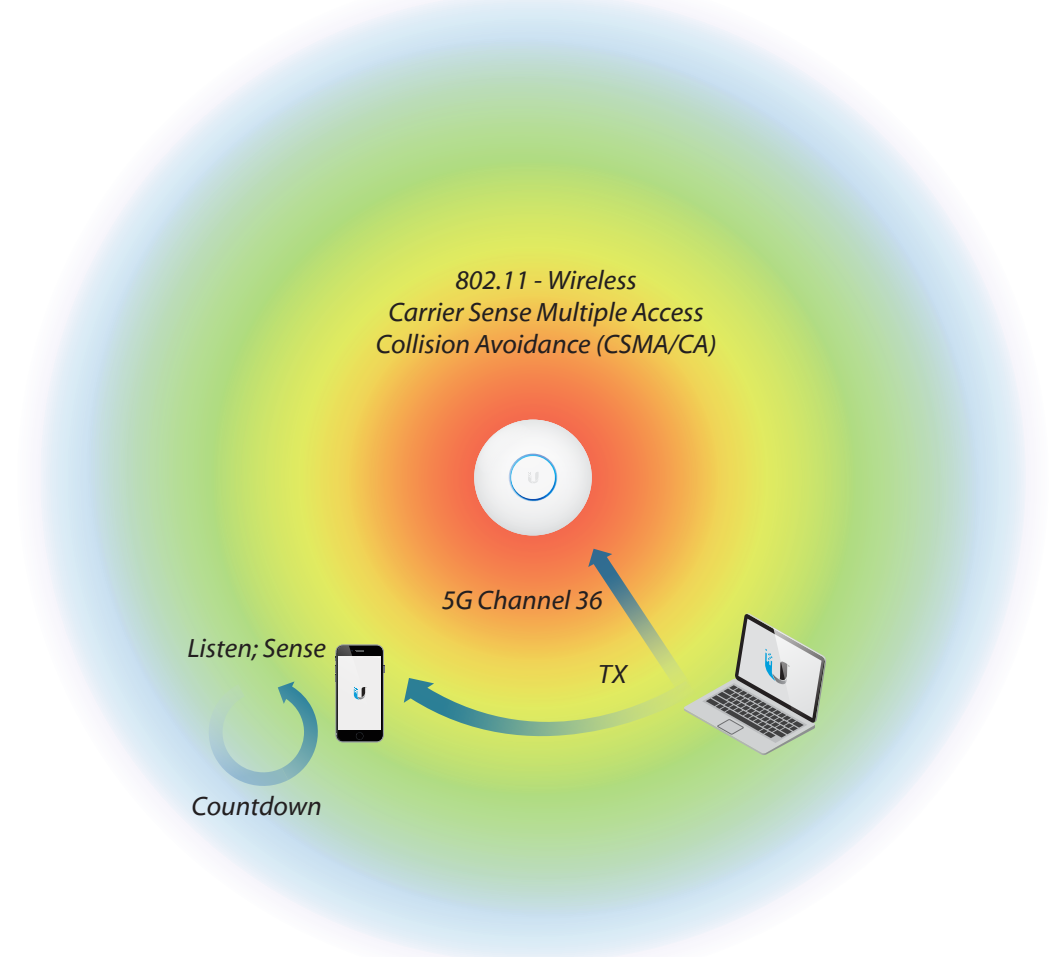

À medida que mais e mais estações são adicionadas na rede sem fio, aumenta a probabilidade de ocorrência de colisões. A probabilidade de colisões também aumenta sempre que a distância entre duas estações é grande a ponto de uma não conseguir ouvir a outra. Isso também pode ocorrer se existir um obstáculo entre duas estações. Esse problema é conhecido como "o problema do nó escondido." Por exemplo, se a Estação A estiver perto do AP, mas distante da Estação B que está fazendo uma transmissão, então a Estação A assumirá equivocadamente que o canal wireless está disponível e iniciará sua transmissão, causando problemas (colisões) no AP receptor.

O padrão 802.11 resolve parcialmente esse problema através de um mecanismo denominado RTS/CTS (Request do Send/Clear to Send). Sempre que uma estação necessita enviar dados, primeiro será enviado um quadro RTS indicando a quantidade de dados da transmissão. Ao receber o quadro RTS, o AP então responderá com um quadro CTS, de forma que todas as estações em sua área de cobertura estejam cientes que o canal ficará ocupado durante o tempo que a estação necessita para fazer a transmissão dos dados. Somente então a estação pode iniciar a enviar dados, sendo que ao final da transmissão o receptor confirma o recebimento através de uma resposta ACK (acknowledgement). O mecanismo RTS/CTS nem sempre é utilizado na comunicação 802.11, por exemplo em casos em que o payload (tamanho do pacote) é muito pequeno.

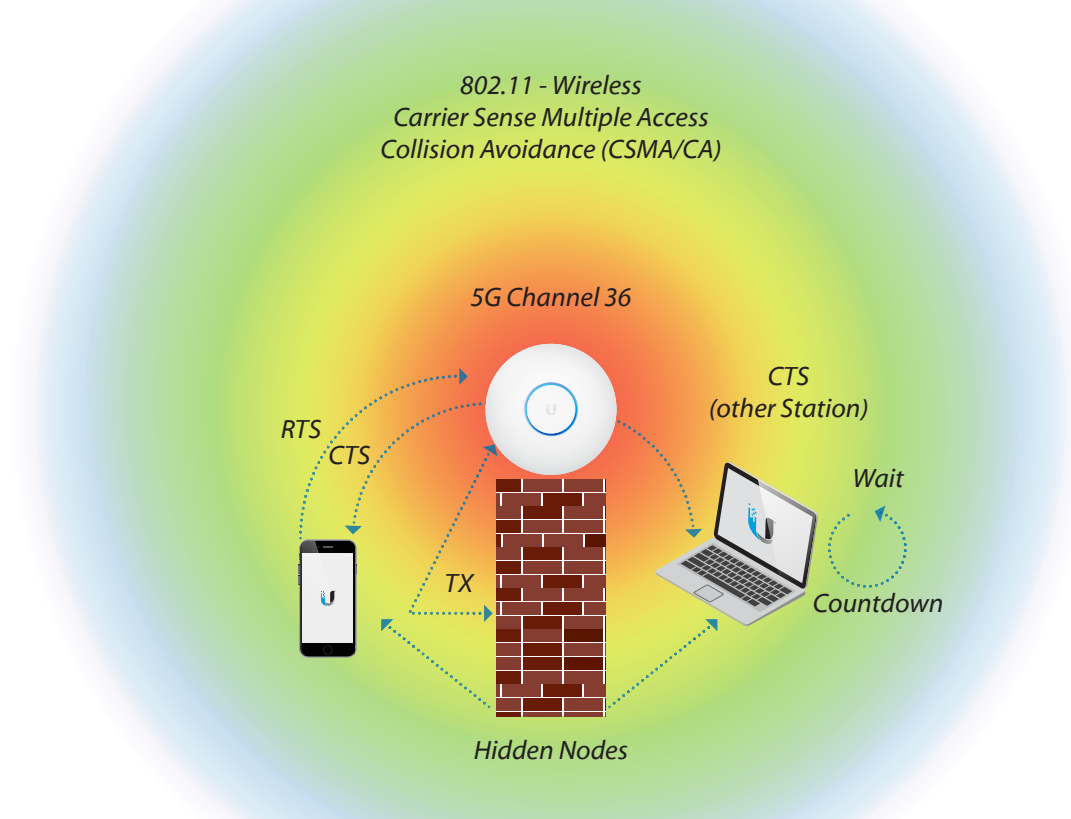

<span id="page-22-0"></span>Em síntese, as redes sem fio 802.11 são baseadas no método de "ouvir primeiro e falar depois." Os rádios WiFi como os APs UniFi operam em half-duplex, o que significa que eles podem transmitir ou receber, mas não são capazes de fazer ambos simultaneamente. Em comparação a switches, os rádios sem fio possuem um único domínio de colisão que é compartilhado entre todas as estações que competem pelo uso do canal.

#### **Equipamento de Rede**

Quaisquer que sejam os requisitos técnicos da implantação na sua empresa, os produtos da família Ubiquiti UniFi oferecem todos os recursos necessários para gerenciar redes a um preço de hardware competitivo, sem que haja custo de licença de software. Além dos populares Access Points UniFi, a Ubiquiti também fabrica switches corporativos, roteadores e outros equipamentos para qualquer tipo e tamanho de rede.

Os switches são aquele equipamento base de toda rede local. Eles não são úteis apenas para expandir o domínio de broadcast em Layer-2, mas também porque switches gerenciáveis possuem recursos que são cruciais no monitoramento da LAN. Os switches gerenciáveis da linha Ubiquiti UniFi Switch garantem que o administrador seja capaz de controlar todas as principais funções do equipamento, como por exemplo Powerover-Ethernet (PoE), o modo de operação da porta (switching, mirroring ou agregação), a configuração de VLAN, quadros Jumbo e serviços de controle de fluxo, controle de tempestades de broadcast, configuração do STP (Spanning Tree), entre outros. Os Switches UniFi possuem uma interface gráfica intuitiva que permite a rápida realização de alterações na operação do equipamento.

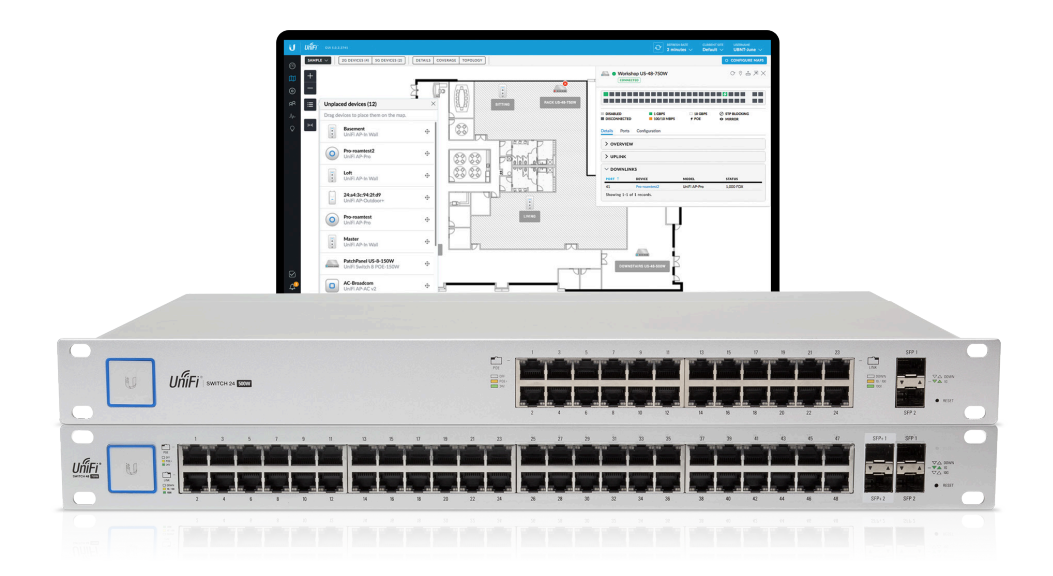

Os roteadores movem pacotes entre diferentes redes, por isso são posicionados no núcleo e na borda de toda rede corporativa. Os gateways são roteadores que permitem conexão com a Internet, logo permitem o tráfego de pacotes entre os dispositivos da rede local (LAN) e da rede de longa distância (WAN). O UniFi Security Gateway (USG) combina confiáveis recursos de segurança com tecnologia de roteamento de alto desempenho em uma unidade com excelente custo-benefício, incluindo funções de DHCP, DNS Forwarding, serviços de VPN, firewall robusto, QoS corporativo para VoIP/Vídeo, assim como a análise detalhada de pacotes através de Deep Packet Inspection (DPI). Os roteadores Ubiquiti EdgeRouters também são bastante populares devido seu baixo custo, suporte a protocolos de roteamento (Estático, ECMP, OSPF, BGP, MPLS), assim como pela capacidade de balanceamento de links WAN.

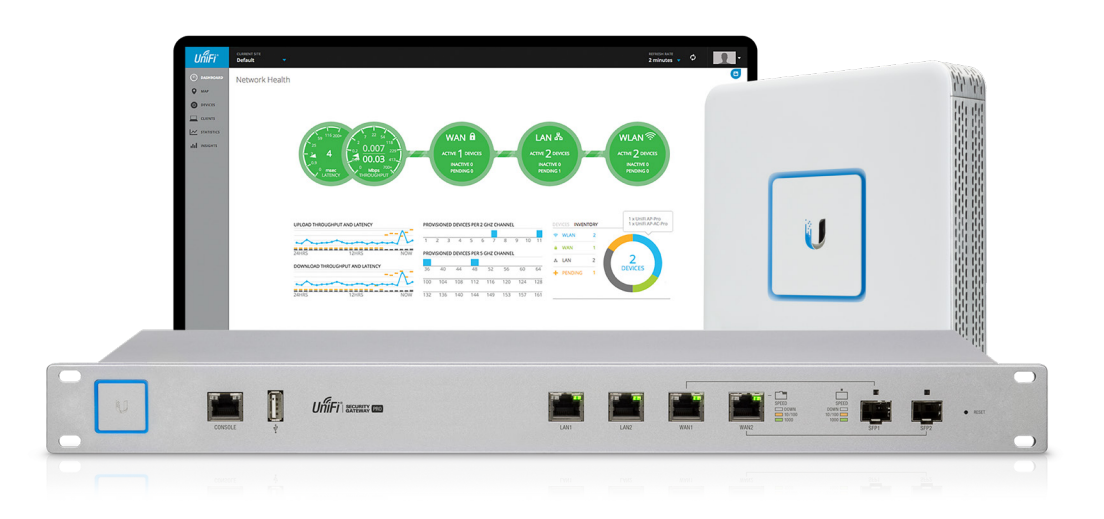

Alimentado por PoE de 48V (802.3af/at & Passivo), o UniFi Cloud Key (UC-CK) é um mini computador que executa uma instância segura (pré-instalada) da controladora UniFi e oferece suporte ao acesso remoto à nuvem da Ubiquiti (unifi.ubnt.com). O software da controladora UniFi é gratuito e também pode ser instalado em servidores avulsos, servidores virtuais hospedados na nuvem ou mesmo em máquinas locais como seu laptop.

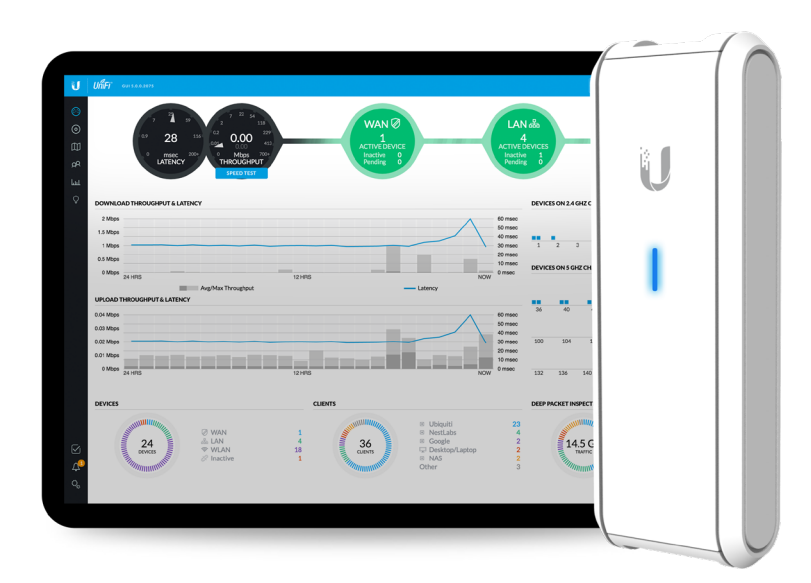

### <span id="page-24-0"></span>**III.Planejamento de WLAN**

#### **Visão Geral da Aplicação**

Com a compreensão básica da física inerente à comunicação sem fio e dos métodos de acesso ao meio empregados em WLANs, os administradores podem focar na importante tarefa de planejamento da rede sem fio. O primeiro passo no planejamento de qualquer WLAN é levar em consideração as necessidades dos clientes atuais e também futuros na rede sem fio. Esse tipo de informação é crucial no cálculo da estimativa da capacidade e densidade da rede sem fio e definitivamente será de grande valor no planejamento de outros elementos mais abstratos da WLAN, como por exemplo os sinais, a cobertura e a sobreposição.

O planejamento inicial deve tentar responder às seguintes questões:

- O número total de usuários e a densidade (corporativo/visitantes? 10/100/1000+?)
- A demanda dos usuários por banda (compartilhamento arquivos, navegação? 1/2/5/10 Mbps?)
- A necessidade dos usuários por aplicações (navegador/vídeo/VoIP)?
- O crescimento da WLAN (área/largura de banda/quantidade de usuários? 1/3/5+ anos?)
- Segurança (aberta/pessoal/corporativa? senha/hotspot? certificados SSL?)
- As áreas de cobertura (sala/prédio/campo/cidade)?
- Densidade (esparsa/lotada? AP/estações? Quantidade de dispositivos por usuário?)
- Roaming (usuários fixos ou móveis? Quantidade de sobreposição de células?)
- Modelos de UAPs (convencional/long-range? single/dual-band?)
- Tipos de antenas (internas/externa/ baixo/alto ganho?)
- Localização física (urbana/rural? indoor/outdoor?)
- Banda preferencial (legado em 2,4GHz? N/AC em 5GHz? 2.4 GHz para voz? 5GHz para dados?)
- Obstáculos (mesas/pessoas/árvores/placas/portas/paredes/janelas?)

Os fundamentos de wireless explorados neste manual irão prepará-lo para planejar e implantar redes funcionais e de alto desempenho, independente da aplicação. Os site surveys (in loco) têm enorme valor no planejamento de WLANs por causa das informações acerca do ambiente e serão discutidos no próximo capítulo: Implantação.

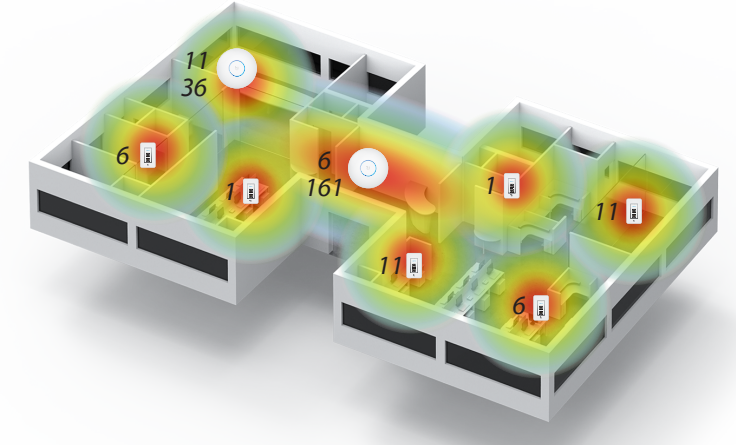

#### <span id="page-25-0"></span>**Tecnologia Wireless**

A Ubiquiti Networks fabrica diferentes modelos de UniFi AP (UAP), cada um com suas próprias características para atender às necessidades das redes corporativas. Os modelos de UAP indoor são ideais para hotéis, escolas e hospitais, enquanto que os UAP outdoor são mais adequados para campos abertos, marinas e campus. Por causa da sua avançada tecnologia de filtro, o UAP-Outdoor+ é especialmente interessante para ambientes com alta densidade de usuários, como por exemplo concertos musicais, shows, eventos esportivos, etc.

Dentre as características mais importantes da família UniFi AP, destacam-se sua capacidade de operação MIMO e os padrões 802.11 suportados. O MIMO (Multiple-Input, Multiple-Output) diz respeito ao número de antenas de transmissão e de recepção, seguido pelo número de streams (fluxos) suportados. A fórmula TxR:s identifica a capacidade de operação MIMO de uma estação wireless, sendo que:

- "T" = quantidade de antenas transmissoras
- "R" = quantidade de antenas receptoras
- $•$  "s" = quantidade de fluxos de dados (data spatial stream)

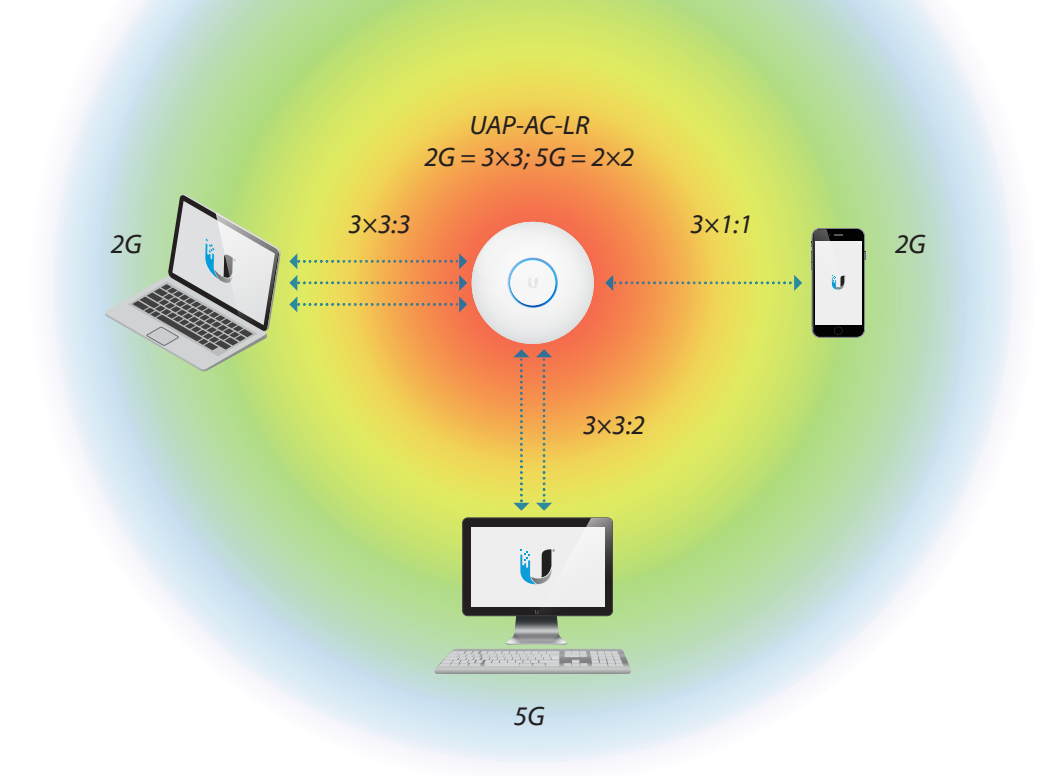

Os UAPs da Ubiquiti utilizam as tecnologias mais recentes de MIMO e de padrões 802.11 para atingir alto desempenho na comunicação sem fio, sendo retrocompatível com os padrões 802.11 anteriores. Eles também empregam tecnologia proprietária da Ubiquiti que potencializa as redes sem fio de maneira nunca vista antes.

• **Agregação de Canais** – o hardware aderente aos padrões 802.11n/ac suportam a Agregação de Canais, uma melhoria de camada física que permite às estações wireless utilizarem canais mais largos para atingir altas taxas de transmissão. Os termos técnicos HT40, HT80 e HT160 significam operações High Throughput com canais agregados de 40 MHz, 80 MHz e 160 MHz, respectivamente. No entanto, canais com maiores larguras de banda implicam em mais utilização do espectro, logo menos canais ficam disponíveis para adoção de padrões de reutilização. Além disso, a densidade da potência máxima tem que ser espalhada ao longo de um canal mais largo, resultando em menor alcance.

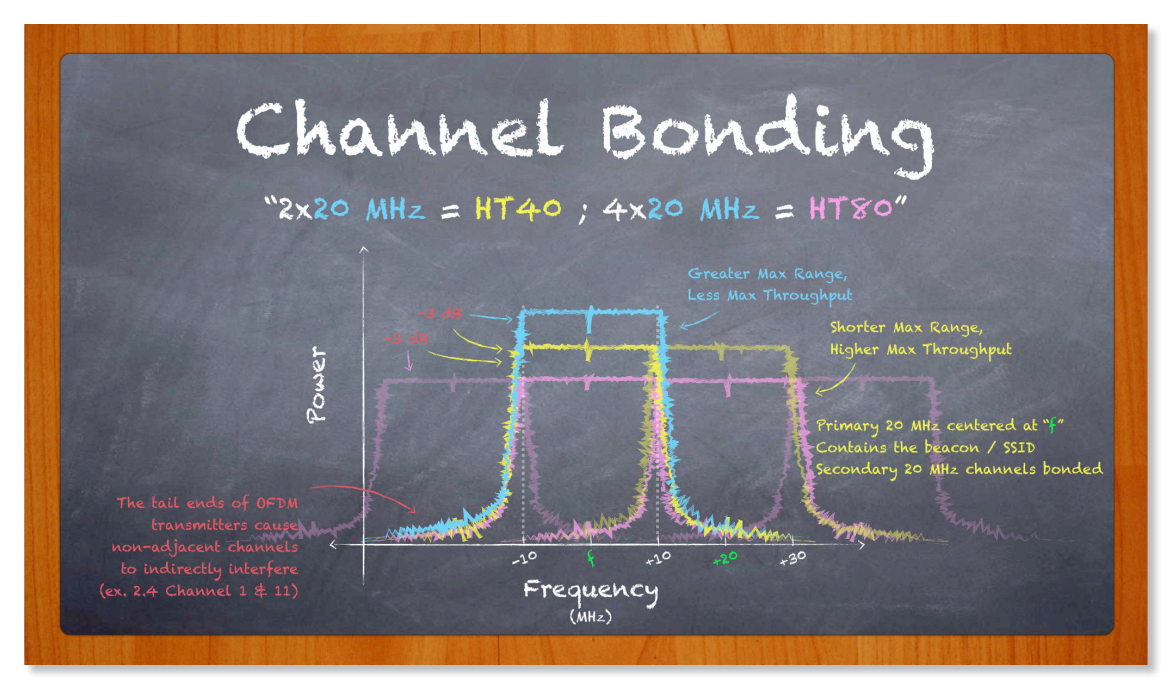

- **Multiplexação Espacial** múltiplos transmissores podem enviar diferentes sinais no domínio espacial ou do tempo para que múltiplos receptores possam receber os resultados dos dados multiplexados na mesma frequência. Por exemplo, o UAP-PRO oferece suporte à operação MIMO 3x3:3 no seu rádio 2,4 GHz, ou seja, é capaz de transmitir ou receber até três fluxos de dados (stream) multiplexados em suas antenas, atingindo taxas de transmissão da ordem de 450 Mbps.
- **Diversidade e Combinação de Taxa Máxima (MRC)** diz respeito à recepção de múltiplos sinais iguais em diferentes antenas que são processados independentemente e então combinados, o que resulta no aumento da qualidade do sinal e na redução de sinais fora de fase. Dessa maneira, um AP 3x3 é superior a um AP 2x2, mesmo quando a comunicação ocorre com estações usando dois ou menos fluxos espaciais (stream).

• **Intervalo de Guarda (GI)** – os rascunhos dos padrões 802.11n/ac especificam opcionalmente a utilização de menores intervalos de tempo (400ns) entre os símbolos transmitidos. Os Intervalos de Guarda mais longos (800ns) resultam em menores taxas de transmissão, embora sua utilização reduza a probabilidade de interferência entre símbolos. Repare que esse conceito difere do espaço entre frames (IFS) que se trata do tempo entre os pacotes transmitidos. Os intervalos de guarda são automaticamente gerenciados e configurados pelos UniFi APs e clientes. No apêndice deste manual existe uma tabela com as taxas de transmissão nominais quando são utilizados intervalos longos e curtos.

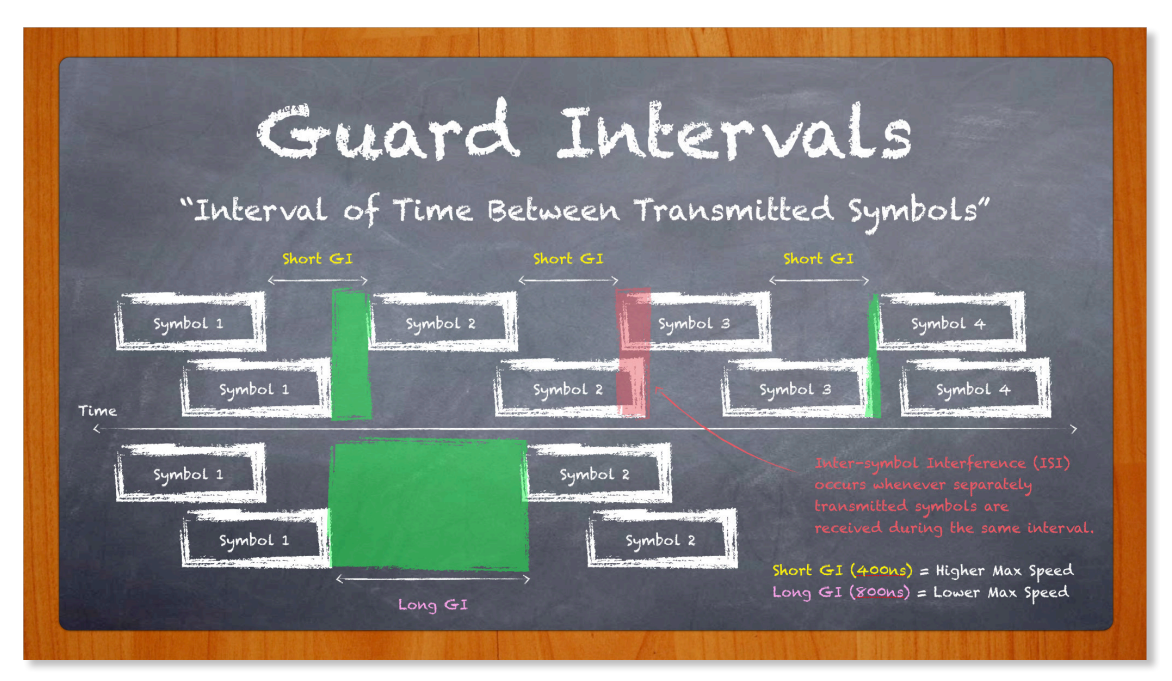

Embora teoricamente não haja sobreposição entre os canais 1, 6 e 11 na banda de 2,4 GHz, na prática existe uma interferência cruzada de canais que afeta o desempenho do receptor, especialmente em ambientes ruidosos de alta densidade. A tecnologia Multi-Lane RF adiciona +30dB de rejeição do canal adjacente através do projeto do seu filtro ativo, um Receptor de Alta Seletividade (High Selectivity Receiver) (HSR).

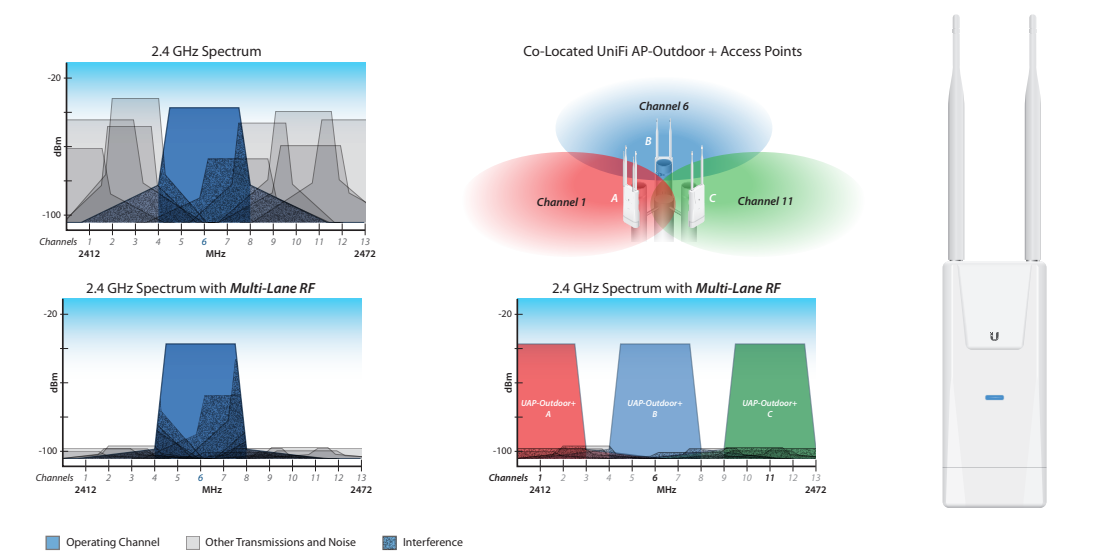

20 Ubiquiti Networks, Inc.

<span id="page-28-0"></span>A combinação das tecnologias mais recentes de MIMO e padrões 802.11 aliada às tecnologias proprietárias da Ubiquiti permitem maximizar o potencial de conseguir melhores sinais e maiores taxas de transmissão em toda a cobertura da rede wireless. Os APs 802.11 da Ubiquiti finalmente tornaram possível alcançar velocidades da ordem de gigabit na comunicação sem fio através da adoção dos principais padrões de alto desempenho, incluindo canais mais largos, suporte a múltiplos fluxos espaciais (streams) e modulação avançada. Em comparação aos avançados UAPs de nível corporativo da Ubiquiti, os APs de outros fabricantes podem ocasionar gargalos que limitam a rede de alcançar seu verdadeiro potencial.

Na realidade o desempenho de uma rede sem fio depende totalmente de ambos o(s) AP(s) e também dos dispositivos clientes. São as características conjuntas das WLANs 802.11 e do ambiente de sua operação que irão determinar a capacidade de comunicação dos APs com seus clientes, especialmente no que diz respeito às taxas de transmissão, baixa latência e sem problemas de conectividade.

#### **Sinais e Cobertura**

A medida decibels (dB) é uma razão que compara um valor do mundo real (escala linear) com outra ordem de magnitude (escala logarítmica). Dessa maneira, tanto valores muito grandes como aqueles muito pequenos podem ser representados por um valor mais simples em decibel. O "decibels sobre miliWatt" (dBm) representa a intensidade de energia de um sinal wireless. O sinal de dados gerado por um transmissor possui uma intensidade denominada nível de Potência de Transmissão (TX). Por exemplo, o UAP-AC-Mesh é capaz de transmitir até 20dBm (em ambas frequências 2G e 5G), enquanto que os clientes tipicamente transmitem com menores níveis de potência (≈10dBm).

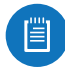

*Observação ao Aluno:* Utilizando uma calculadora online de Decibel é possível descobrir rapidamente o respectivo valor em miliWatt que representa a razão em dBm. Por exemplo, 20dBm = 100mW.

Antes de ser emitido pela estação e atravessar o espaço livre, o sinal TX passa pela antena, cujo ganho amplifica passivamente o sinal. O ganho (sinônimo de diretividade) é representado em unidades denominadas "decibels sobre radiador isotrópico" (dBi). Por exemplo, o UAP-AC-Mesh possui ganho de antena de 3dBi e 4dBi em 2G e 5G, respectivamente.

*Observação ao Aluno:* O valor de ganho de 0dBi representa um radiador isotrópico teórico que emite energia igualmente em todos os planos do espaço (direções). Com maiores ganhos de antena o sinal radiado é focado em determinada direção. De maneira conceitual, um radiador isotrópico seria como uma lâmpada de bulbo (a luz brilha igualmente em todas as direções), enquanto que uma antena de alto ganho (30dBi) seria como um laser (a luz brilha com maior intensidade em apenas uma direção).

O termo EIRP (detalhado mais adiante) diz respeito ao valor combinado da potência de transmissão TX e do ganho da antena, ou seja, representa a intensidade exata de energia sendo emitida pelo rádio transmissor. Por exemplo, o UAP-AC-Mesh possui EIRP máximo de 23dBm na frequência de 2G (20dBm de Potência TX + 3dBi de Ganho).

Como já foi explicado anteriormente, a atenuação do sinal no espaço livre (FSPL) faz com que o sinal wireless tenha uma grande perda na sua intensidade ao atravessar o ar. Por exemplo, considerando uma distância de 1 metro, a potência de transmissão de +23dBm do UAP-AC-Mesh cai para -17dBm (porque o FSPL em 2,4 GHz para 1 metro = 40dB); a 10 metros de distância o sinal cai para -37dBm.

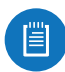

*Observação ao Aluno:* Fique atento que o símbolo de menos (-) na frente do valor do sinal de transmissão (por ex. -17dBm) não representa um valor negativo, mas apenas que o valor é uma fração do inteiro. Por exemplo, -17dBm = 0,02 mW;  $-37$ dBm = 0,00002 mW.

De maneira geral, sinais em torno de -50dBm são considerados excelentes, enquanto que sinais menores do que -75dBm são considerados fracos. No entanto, muito mais importante do que um sinal forte é a diferença entre o sinal recebido e os níveis de ruído no ambiente - denominado Signal-to-Noise Ratio (SNR), uma métrica importante que é determinante na velocidade da comunicação sem fio e no desempenho do usuário. Embora algum grau de sobreposição de células seja necessário para viabilizar o roaming dos dispositivos clientes entre células vizinhas sem que sejam desconectados, tenha em mente que o excesso de sobreposição de células porque prejudicar severamente o desempenho e a escalabilidade de uma WLAN.

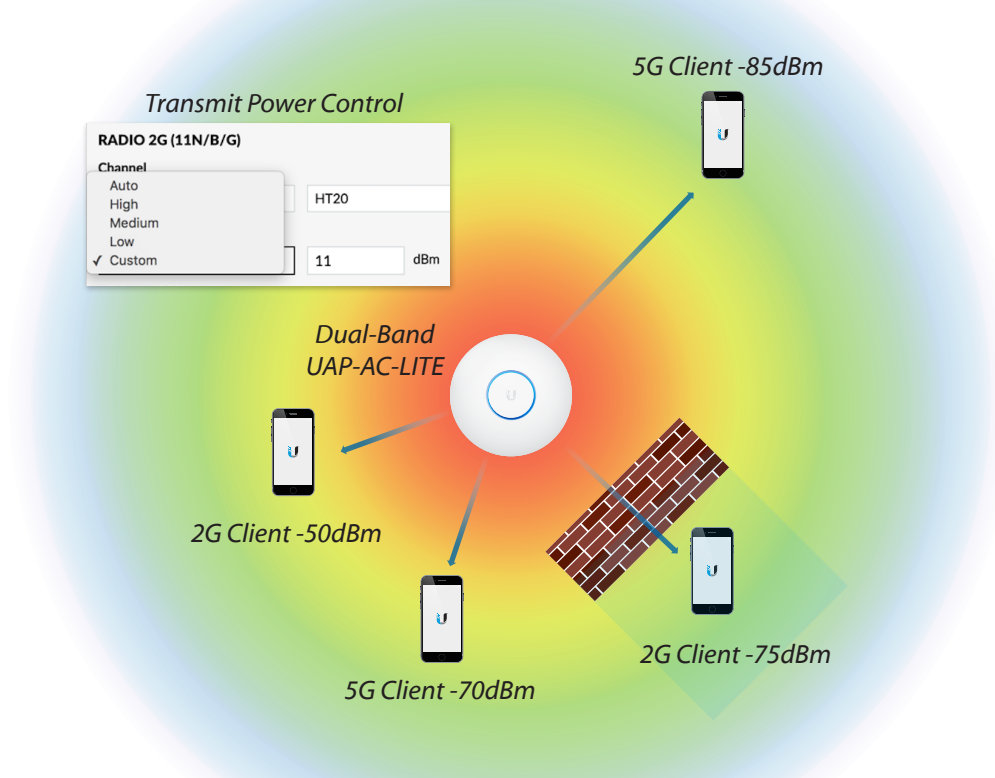

O propósito de todo AP é prover uma área de cobertura, denominada célula, para conexão dos clientes na sua proximidade. À medida que uma estação se afasta do AP, o sinal recebido vai enfraquecendo gradativamente. Essa degradação do sinal também ocorre quando existem obstáculos que impedem uma linha de visada direta entre o AP e a estação. Proporcionalmente ao enfraquecimento do sinal, o desempenho vai caindo até que, eventualmente, a estação acaba desconectada do AP. Esse fato decorre da relação do FSPL discutida anteriormente.

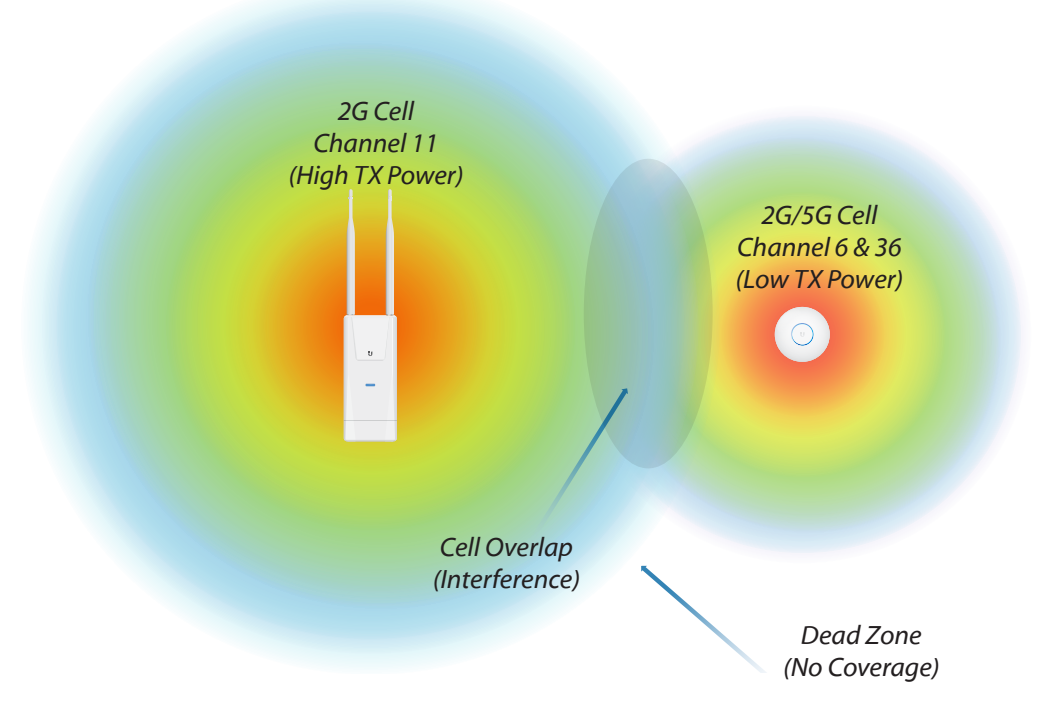

No passado havia ênfase em projetar redes sem fio com a maior área de cobertura possível, ao invés de focar no desempenho. O resultado dessa abordagem que opta por conectar clientes distantes com sinais mais fracos é que as WLANs passaram a sofrer com desempenho insatisfatório decorrente do aumento de latência, baixas velocidades de transmissão e pouca escalabilidade. Atualmente, no entanto, a ênfase no projeto da WLAN está justamente em prover o melhor desempenho possível para os clientes. Para fazê-lo, o foco das WLANs é conectar clientes em curto alcance com sinais fortes, uma vez que o sinal forte é essencial para alcançar o melhor desempenho. Quando as estações estão conectadas com sinais fortes, a WLAN opera com maiores velocidades, com mais confiabilidade e pode escalar para acomodar a adição de mais clientes.

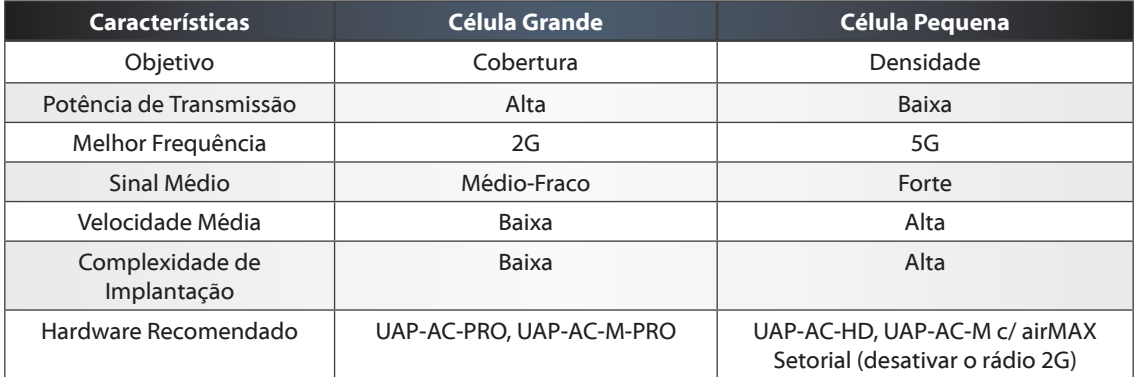

Existe uma relação dicotômica entre cobertura e capacidade. Em células menores os clientes conectados estarão mais próximos do AP e com sinais mais fortes, enquanto que em células maiores o objetivo é alcançar aqueles clientes mais distantes e com sinais mais fracos. É a demanda das aplicações em execução na rede que deve balizar a escolha da abordagem utilizada para posicionamento dos APs no ambiente da WLAN.

As três principais características dos APs que afetam o tamanho da célula incluem: a radiofrequência, a potência de transmissão (TX) e o ganho da antena.

- 1. **Frequência** como já foi explicado anteriormente, os sinais nas frequências mais baixas têm melhor propagação (alcance) do que sinais em frequências mais altas. Por essa razão as redes de 5 GHz são ideais para cenários de alta densidade, enquanto que as redes de 2,4 GHz são melhores para cenários em que maior cobertura é desejada. Dependendo do perfil da implantação, paredes e obstáculos podem ajudar ou prejudicar a WLAN. Ao posicionar os APs estrategicamente ao redor dos obstáculos, o administrador consegue criar áreas de cobertura capazes de atender às expectativas da implantação da WLAN.
- 2. **Potência de Transmissão TX** a potência de transmissão funciona de maneira similar ao volume de aparelho de som. Ajustando o valor de TX de um UAP o administrador pode aumentar/diminuir o tamanho da célula de acordo com suas necessidades. Como os UAPs são dispositivos de alta potência, podem ser configurados para transmitir sinais de alta potência com a intenção de alcançar clientes distantes. Apesar disso, tenha em mente que a comunicação sem fio é de natureza bidirecional, ou seja, ambos o AP e o cliente precisam ser capazes de escutar um ao outro com níveis de sinais razoáveis para manter a conectividade estável. Por essa razão, são os dispositivos clientes de baixa potência, como por exemplo laptops, tablets e smartphones que limitam na prática o tamanho máximo da célula. Para garantir que ambos o AP e seus clientes sejam capazes de escutar um ao outro com sinais de níveis compatíveis, é provável que a potência de transmissão do UAP tenha que ser diminuída. Por padrão os UAPs são configurados com a potência Auto. Na interface da controladora UniFi você pode escolher entre as seguintes potências TX: alta/média/baixa/personalizada.
- 3. **Ganho da Antena** o ganho mede a habilidade que uma antena possui de radiar (foco) a energia em uma direção específica. Comparada à potência TX que aumenta apenas a intensidade do sinal em uma direção, o ganho da antena aumenta o sinal em ambas as direções. Ao invés de exagerar no tamanho da célula, uma estratégia melhor é reduzir a potência TX do AP nos mesmos níveis dos clientes e aumentar o ganho da antena. Uma maneira bastante eficiente de melhorar o sinal na WLAN é acoplar uma antena externa de alto ganho no UAP-AC-M.

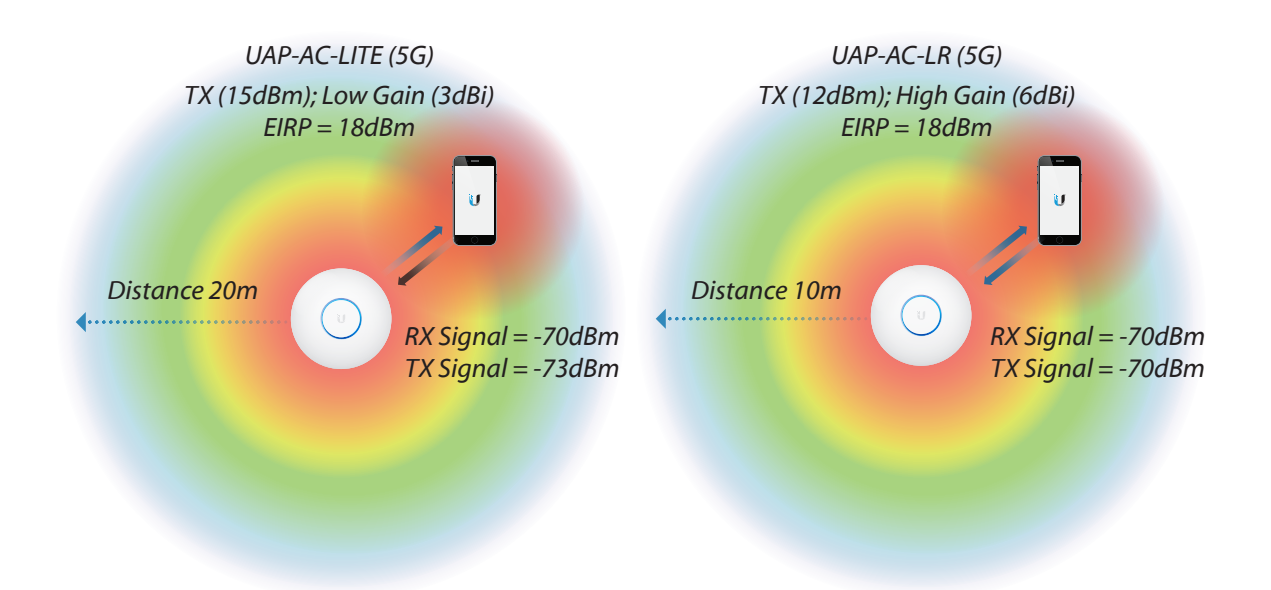

O EIRP equivale à combinação da potência de transmissão e do ganho da antena de um AP. Ao configurar a potência TX como alta/média/baixa, o valor real da potência TX (em dBm) pode ser obtido através da subtração do ganho da antena do AP do valor de EIRP exibido. O limite máximo do EIRP é dependente da frequência a não pode exceder os limiares determinados pelos governos regionais. Esteja certo de selecionar o código correto de país para o respectivo site nas configurações da controladora UniFi. A imagem acima apresenta o EIRP de um UniFi AP com base na Potência TX e no ganho da antena. Você pode obter a Potência TX (12dBm) fazendo a subtração do ganho da antena do UAP-AC-LR (6dBi) do EIRP total (18dBm).

Por terem menores potências de transmissão, os dispositivos clientes frequentemente limitam o tamanho da célula na prática. Um sintoma comum em células de cobertura exagerada ocorre quando o SSID propagado pelo AP com alta potência pode ser visualizado pelo cliente, mas o cliente não consegue fazer a conexão. Nesse caso, se ocorrer de o cliente conseguir conectar no AP, o baixo sinal de recepção (RX) no AP implicará em velocidades assimétricas de upstream e downstream.

Os diagramas do ganho de uma antena representam a área tridimensional em que o sinal sem fio é propagado. Ambos os UniFi APs indoor e outdoor são equipados com antenas "omnidirecionais" que produzem um padrão de radiação similar ao formato de um "donut".

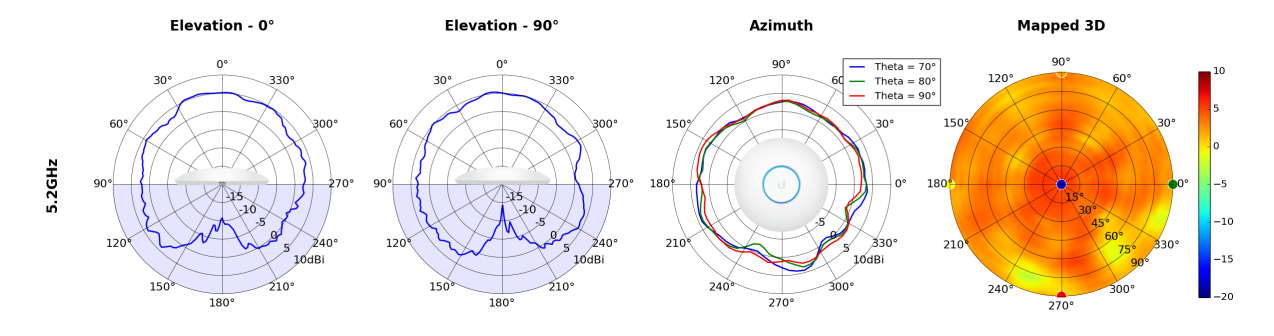

<span id="page-33-0"></span>A primeira figura representa o plano vertical (elevação) das antenas de 5GHz do UAP‑AC‑PRO. A segunda figura representa o mesmo plano, mas com rotação de 90°. A terceira figura representa o plano horizontal (azimute) do UAP. Os planos em conjunto mostram a área de radiação em três dimensões das antenas de 5 GHz do UAP-AC-PRO. Imagine o formato de um donut que cobre 360° no plano horizontal, mas que possui menor altura dos lóbulos no plano vertical.

#### **Atribuição de Canais nas Células**

Depois de determinar os tamanhos das células, os administradores de redes sem fio podem começar a atribuir os canais de cada uma das células da área de cobertura. Ao escolher os canais deve ser levado em consideração não apenas quais canais estão legalmente disponíveis na sua região, mas também quais canais possuem o menor piso de ruído. O time de conformidade da Ubiquiti atualiza regularmente seus produtos para assegurar que estejam operando de acordo com as regulações locais da região em que o equipamento está sendo utilizado. Para isso é sempre recomendado selecionar o país corretamente logo no início da instalação do software UniFi. A tarefa de medição do piso de ruído será abordado no próximo capítulo de Implantação, especificamente na seção de Site Surveys.

Para reduzir que as células vizinhas interfiram umas nas outras, seja por interferência de canais adjacentes ou mesmo por interferência de células operando no mesmo canal, adote um padrão de reutilização de canais em toda a WLAN. A banda não licenciada de 2,4 GHz possui apenas 83 MHz disponível do espectro para viabilizar apenas 3 canais separados de 20 MHz. Comparativamente, a banda não licenciada de 5 GHz possui até 300 MHz disponível do espectro (dependendo da região) para viabilizar muitos canais separados de 20 MHz. A recomendação é que somente sejam utilizados canais agregados (40 MHz) na banda de 5 GHz, já que nenhum padrão de reutilização pode ser razoavelmente utilizado com canais de 40 MHz na banda de 2,4 GHz.

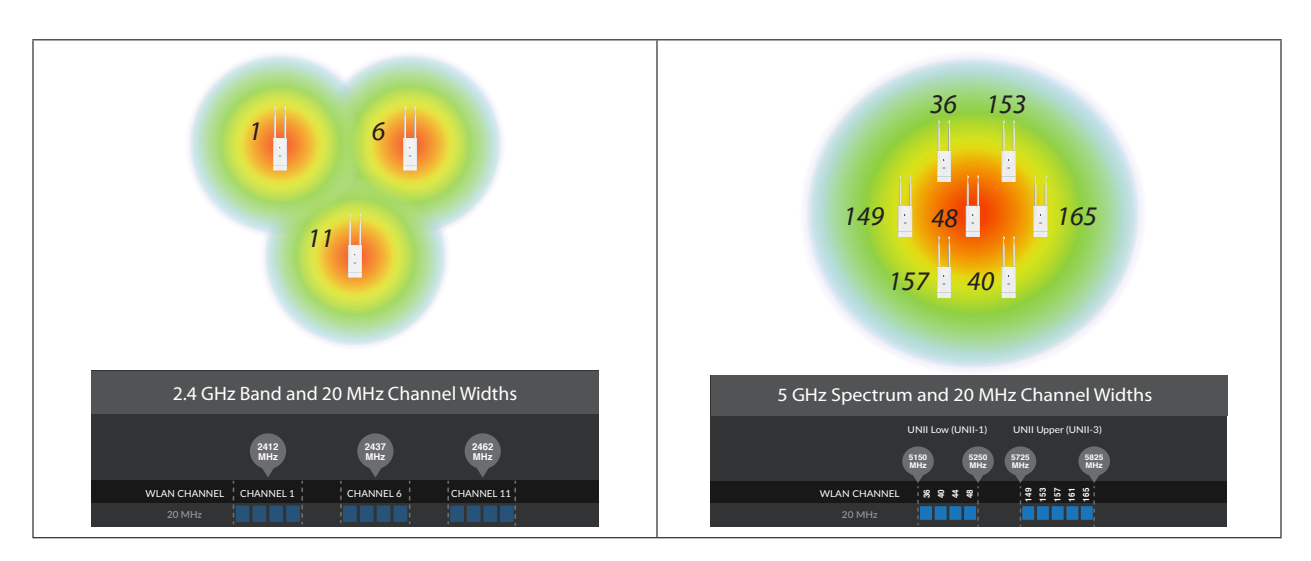

#### <span id="page-34-0"></span>**Ruído**

Um princípio básico na construção de WLANs é manter igual ênfase em manter o nível de ruído baixo e em garantir o recebimento de sinais fortes. Afinal de contas, o elemento chave para conseguir alto desempenho é ter alto SNR em todos os clientes. Para não sobrecarregar os receptores dos rádios, evite posicionar as estações a poucos centímetros de distância do AP, uma vez que a proximidade excessiva pode causar problemas de desempenho e desgastar a vida útil dos rádios com o tempo (os sinais recebidos jamais devem exceder -10dBm).

Para manter o piso de ruído baixo os operadores devem primeiro entender quais são as fontes de ruído no ambiente. O verdadeiro piso de ruído de uma rede sem fio é a soma de quatro fatores, incluindo:

- Ruído térmico
- Interferência na banda
- Ruído no receptor
- Interferência eletromagnética (EMI)

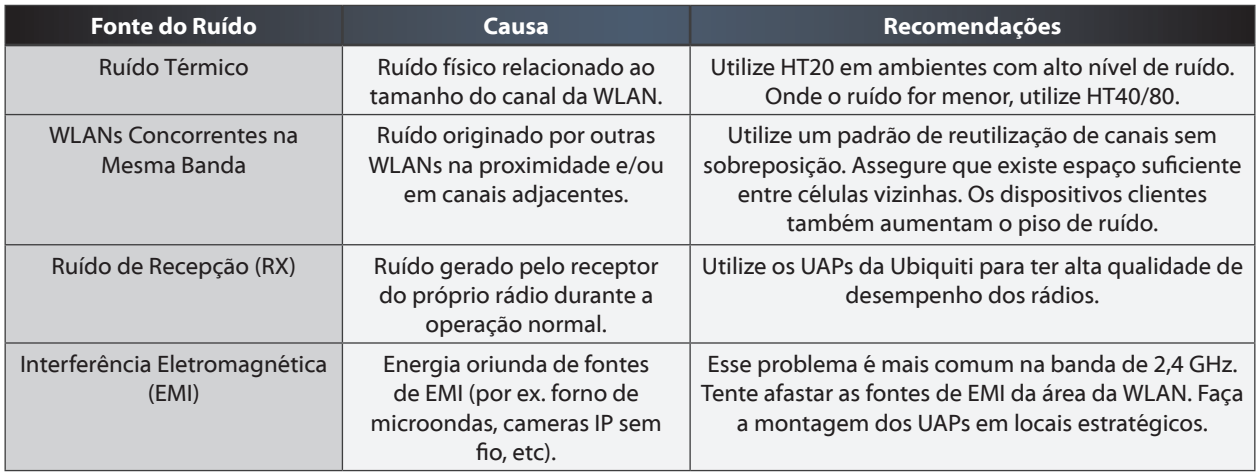

Os operadores de WLAN são responsáveis por controlar esses fatores ruidosos e deveriam conduzir site surveys para medir os níveis de ruído antes mesmo da implantação. Os site surveys serão abordados no próximo capítulo sobre Implantação. As estações terão pobre SNR se os sinais e o piso de ruído forem negligenciados, resultando em maior latência, menor throughput e perda de pacotes.

#### <span id="page-35-0"></span>**Razão Sinal-Ruído (SNR)**

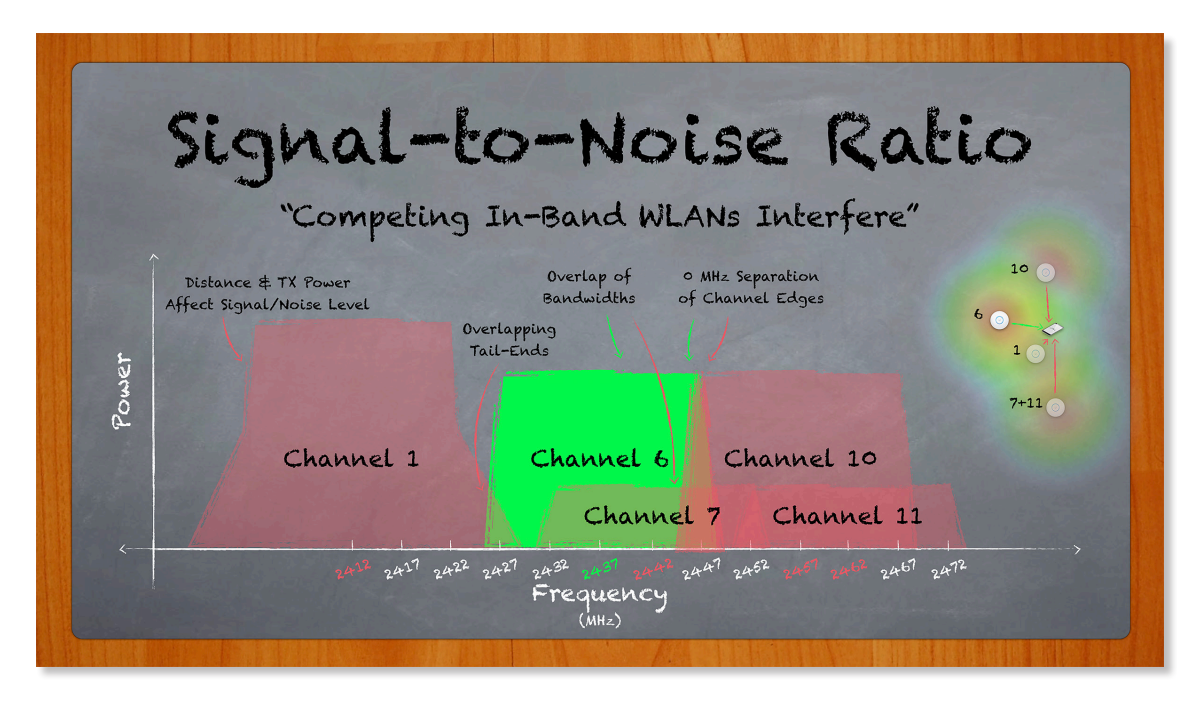

O sinal que chega na estação wireless de destino é conhecido como sinal recebido (energia originada pelo transmissor). Devido a perda no espaço livre e às características de propagação, os finais sofrem grande atenuação à medida que a distância e/ou os obstáculos aumentam entre o transmissor e o receptor. Embora os sinais tenham um papel importante no desempenho da WLAN, na realidade é a Razão Sinal-Ruído (SNR, dB) que determina quais taxas de dados são possíveis. Ou seja, a diferença entre o Sinal Recebido (dBm) e o Piso de Ruído (dBm).

O SNR é um valor dinâmico. Na presença de outros sinais wireless concorrentes, os APs e as estações clientes podem enfrentar grande dificuldade para "ouvir" um determinado sinal recebido por causa do ruído de fundo. Para atingir a melhor taxa de dados possível é necessário que o SNR seja suficientemente alto, seja através da redução do piso de ruído ou através de um aumento no sinal recebido; ou mesmo qualquer combinação de ambos. A WLAN tem melhor desempenho quando é implantada com canais menos saturados e também quando os APs/clientes têm sinais fortes.
Para calcular o SNR, basta subtrair o Piso de Ruído do valor de Sinal Recebido (RSSI), conforme ilustrado no seguinte quadro:

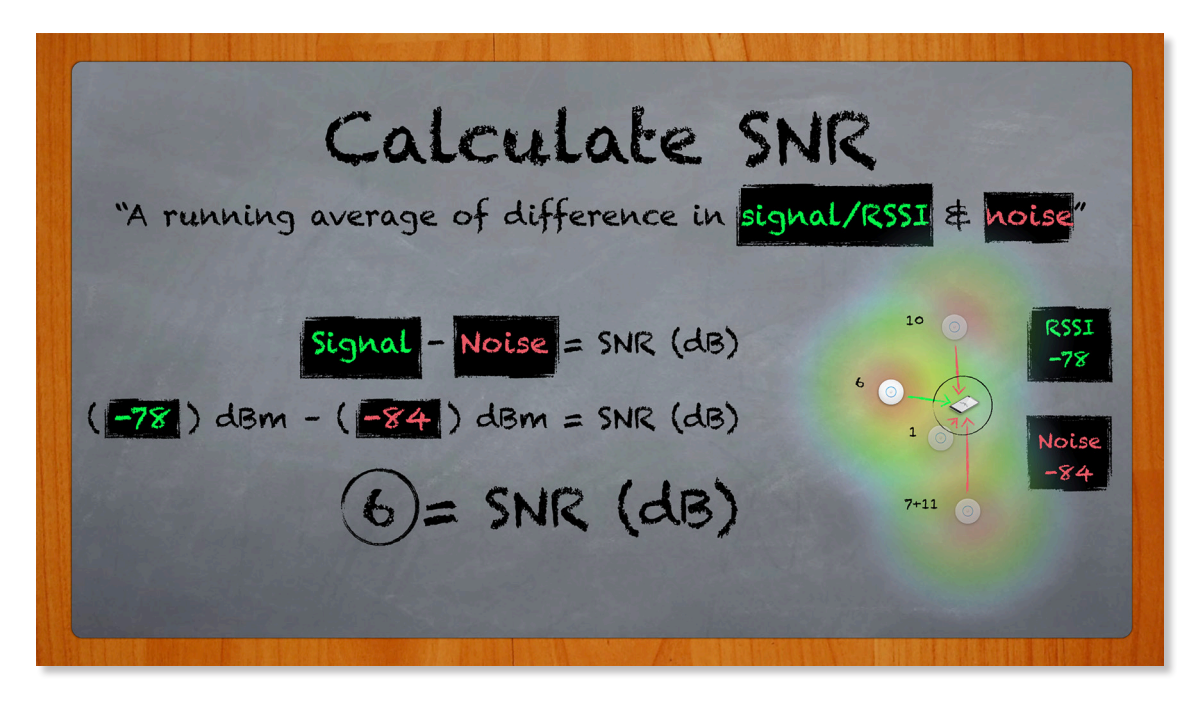

O UniFi faz referência ao SNR como uma porcentagem para ajudar administradores de WLAN menos experientes a resolver problemas com as estações conectadas na rede. Assim como o SNR é um valor dinâmico, a % do Sinal de um dispositivo cliente pode aumentar ou diminuir em tempo real. Para descobrir o valor de SNR a partir do valor da % do Sinal, a seguinte fórmula pode ser utilizada:

 $SNR = x$ 

Se  $x \ge 45$ , então  $x = 45$ 

Se  $5 \le x \le 45$ , então  $x = x$ 

Se  $x \le 5$ , então  $x = 5$ 

Retornar ((x-5) /40) \* 99.toPrecision(2) + '%' = % do Sinal

Exemplo: Quando o RSSI é 29dB, qual a % do Sinal?

 $x = 29$ , uma vez que  $5 < x < 45$ 

Retornar ((29 - 5) / 40) \* 99.toPrecision(2) + '%'

 $Sinal = 59\%$  (de 59.4%)

Exemplo: Quando a % do Sinal é 75%, qual o RSSI?

 $75 = ((x - 5) / 40) * 99$ 

 $30 = x - 5$ 

 $35 = x$  (de 35,303)

Como já foi explicado anteriormente, o SNR é a diferença entre o sinal recebido e o piso de ruído, podendo variar em ambos o AP e a estação cliente. A velocidade e o SNR estão diretamente relacionados, de forma que as maiores taxas de transmissão no meio físico (PHY) requerem que o sinal recebido seja forte e com baixo piso de ruído. À medida que o SNR diminui, também diminuem as taxas PHY. Quando o SNR é muito baixo, os clientes enfrentam problemas de conectividade. A tabela do Esquema de Modulação e Codificação (MCS) apresenta as taxas PHY alcançadas com base no valor de SNR (na coluna Índice de MCS), além de outras características importantes que incluem:

- Padrão 802.11
- Largura do Canal
- Intervalo de Guarda
- Streams Espaciais

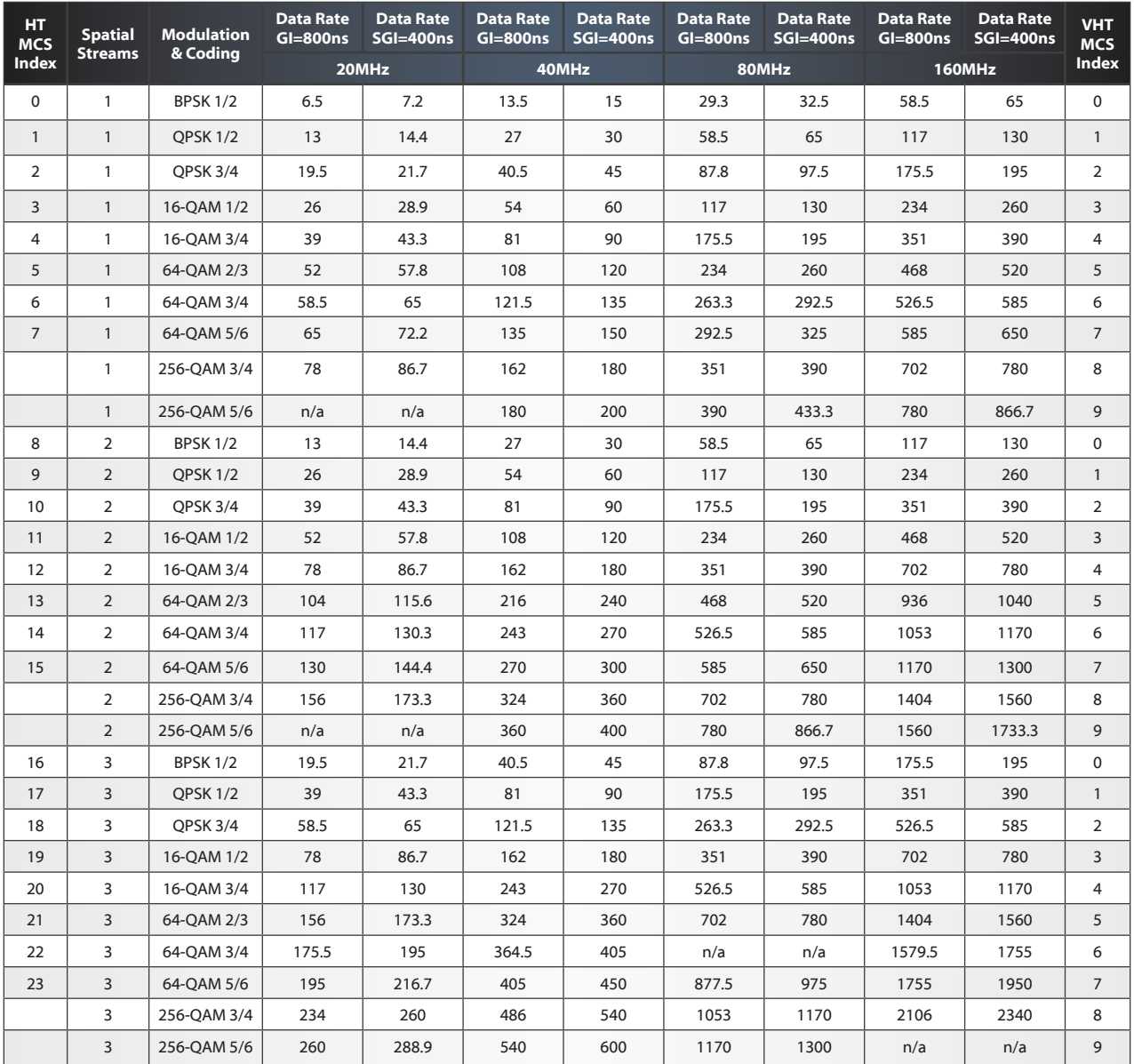

### **Tempo Aéreo, Capacidade e Densidade**

#### **Tempo Aéreo (Airtime)**

O tempo aéreo (airtime) é definido como o acesso compartilhado ao meio sem fio que é dividido pelas estações que enviam/recebem tráfego na rede. O tempo aéreo está diretamente relacionado com as taxas de transmissão de cada estação individualmente. Uma WLAN em que os clientes enviam/recebem tráfego com as taxas de transmissão mais altas é considerada eficiente em relação ao uso do tempo aéreo. Além disso, uma WLAN sem perda de pacotes e com altas taxas de transmissão significa que o tempo aéreo não está sendo desperdiçado desnecessariamente.

As estações usam o tempo aéreo sob demanda. Levando em consideração a natureza compartilhada do meio sem fio, cada estação individual contribui com a eficiência do tempo aéreo da WLAN como um todo. Por essa razão, aquelas estações com taxas de transmissão ruins podem degradar significativamente o desempenho da WLAN para todos. Para maximizar a eficiência de uso do tempo aéreo é importante manter altos os sinais das estações e, sempre que possível, utilizar apenas equipamentos 802.11n/ac nos clientes ao invés de legados.

Devido à sobrecarga de dados associada aos protocolos wireless, o throughput real é limitado a cerca de metade das taxas de transmissão negociadas com o cliente. Assim, um laptop 2x2 que se comunica a 300 Mbps terá um throughput TCP de aproximadamente 150 Mbps na prática. É por causa dessa sobrecarga que a eficiência de uso do tempo aéreo se torna ainda mais importante para assegurar que a rede sem fio tenha alto desempenho.

Uma fórmula simples para calcular a porcentagem (%) de tempo aéreo alocado para cada estação consiste em dividir a unidade do AP pelo número total de clientes associados.

Por exemplo: 3 estações ativas passam tráfego na WLAN de 5 GHz.

1/3 = 33%, então cada um dos 3 clientes ativos recebe 33% do tempo aéreo.

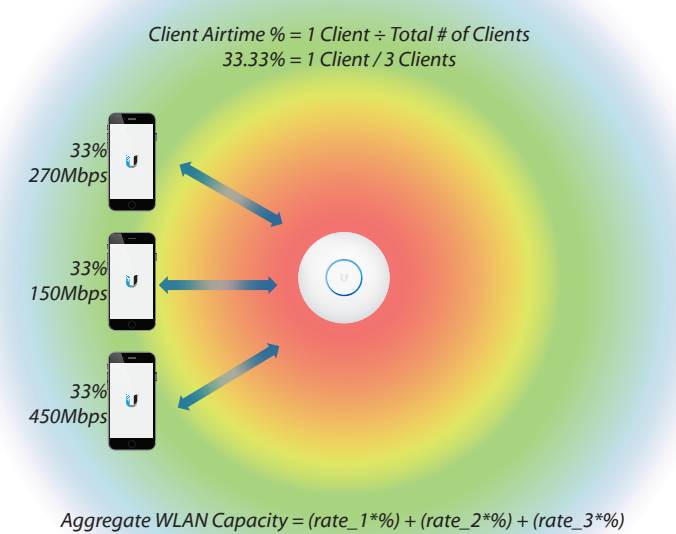

*273.33Mbps = (.333\*270)+(.333\*150)+(.333\*450)*

Uma vez que o uso do canal da WLAN é dividido entre todos os clientes da rede, o tempo aéreo é um conceito compartilhado. A eficiência do tempo aéreo de cada cliente é importante porque afeta a capacidade agregada de toda a WLAN. Os clientes com baixas taxas de transmissão precisam de mais tempo aéreo para transmitir/receber dados, o que faz com que os demais clientes tenham menos tempo aéreo disponível para utilizar o canal da WLAN para transmitir/receber seus dados.

#### **Capacidade**

A capacidade/throughput é a medição da largura de banda total que está disponível para as estações na rede sem fio. De maneira correta os administradores inserem na WLAN apenas APs que suportam as tecnologias mais recentes. Para atingir a capacidade máxima de dados em uma WLAN UniFi, os dispositivos clientes também devem utilizar o padrão 802.11n/ac e oferecer suporte à mesma operação de MIMO dos UAPs. Em comparação às primeiras redes 802.11 de 1997, atualmente as WLANs são muito mais capazes de suprir as demandas das redes modernas. Atender essas demandas é particularmente importante à medida que mais e mais usuaŕios optam pela comunicação wireless para utilizar aplicações que consomem bastante banda, como por exemplo streaming de vídeo em HD, compartilhamento de arquivos e armazenamento na nuvem.

Uma vez que a porcentagem de tempo aéreo alocado para cada cliente seja conhecida, o throughput aproximado pode ser calculado para cada estação. Lembre-se que o throughput real em redes sem fio é cerca de metade da taxa de transmissão informada.

### **Rede Mista vs Greenfield**

Como já foi explicado na seção anterior, as redes sem fio com melhor desempenho possuem APs e estações clientes que utilizam hardware e tecnologias recentes. Para atingir throughput ultra rápido, certifique-se de utilizar o UAP-AC e apenas clientes 802.11ac com operação MIMO (preferencialmente 3x3). Na ausência de clientes legados (802.11a/b/g), as WLANs 802.11ac operam em modo Greenfield para alcançar taxas do tipo High Throughput (HT) ou Very High Throughput (VHT). Quando existem dispositivos legados, as WLANs operam em modo misto e, portanto, implementam mecanismos retrocompatíveis de proteção (por ex. preâmbulo, RTS/CTS) que operam em taxas menores para evitar colisão, afetando diretamente o throughput.

O rascunho do padrão 802.11n redefiniu o protocolo ao introduzir o modo de operação Greenfield para comunicação HT. No entanto, esse método de transmissão não é reconhecido pelos clientes legados, o que resulta em maior probabilidade de colisões. Para contornar esse problema, mecanismos de proteção são aplicados nas camadas PHY e MAC para permitir que dispositivos legados e clientes HT possam coexistir no mesmo canal wireless, ainda que o throughput seja afetado significativamente.

É bastante difícil viabilizar uma rede composta apenas por dispositivos 802.11n/ac, sendo que essa expectativa é frequentemente irreal em algumas redes corporativas. Essa dificuldade é ainda mais evidente em hotspots públicos baseados no conceito de Bring Your Own Device (BYOD) em que visitantes provavelmente irão ingressar na WLAN com equipamentos legados. Por padrão, dispositivos legados 802.11b são bloqueados no UniFi (no momento de criação do Grupo WLAN). O suporte legado a 802.11b pode ser habilitado/desabilitado em UAPs selecionados na página de configuração do Grupo de WLAN.

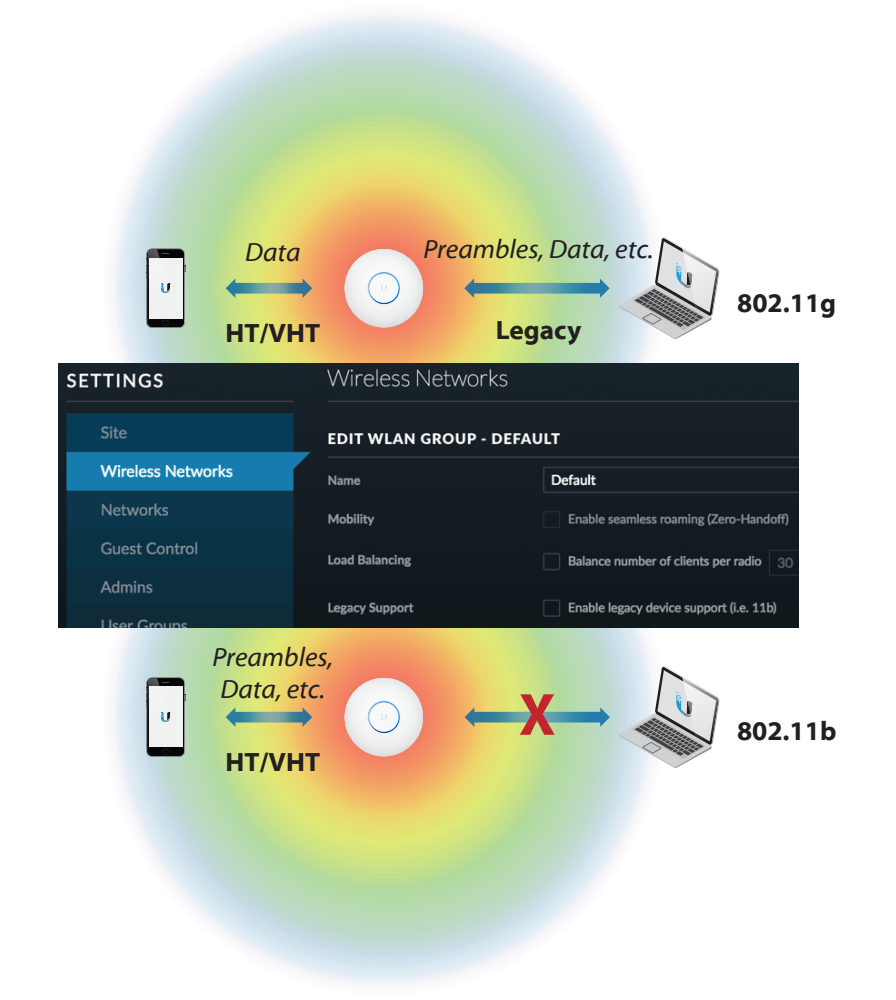

#### **Equidade do Tempo Aéreo (Airtime Fairness)**

Felizmente os UniFi APs implementam melhorias proprietárias para oferecer aos clientes HT prioridade no uso do tempo aéreo em detrimento dos clientes legados, o que faz com que a eficiência de uso do tempo aéreo seja balanceada e resulte em maiores taxas de transmissão na rede como um todo. Essa premissa também é válida em situações onde clientes com desempenho ruim e baixa taxa de transmissão normalmente iriam consumir quantidades desiguais/injustas de tempo aéreo. Essas melhorias também permitem que estações legadas 802.11g tenham melhor desempenho em redes mistas na ausência de clientes 802.11b.

Outra maneira de garantir o melhor desempenho possível permitindo a presença de dispositivos legados na rede é separar os clientes HT dos clientes legados. Uma opção viável em algumas redes corporativas é direcionar manualmente as conexões dos clientes com um determinado UAP/WLAN. Os administradores da rede sem fio podem ajudar os clientes a escolherem a WLAN correta identificando a banda utilizada no próprio nome do SSID. Por exemplo, clientes HT poderiam ser associados com a WLAN 5G, enquanto que clientes legados poderiam ser associados com a WLAN 2G.

O recurso airtime fairness minimiza os efeitos problemáticos que os clientes mais lentos podem trazer no desempenho agregado de uma WLAN através da equidade do tempo aéreo alocado para todos os clientes. O algoritmo do Airtime Fairness no UniFi permite que UAPs de segunda geração monitorem a utilização do canal para determinar a % de tempo que o canal está ocupado com tráfego da mesma WLAN vs tráfego oriundo de outras WLANs em operação mesmo canal ou em canais adjacentes. A porcentagem restante de tempo aéreo disponível para os UAPs é igualmente dividida em janelas de tempo para uso das estações.

#### **Densidade**

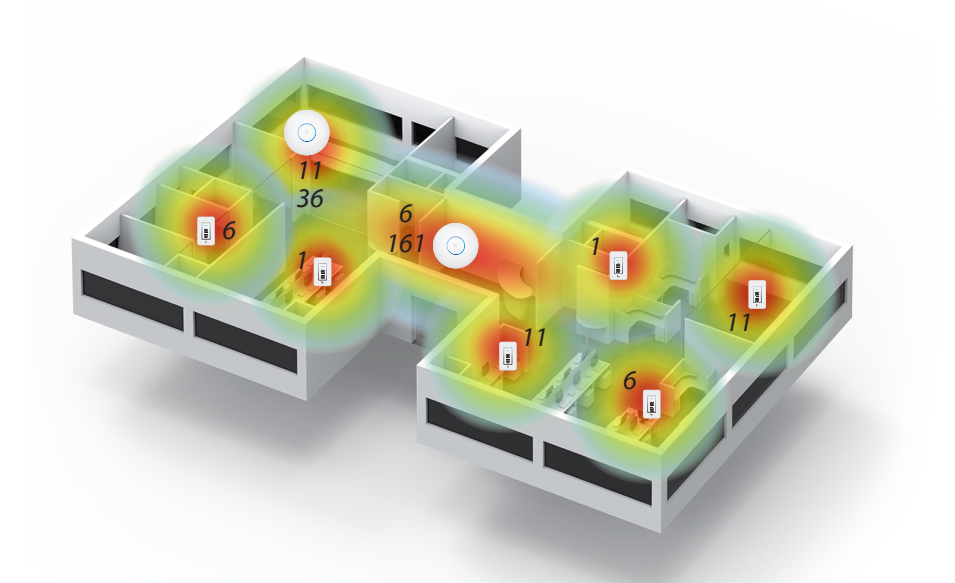

A densidade é definida pela quantidade de usuários presentes em todo o ambiente de operação da WLAN. As implantações de alta densidade, como por exemplo eventos esportivos ou concertos musicais, são caracterizadas pelo grande volume de usuários em uma área pequena. As implantações de baixa densidade são vistas em áreas rurais ou residenciais e tipicamente possuem muito menos usuários no espaço da mesma área. Em comparação à implantação de baixa densidade, que normalmente consiste em poucos UAPs esparsamente posicionados, cenários de alta densidade requerem mais planejamento e atenção. Com mais usuários em uma área mais densa, a rede sem fio enfrenta mais problemas que podem degradar o alto desempenho.

No entanto, o problema mais comum enfrentado em WLAN de alta densidade é a interferência na mesma banda. Quando a WLAN cresce de tamanho, aumenta proporcionalmente a probabilidade de sofrer interferência decorrente do aumento da atividade wireless em uma área densa. Em cenários de alta densidade dois ou mais APs podem ter que ser posicionados próximos para suportar mais usuários. Em muitos casos que a WLAN cresce de tamanho, a interferência na mesma banda cresce desnecessariamente como resultado de um planejamento ruim por parte do administrador da rede sem fio. A interferência na mesma banda pode ser oriunda de diversas fontes:

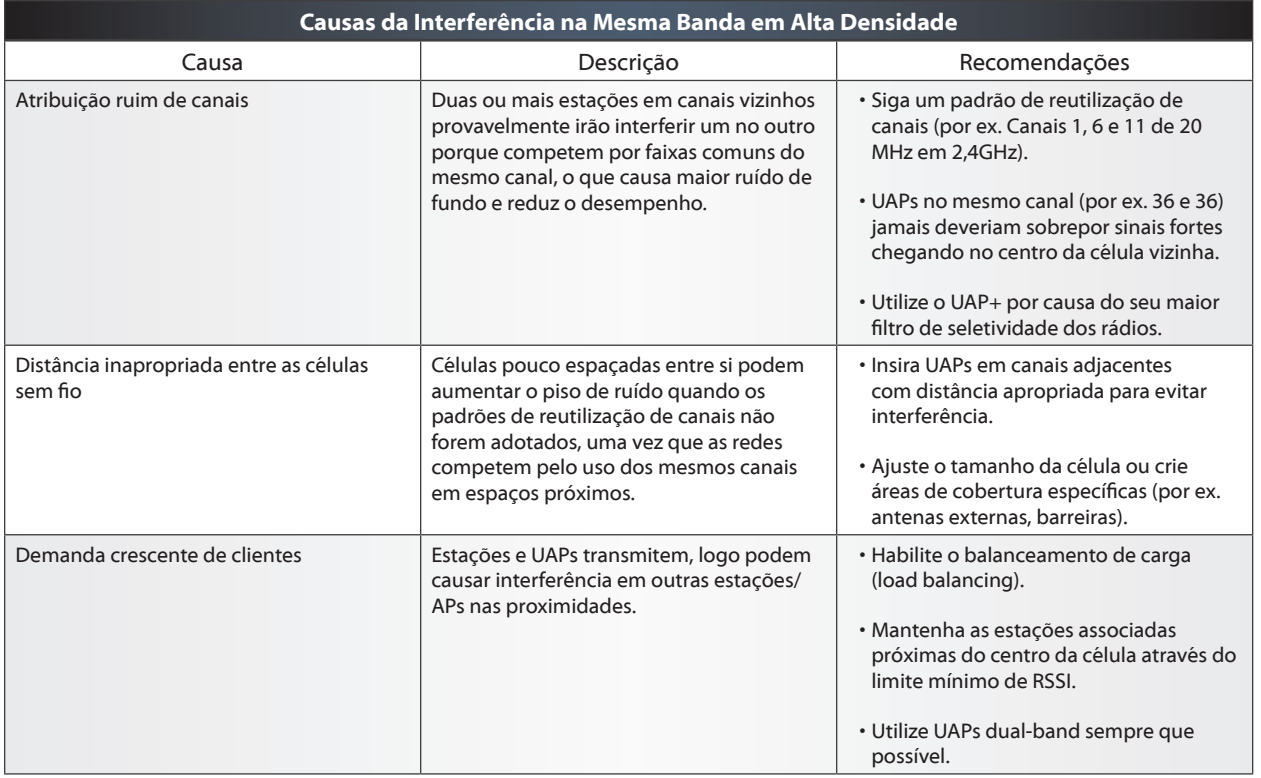

Para resolver todos esses problemas, assegure-se de planejar e estimar os níveis esperados dos sinais, piso de ruído, área de cobertura, capacidade e densidade da WLAN. Uma vez que a primeira fase do planejamento esteja concluída, os administradores podem começar a implantar UAPs e medir os sinais, ruído, cobertura, capacidade e densidade.

# **IV. Implantação**

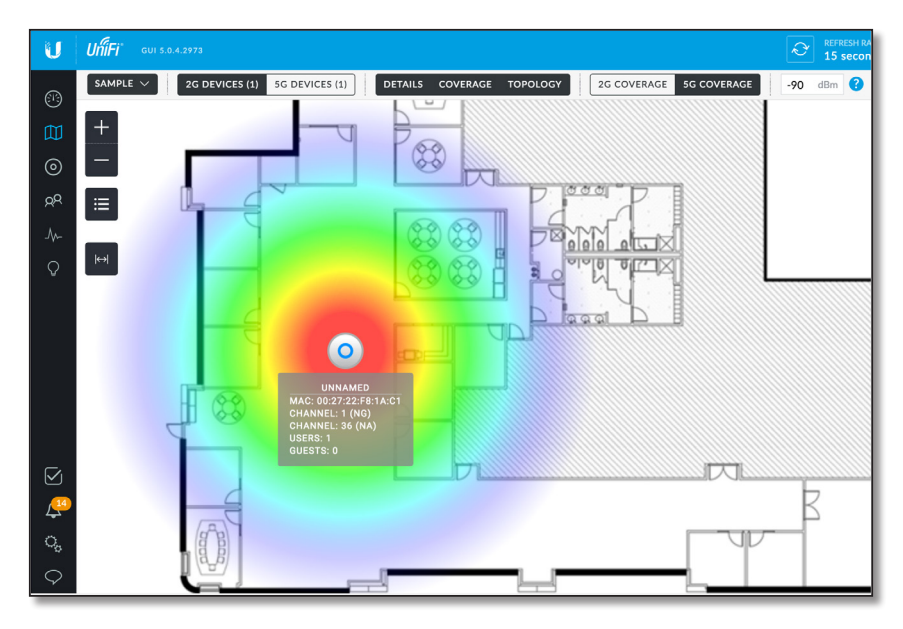

Os site surveys são inspeções detalhadas realizadas in loco no site de instalação da WLAN, por isso são de fundamental importância na implantação de redes sem fio. O resultado de um site survey ajuda a determinar algumas das decisões mais importantes sobre a implantação, como por exemplo a seleção da frequência, os locais de montagem e a alocação dos canais. Durante e depois da instalação dos equipamentos será necessário fazer ajustes em software e hardware com base nos resultados de benchmark e em testes do mundo real até que o desempenho desejado para a WLAN seja alcançado. A construção física do ambiente da WLAN afeta bastante a tarefa de implantação da solução, visto que aquilo que é possível em um local pode não ser viável em outro espaço. De maneira geral, os administradores de redes sem fio devem levar em consideração os seguintes aspectos ao instalar APs:

- Site Surveys na pré-instalação (mapas? local das montagens? materiais da construção?)
- Análise Espectral (fontes de ruído? áreas de sombra? interferência de mesmo canal?)
- Atenuação (mesas/pessoas/árvores/placas/portas/paredes/janelas? perda de trajeto?)
- Alocação de Canais (2,4/5 GHz? 1/6/11? 36,44/ 36/40/44? 20/40/80 MHz?)
- Montagem dos UAPs (teto/parede/poste/assentos? obstáculo/aberto?)
- Cabeamento (switches/injetores PoE? Cat5e/Cat6? UTP/STP? anel de ferrite?)
- Site-Surveys na pós-instalação (SNR? sobreposição? interferência de mesmo canal?)
- Benchmarking (alcance/latência/jitter/velocidades? roaming? aplicações funcionam?)

#### **Site Surveys**

Antes, durante e depois da implantação os administradores de redes wireless devem realizar site surveys na área da WLAN. A realização do survey em uma área requer visita in loco para identificar os pontos ideais de montagem dos UAPs, além das barreiras existentes no layout da construção e aqueles materiais que podem atenuar o sinal. É importante obter cópias das plantas baixas do prédio para fazer anotações de objetos que eventualmente não constem (por ex. pessoas e computadores), além de consultá-las na fase de projeto da solução da WLAN. Posteriormente, você pode fazer o upload desses mapas na controladora UAP para ter uma visualização via software das áreas cobertas pelos UAPs.

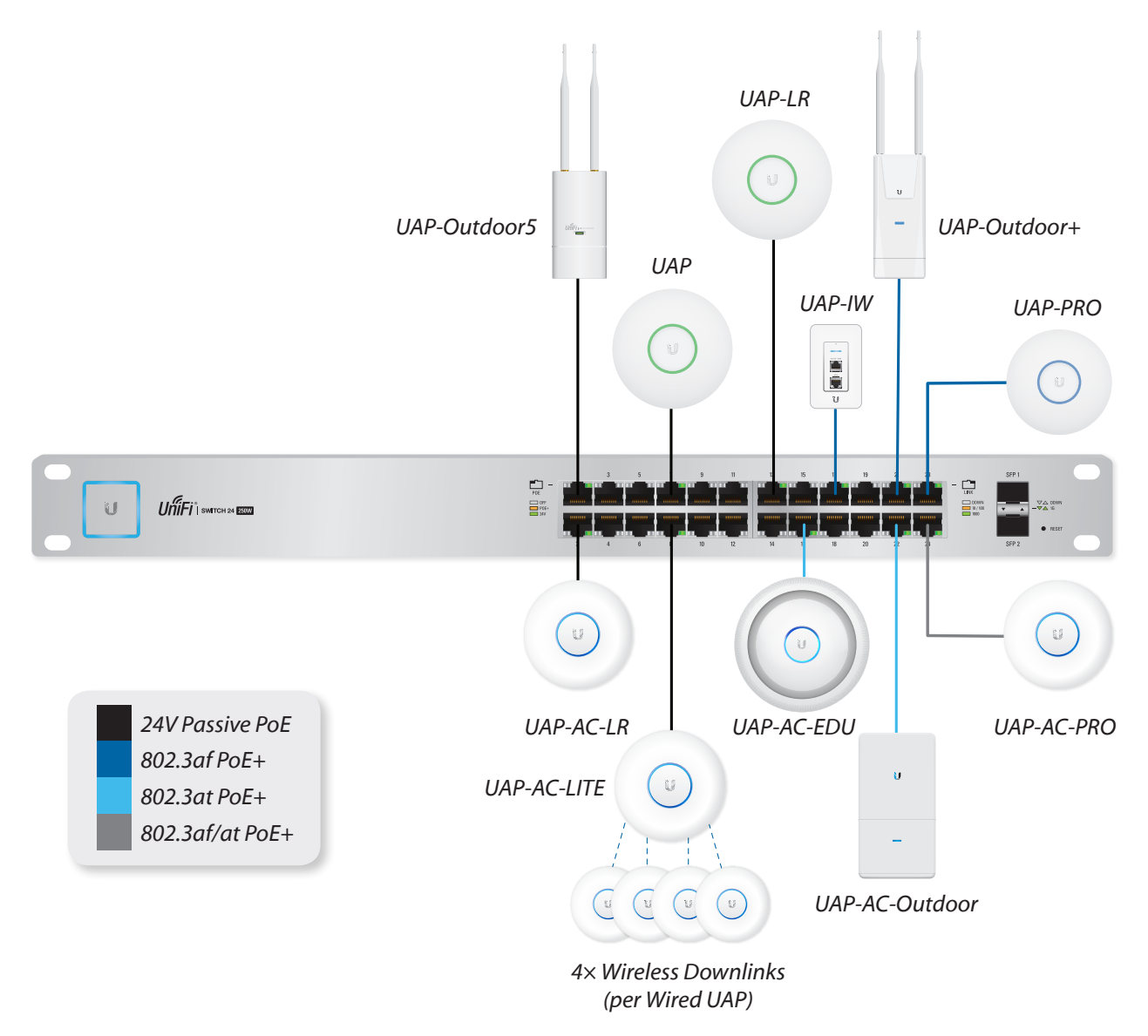

#### **Power-over-Ethernet (PoE) e Cabeamento**

Apesar do seu nome, as redes "sem fio" dependem dos cabos para conectar os APs em switches e roteadores da infraestrutura. É crucial que as conexões Ethernet cabeadas estejam funcionando devidamente em full-duplex e nas taxas nominais (100/1000 Mbps), caso contrário gargalos vão acontecer. Problemas podem ocorrer quando existe interferência eletromagnética presente no cabo. Sempre que possível, utilize cabeamento blindado do tipo shielded-twisted pair (STP) para ambientes externos, como por exemplo os cabos EdgeSwitch para proteger contra as condições do tempo e ambientes com radiofrequência.

Os cabos Ethernet também são responsáveis por fornecer energia elétrica para alimentar os APs através da tecnologia Power over Ethernet (PoE). Os UAPs, câmeras IPs e outros dispositivos alimentados via PoE são denominados Powered Devices (PD), uma vez que recebem energia elétrica de outro equipamento denominado Power Sourcing Equipament (PSE). Os UAPs acompanham adaptador PoE de voltagem específica, mas os administradores podem evitar o uso das tomadas elétricas através da utilização de um UniFi Switch capaz de alimentar até 24 UAPs. Esteja ciente de especificar a voltagem correta nas configurações das portas do switch, uma vez que configurações erradas podem danificar o hardware alimentado.

Os dois padrões atuais de PoE são 802.3af e 802.3at. Alguns modelos de UAP, dentre eles o PRO e AC, são compatíveis com esses padrões porque requerem mais energia (48V) para suportar seus recursos avançados, como por exemplo rádios dual-band e MIMO 3x3. Outros modelos de UAP usam o PoE passivo (24V) porque consomem menos energia, mas podem ser utilizados com adaptadores e cabos Cat5e ou mesmo outros tipos de cabos Ethernet; operadores podem lançar cabos de até 100 metros de distância para prover PoE até o UAP. No entanto, essa distância está sujeita a atenuação do sinal em situações onde mais energia é necessária (por ex. Gigabit Ethernet, 48V).

Alguns modelos de UAP possuem uma segunda porta Ethernet para viabilizar conexões de outros dispositivos em bridge sem a necessidade de um switch. Essa característica é particularmente útil naquelas situações em que há necessidade de uma conexão extra para outro dispositivo na rede que esteja na proximidade do UAP. Embora a segunda porta Ethernet não suporte a passagem de PoE (passthrough), ela é útil para conexão em bridge e pode estender o alcance da LAN cabeada através de um uplink wireless.

#### **Estimativa de Dispositivos**

Além de estimar a quantidade mínima de APs com base no número total de clientes e seus requisitos de banda, é igualmente importante estimar a quantidade de dispositivos na infraestrutura da rede. Por exemplo, a soma de Watts consumidos pelos dispositivos alimentados via PoE permitem estimar a quantidade de UniFi Switches necessários para fornecer alimentação em toda a LAN.

Na condição de consultor de redes você será frequentemente solicitado para elaborar orçamentos com a estimativa de custos dos equipamentos para atender às empresas e também para participar de licitações públicas em órgãos do governo. A ferramenta Ubiquiti UniFi Network Planner (https://unifi-planner.ubnt.com) ajuda o administrador a levantar essas informações e gera o orçamento dos equipamentos.

## **Análise Espectral**

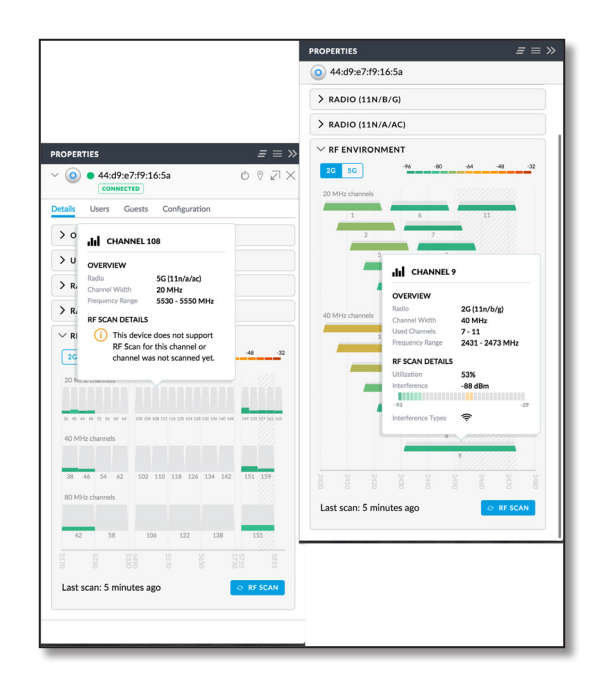

O planejamento do site requer que os administradores de redes wireless visitem o ambiente para fazer a medição do ruído e dos níveis de sinal recebido. Os dispositivos wireless transmitem sinais que são invisíveis para o olho humano, logo analisadores espectrais são ferramentas utilizadas para fazer a leitura dos níveis de energia presentes no espectro. Se existir alguma fonte de ruído no ambiente da WLAN, é necessário estar ciente disso antes mesmo da implantação. Os dados da análise espectral ajudam os administradores a escolherem os melhores canais, assim como permitem antecipar os sinais dos clientes, o SNR e as taxas de transmissão na WLAN.

Os ambientes urbanos e densamente populados frequentemente enfrentam problemas de saturação do meio wireless, ou seja, canais superlotados. Essa situação é ainda mais comum na banda de 2,4 GHz. Nesses casos é fundamental utilizar canais com menor largura de banda (especialmente 20 MHz) para garantir o melhor SNR possível. Depois de instalar os UAPs, devem ser realizados testes de velocidade do throughput atingido em toda WLAN por meio de dispositivos reais dos clientes.

A segunda geração de UAP-AC permite aos administradores realizarem a varredura (scan) do ambiente de RF por meio de um analisador espectral embutido no próprio hardware. Durante a varredura de RF, os rádios UniFi 2G/5G param de transmitir (por ex. param de anunciar as WLANs) para "ouvir" o meio wireless. Todas as estações clientes que estiverem utilizando o UAP serão desconectadas pelo período dos próximos 5 minutos, oportunidade em que a controladora exibirá um relatório dos dados escaneados pelo UAP.

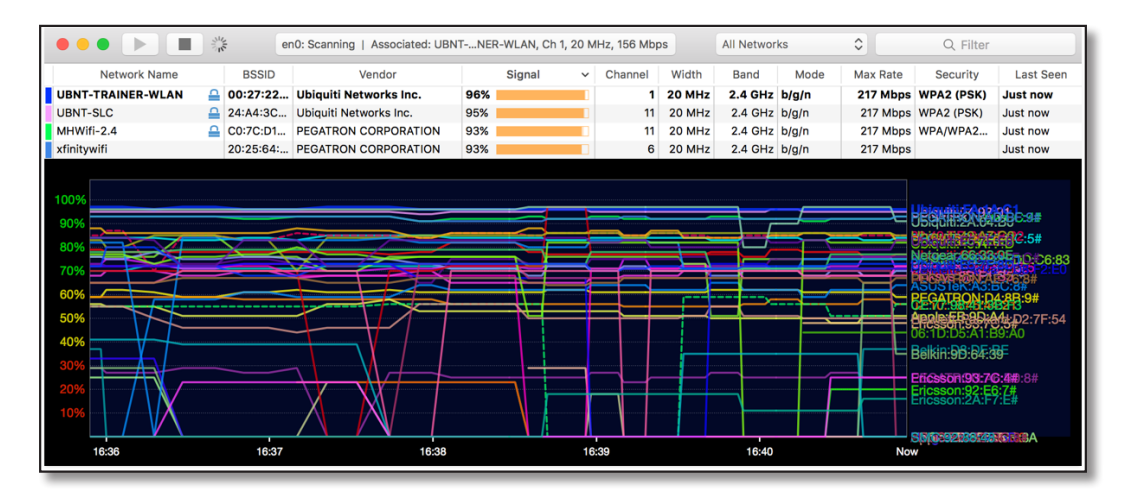

## **Varredura da WLAN no Cliente**

Nos dispositivos clientes você pode utilizar softwares como o inSSIDer para medir os níveis de sinal recebido e o piso de ruído oriundo de outras redes nas proximidades. O software de análise espectral instalado no cliente deve ser capaz de identificar pelo menos o RSSI, o canal, o SSID e o endereço MAC de cada AP vizinho nas WLAN concorrentes. Em locais onde o sinal do cliente estiver mais fraco do que o esperado, pondere inserir um novo UAP operando em canal adjacente ou não para minimizar a probabilidade de interferência no mesmo canal. Essa prática ajudará a manter o SNR alto em toda a WLAN, garantindo ótimo desempenho à medida que a WLAN cresce. Lembre-se que canais com menores largura de banda implicam em melhor qualidade e em maior alcance do sinal devido à densidade da potência.

#### **Sobreposição**

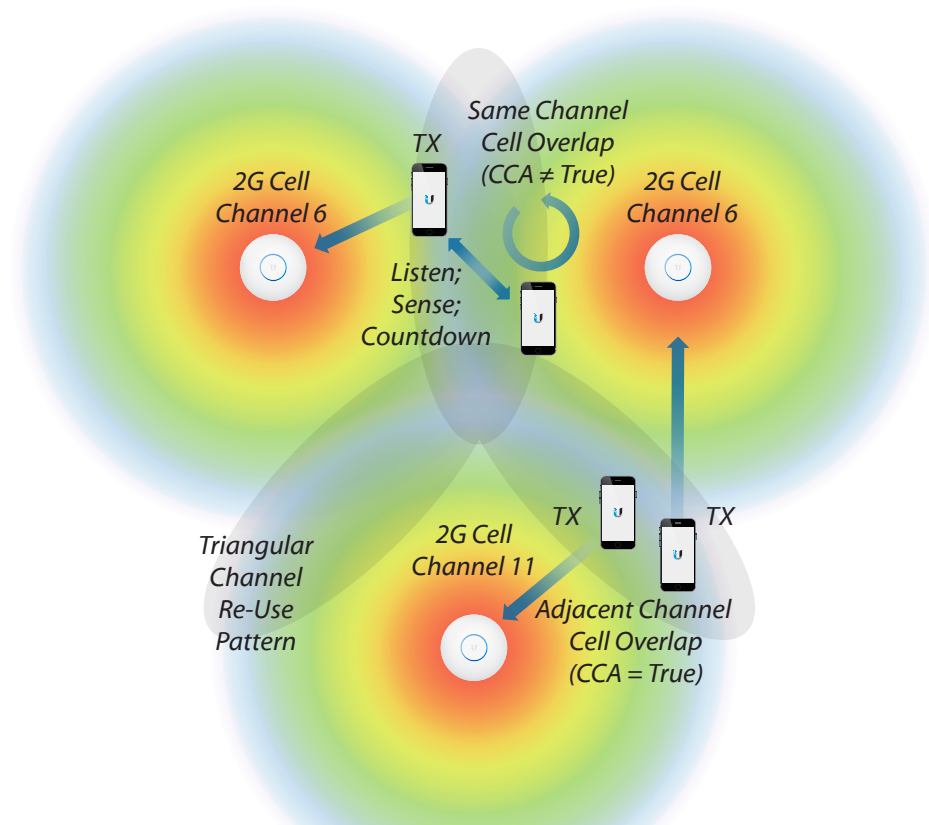

Assegure-se de que as células dos UAPs possuem sobreposição suficiente para atender à aplicação através de testes contínuos nas aplicações dos clientes e de ajustes nas áreas das células. Se as células tiverem sobreposição excessiva, então redes sobrepostas que competem pelo acesso ao mesmo canal devem se escutar em níveis similares aos dos clientes. Essa situação deve resultar em muita interferência em ambas as redes. Por outro lado, se as células não tiverem sobreposição suficiente, os clientes devem apresentar desempenho ruim ou falha no roaming entre diferentes APs. No caso de suporte a roaming é importante que as células tenham sobreposição, mas utilizar a mesma alocação de canais aumenta a ocorrência de colisões e interferência.

Fazer a estimativa da sobreposição de células é uma tarefa bastante difícil que depende da demanda das aplicações da WLAN. Normalmente é uma boa estratégia identificar o mínimo SNR ou sinal recebido pelos clientes em qualquer ponto da rede (por ex. 24dB, -70dBm). Feito isso, é possível ajustar as células dos APs vizinhos que utilizam o mesmo canal para que seus sinais não cheguem até a fronteira das demais células com níveis além do necessário. Embora os sinais se propaguem além deste ponto, o sinal recebido de uma célula vizinha operando no mesmo canal não deve exceder o limiar previsto. Por exemplo, se o UAP A pode ser ouvido a -85dBm pelos clientes do UAP B, que por sua vez ouvem o sinal do UAP B a -70dBm, então quer dizer que o SNR é apenas 15dB quando o UAP A estiver transmitindo. Dessa maneira os administradores podem planejar a cobertura em toda a área da rede, garantindo que os sinais sobrepostos nunca vão exceder os níveis daqueles sinais desejados.

### **RSSI Mínimo**

O RSSI mínimo é um aspecto importante da tarefa de gerenciamento de uma rede corporativa. Seu propósito principal é ajudar os dispositivos clientes durante o roaming, garantindo que eles permaneçam conectados ao UAP apropriado. É comum que um único cliente com sinal fraco degrade o desempenho de toda a rede wireless por causa do tempo aéreo desperdiçado, das baixas taxas de transmissão e da sua instabilidade. Atualmente o UniFi permite a configuração do recurso de RSSI mínimo individualmente nos UAPs e por banda (2G e 5G). Esse recurso é baseado no envio de pacotes com requisições de desautenticação ao cliente (similar ao botão de reconexão na interface da controladora). Por ser uma tentativa técnica "suave", a decisão final acerca de aceitar a solicitação de desautenticação e buscar por outro UAP caberá ao próprio dispositivo cliente. Na perspectiva do dispositivo cliente, se existir um único AP nas proximidades, então a estação irá se conectar e reconectar seguidamente, provavelmente frustrando o usuário final. Apesar do recurso de RSSI mínimo existir, tome muito cuidado ao configurálo e certifique-se de que esteja em uma WLAN projetada de maneira apropriada.

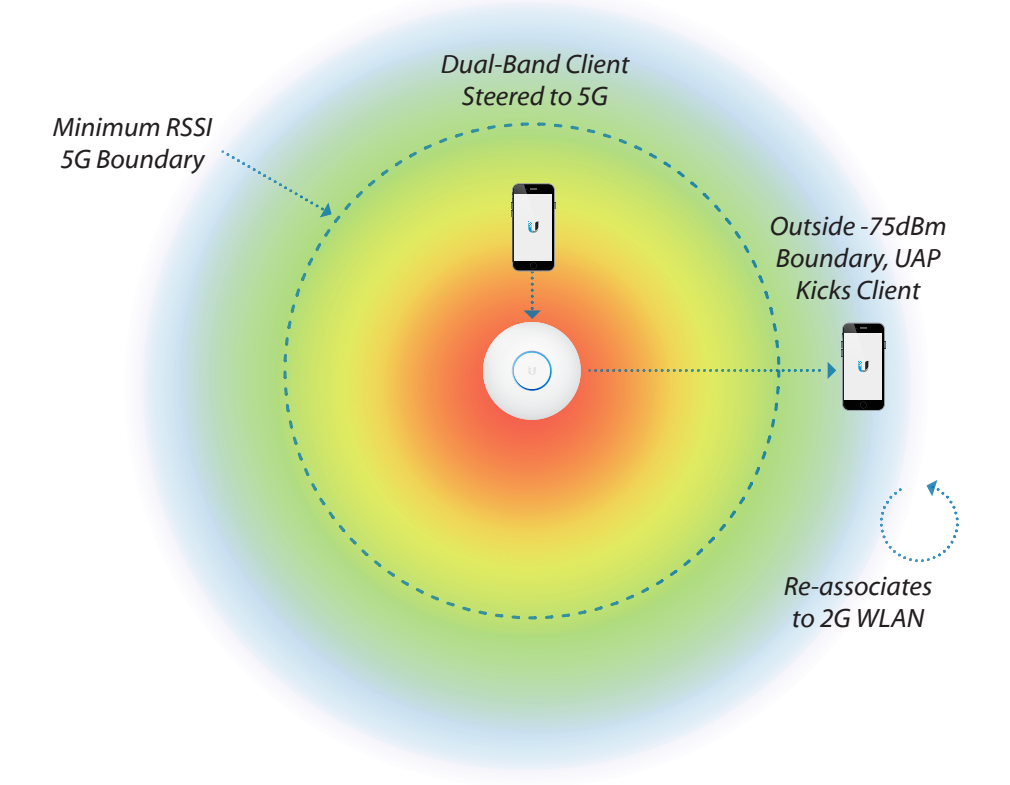

#### **Montagem de UAPs**

A tarefa de montagem e posicionamento dos UAPs é simples, mas frequentemente ignorada no gerenciamento das áreas de cobertura sem fio. Para criar a melhor área de cobertura possível, os administradores de redes wireless sempre devem consultar os diagramas de radiação das antenas dos APs que serão instalados. Esses diagramas fornecem informações técnicas detalhadas dos níveis de ganho da antena, permitindo o melhor aproveitamento dos sinais recebidos nas estações sem fio.

Os APs UniFi acompanham seus respectivos kits de montagem para que possam ser facilmente montados em paredes, no teto ou em postes. Além da montagem dos UAPs em locais com visibilidade ser atrativa do ponto de vista estético, fazê-lo também é útil no sentido de ajudar os usuários a identificar a célula do UAP, por exemplo para que eles possam se aproximar para obter melhores sinais. Em algumas situações pode ser necessário montar o UAP em um local escondido (por ex. abaixo de assentos, em postes), como ocorre em amplos espaços abertos (por ex. no hall de um concerto) em que as paredes e teto estão muito distantes do centro do ambiente.

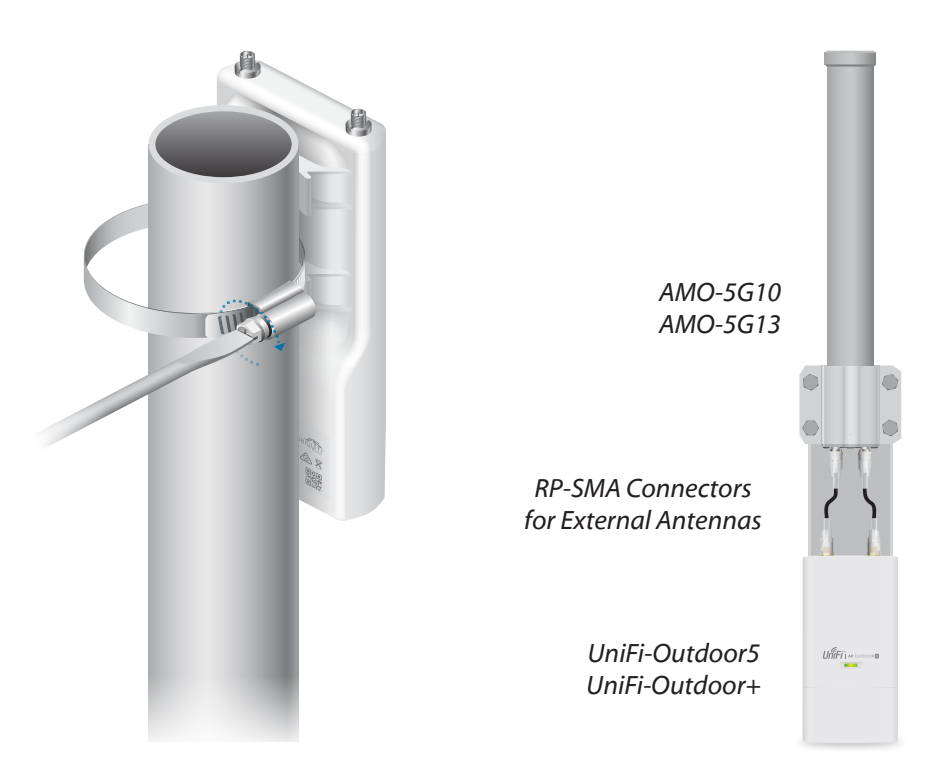

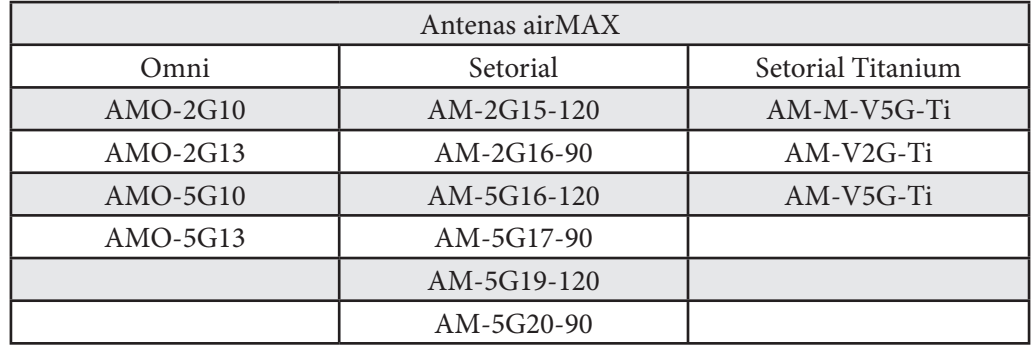

Os administradores de redes sem fio devem estar cientes de como o sinal se propaga e sofre perda, independentemente de onde e como os UAPs estejam montados. Como já foi visto em relação à distância e perda de trajeto no espaço livre, os sinais em frequências mais altas sofrem mais atenuação ao atravessar obstáculos. Em comparação a materiais com menor densidade como vidro e madeira, materiais como o metal atenuam ainda mais o sinal. Existem vários materiais publicados que apresentam detalhes sobre os níveis de atenuação dos diferentes tipos de materiais. Seja cauteloso ao posicionar os UAPs em ambientes com muitos obstáculos, especialmente superfícies metálicas, uma vez que a reflexão dos sinais pode impactar em imprevisibilidade na WLAN.

Em grandes implantações de larga escala, centenas ou milhares de UAPs podem ser adotados na controladora rapidamente. Nesses casos é necessário identificar os UAPs não apenas no mundo real (com etiquetas), mas também logicamente no software da controladora. A controladora UniFi possui uma função bastante útil que permite localizar qualquer UAP individualmente, além de permitir identificar qualquer dispositivo por um nome/apelido.

A ferramenta UniFi Discovery é um software avulso que permite aos administradores localizar rapidamente os UniFi APs conectados na mesma rede local sem necessidade de realizar o login na controladora do site. Esse software será estudado com mais detalhes no Capítulo 7, sendo útil para identificar o modelo e versão do firmware do UAP, além de permitir o reset para os padrões de fábrica (quando que o nome de usuário e senha sejam conhecidos).

O recurso Wireless Uplink é uma técnica proprietária que permite ampliar a cobertura da WLAN sem a passagem de cabos. Em comparação a outras tecnologias de Mesh e WDS, o recurso Wireless Uplink permite que um UAP estabeleça downlinks com até outros 4 UAPs próximos. Embora os UAPs conectados via downlink não possam conectar outro UAP via uplink, todos os UAPs (uplink ou downlink) operam como pontos de acesso para as estações clientes. O Wireless Uplink será explicado mais adiante neste manual.

### **Benchmarking**

Depois de toda a rede UniFi ter sido implantada, os administradores deveriam executar softwares de benchmark para medir a capacidade total de dados. A pŕatica de benchmarking consiste em medir a atividade dos usuários e visitantes da rede sem fio em cada um dos APs com base nos sinais e em testes simulados. Ao realizar os testes de benchmarking é importante tentar antecipar a utilização real da rede através do uso dos mesmos dispositivos e aplicações dos clientes regulares.

Dentre as várias opções de softwares de benchmarking disponíveis, o iperf é bastante comum e disseminado por estar disponível gratuitamente e ser de código aberto. Na condição de ferramenta de benchmarking multi-plataforma, o iperf é útil para execução de testes de fluxos UDP e TCP nos clientes, APs e servidores. Os UAPs já possuem o iperf préinstalado por padrão e são capazes de executar testes fim-a-fim. Mesmo que seja normal a realização de testes de benchmarking fim-a-fim, a melhor maneira de descobrir gargalos na comunicação da rede é executar os testes nos links individuais. Você deve levar em consideração os seguintes parâmetros ao executar um teste de benchmarking:

- Dispositivos Clientes (tablets, smartphones, laptops? 1x1, 2x2, 3x3?)
- Aplicações (navegação web? streaming de vídeo? VoIP? UDP vs TCP?)
- Posição/Localização (distância dos UAPs/vizinhos? sentado/de pé? obstáculos?)
- Horário (trabalho/fora do expediente? feriados? eventos em massa? finais de semana?)

O propósito principal do benchmarking é modelar e testar as aplicações do cotidiano através de simulações ao vivo para estimar o desempenho da rede. Em redes de visitantes onde é bastante difícil realizar as simulações antes da rede ser colocada em produção, é crucial realizar os testes e monitorar os resultados da rede sem fio assim que os visitantes começarem a utilizar os APs. Dê atenção especial para o UAP que estiver recebendo o maior número de usuários na rede sem fio para rapidamente fazer ajustes no hardware e software sempre que necessário. Um reflexo comum desses ajustes pode ser a necessidade de adicionar um UAP extra operando em canal não-adjacente ou ativar o recurso de Load Balancing em determinados UAPs.

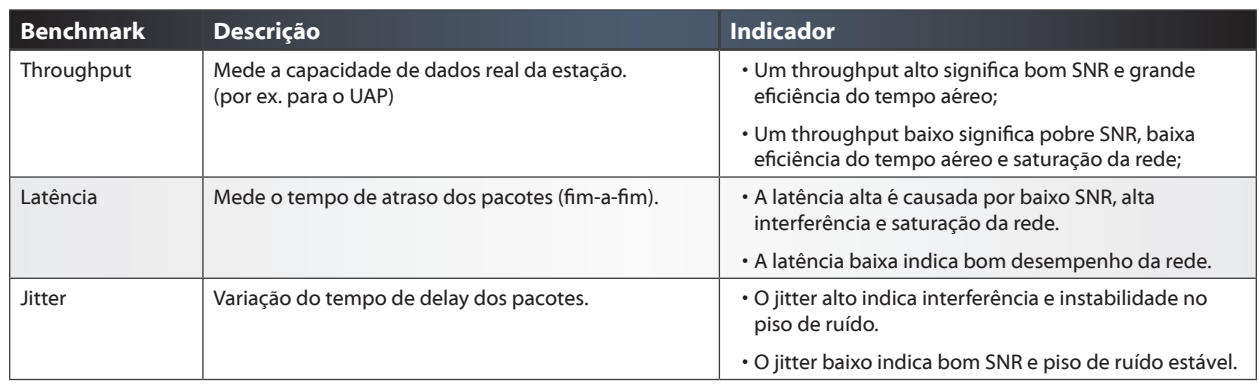

#### Os seguintes benchmarks devem ser medidos e analisados:

O benchmarking fornece aos operadores de WLAN uma prévia do desempenho geral da rede sem fio. Certifique-se de realizar vários testes para medir os sinais, velocidade, latência e outras características da rede durante e depois da implantação. Também faz parte desse processo a execução de testes com as aplicações específicas em toda a WLAN, como por exemplo streaming de vídeo ou chamadas de voz. Embora os resultados deveriam ser próximos das estimativas previstas na fase de planejamento, o throughput real e o desempenho da rede podem ser diferentes no mundo real. Depois de avaliar os resultados, você deve tomar decisões específicas para melhorar a WLAN existente até atingir os resultados desejados de capacidade, densidade e cobertura.

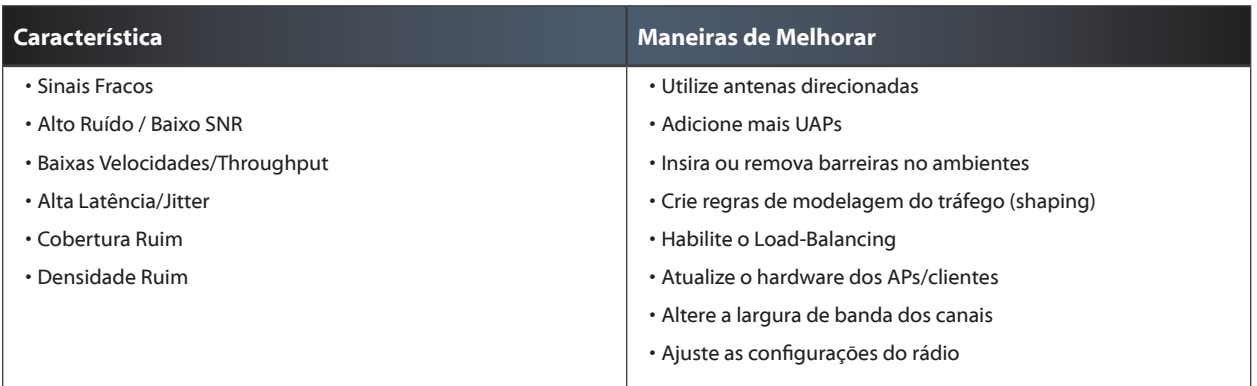

# **V. Adoção Básica e Configuração**

O software servidor da controladora UniFi pode ser instalado em qualquer SO e qualquer máquina com suporte a rede, seja um servidor virtual baseado em nuvem ou mesmo um servidor local (por ex. UC-CK, laptop). No diretório do UniFi é possível manipular o arquivo "system.properties" para sobrescrever as portas padrões. O UniFi hospeda um servidor web Apache que é executado na porta padrão 8443, de forma que basta ter conectividade L3 à sua controladora para acessar a interface do UniFi de qualquer lugar através de um navegador.

A controladora UniFi foi desenvolvida para ajudar os administradores de rede na tarefa de configuração rápida do hardware UniFi. O suporte a controle de múltiplos sites (multisite), os esquemas de adoção rápida e a personalização de Grupos WLAN permitem que os administradores configurem centenas ou milhares de UAPs espalhados em múltiplas redes.

O UniFi armazena informações do site em uma base de dados denominada "MongoDB", incluindo estatísticas do tráfego dos usuários e dos dispositivos adotados.

## **Multi-Site**

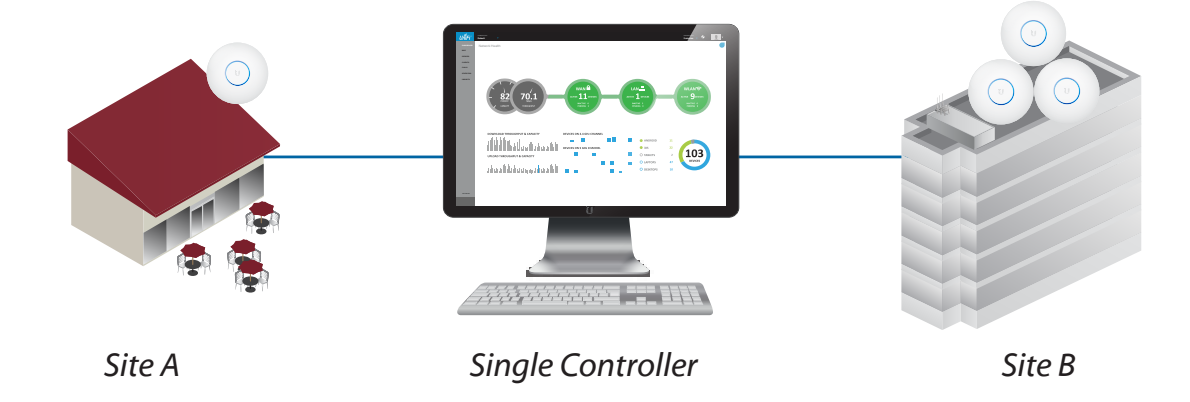

Uma única controladora UniFi pode ser usada para gerenciar múltiplos sites distintos. Logo na instalação inicial, a controladora cria um único site padrão em que todos os UAPs serão automaticamente adotados. A criação de um novo site mantém os sites existentes, abrindo uma nova interface completamente separada na interface da controladora UniFi. É possível fazer o upload de um ou mais mapas para visualizar diferentes andares ou áreas em cada site.

Em cenários de Adoção Avançada (Layer-3 ou UAPs já gerenciados), o site em que o UAP será gerenciado deve ser especificado. Caso contrário, os dispositivos UniFi aparecerão no site padrão para que possam ser gerenciados. Posteriormente os dispositivos UniFi podem ser movidos para outro site na aba de Configuração, na opção "Forget this AP."

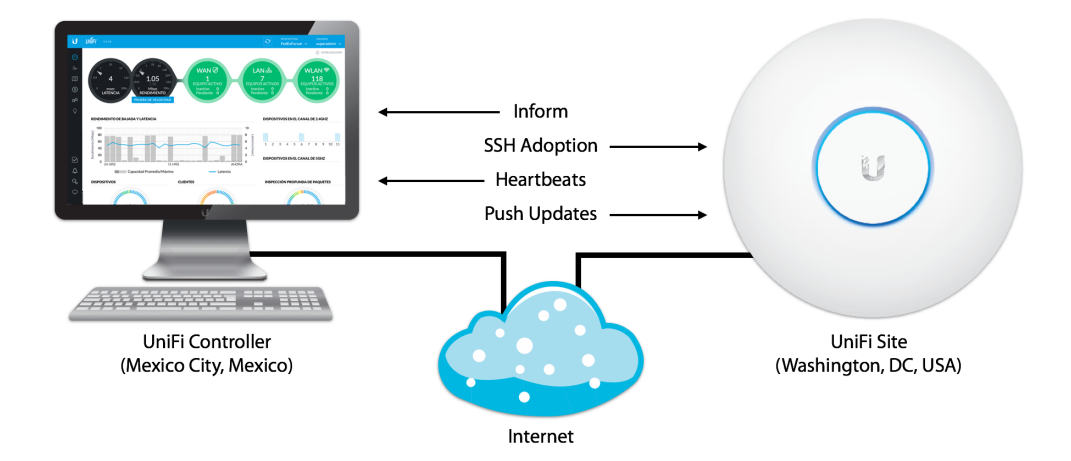

## **Descoberta do Dispositivo e Adoção**

O processo de adoção é a criação do vínculo entre a controladora UniFi com um dispositivo da família UniFi. Uma vez adotado, o administrador gerencia e envia atualizações no hardware através de alterações via software, processo denominado Provisionamento. Antes que a adoção possa ocorrer, o dispositivo UniFi tem que ser descoberto na controladora UniFi. O processo de descoberta ocorre quando os dispositivos UniFi enviam mensagens de sinalização para encontrar e anunciar para a controladora UniFi em que serão adotados. Nessas mensagens de sinalização o dispositivo Unifi inclui atualizações rotineiras do status, assim como o endereço IP em que a controladora pode alcançá-lo.

Por padrão, os dispositivos UniFi com as configurações de fábrica fazem o anúncio da sua presença na rede local através de mensagens de broadcast em L2. Dessa maneira a descoberta de dispositivos locais simplesmente acontece de maneira "plug & play". Desde que haja conectividade fim-a-fim entre o dispositivo e a controladora, os administradores podem adotar e gerenciar dispositivos em qualquer lugar do mundo. Através de várias técnicas de adoção em Layer-3, os administradores podem atualizar coletivamente o "Inform URL" para qualquer quantidade de dispositivos Unifi, ou seja, o IP, hostname ou FQDN em que a controladora UniFi pode ser encontrada.

Uma vez que o dispositivo UniFi tenha sido descoberto pela controladora UniFi, seu status passa a ser exibido, podendo ser "Gerenciado por Outro [Controladora]" ou "Não Gerenciado" (estado padrão de fábrica). Na sequência do processo de adoção, os dispositivos UniFi enviam mensagens periódicas para a controladora em curtos intervalos de tempo (heartbeat). Trata-se de um simples processo de duas vias em que o dispositivo UniFi informa sua localização atual na rede para a controladora que, por sua vez, provisiona o UAP se alguma nova mudança de configuração for realizada. A comunicação entre o UAP e a controladora é baseada em um protocolo proprietário e escalável. Todo o tráfego de gerenciamento entre o dispositivo e a controladora UniFi é sem rótulo (untagged) e criptografado.

Se um dispositivo UniFi não conseguir comunicação com a controladora durante o intervalo das mensagens de heartbeat, então a controladora identificará que uma mensagem heartbeat foi perdida. Se mais mensagens de heartbeat forem perdidas, eventualmente a controladora identificará que o dispositivo UniFi está "desconectado". Por padrão os UniFi APs aparecerão com o status "isolado" quando não puderem alcançar seu gateway, mas estiverem próximo de outros UAPs conectados na vizinhança (que possam ouvir os anúncios via wireless).

Todos os status dos dispositivos UniFi estão relacionados no "Apêndice" deste manual.

## **Grupos de WLAN**

O UniFi possui métodos convenientes e rápidos de adotar muitos UAPs em múltiplos sites. Através da configuração de Grupos de WLAN específicos de um determinado site e da configuração de agrupamentos (clusters) de UAPs, depois de adotados os access points são automaticamente provisionados com as informações corretas de WLAN. Cada grupo permite até quatro WLANs diferentes. No entanto, o UniFi é capaz de suportar um número ilimitado de diferentes configurações de WLAN através da opção de sobreposição das configurações. Cada WLAN pode ser configurada com parâmetros únicos, incluindo:

- SSID
- Segurança e Criptografia
- Controles de VLAN
- Grupos de Banda por Usuário
- Balanceamento de Carga do Rádio (Capítulo 3)
- Suporte Legado (Capítulo 3)
- Política de Visitantes (Capítulo 8)

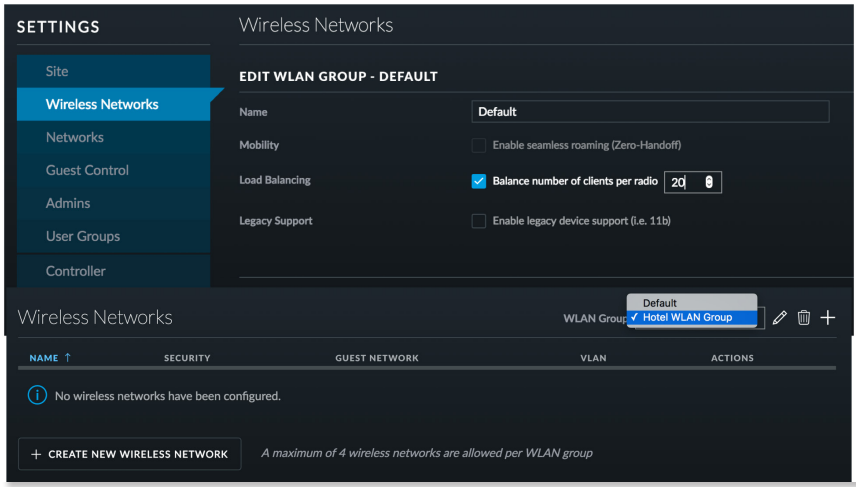

## **Service Set Identifiers**

Os Service Set Identifiers (SSIDs) são nomes únicos que identificam WLANs anunciadas pelos APs. O BSSID (Basic Service Set Identifier) representa o endereço MAC de um AP individual. O ESSID (Extended Service Set Identifier) representa um SSID sendo anunciado por vários APs. É comum denominar de "APs Virtuais" quando múltiplos SSIDs são anunciados por um único AP. Além de anunciar o SSID da WLAN, os APs também anunciam as taxas de transmissão suportadas, detalhes da criptografia e outras informações relevantes através dos frames de sinalização que podem ser ouvidos por todas as estações próximas. Quando o recurso de ocultação do SSID é habilitado, cabe aos usuários informarem explicitamente o nome da rede sem fio que desejam conectar. Embora o UniFi permita que até quatro WLANs sejam simultaneamente anunciadas, essa restrição pode ser contornada através da sobreposição de configurações do grupo de WLAN.

## **Segurança**

O UniFi suporta uma vasta gama de segurança para atender uma variedade de diferentes aplicações. A segurança aberta (open) é útil em redes de visitantes, uma vez que as estações podem se conectar sem antes ter qualquer informação de autenticação. Para controlar esses acessos abertos, certifique-se de habilitar o Guest Portal do UniFi para ter opções de redes restritas, páginas de aterrissagem (landing pages), jardins murados (walled gardens) e a autenticação através de vouchers. O WEP é um protocolo de segurança muito fraco que era utilizado nas primeiras redes legadas 802.11 e deve ser evitado, a menos que seja absolutamente necessário, por exemplo na presença de dispositivos legados que não suportam nenhum outro mecanismo mais recente. O WPA-Personal (também conhecido como chave pré-compartilhada ou PSK), embora seja simples, é um método de segurança poderoso que depende de uma chave compartilhada que deve ser previamente conhecida pelos clientes.

O método mais seguro e gerenciável do UniFi para redes sem fio corporativas é o WPA-Enterprise. Também conhecido como 802.1X ou EAP (Extensible Authentication Protocol), o WPA-Enterprise requer um servidor externo RADIUS para trabalhar exclusivamente com a função de autenticação dos clientes. Existem várias opções de servidores RADIUS que podem trabalhar em conjunto com os UniFi APs para realizar as funções básicas de autenticação, autorização e auditoria (AAA). No servidor RADIUS deve ser especificado o local de origem das requisições, como por exemplo o endereço IP ou o intervalo da subrede dos UAPs e clientes. Se necessário é possível configurar e especificar certificados nos clientes, como por exemplo o EAP-TLS (Transport Layer Security). Uma vez que os UAPs simplesmente fazem o reencaminhamento das requisições e não são os responsáveis pela execução da autenticação RADIUS, é possível combinar o UniFi com diferentes tipos de EAP.

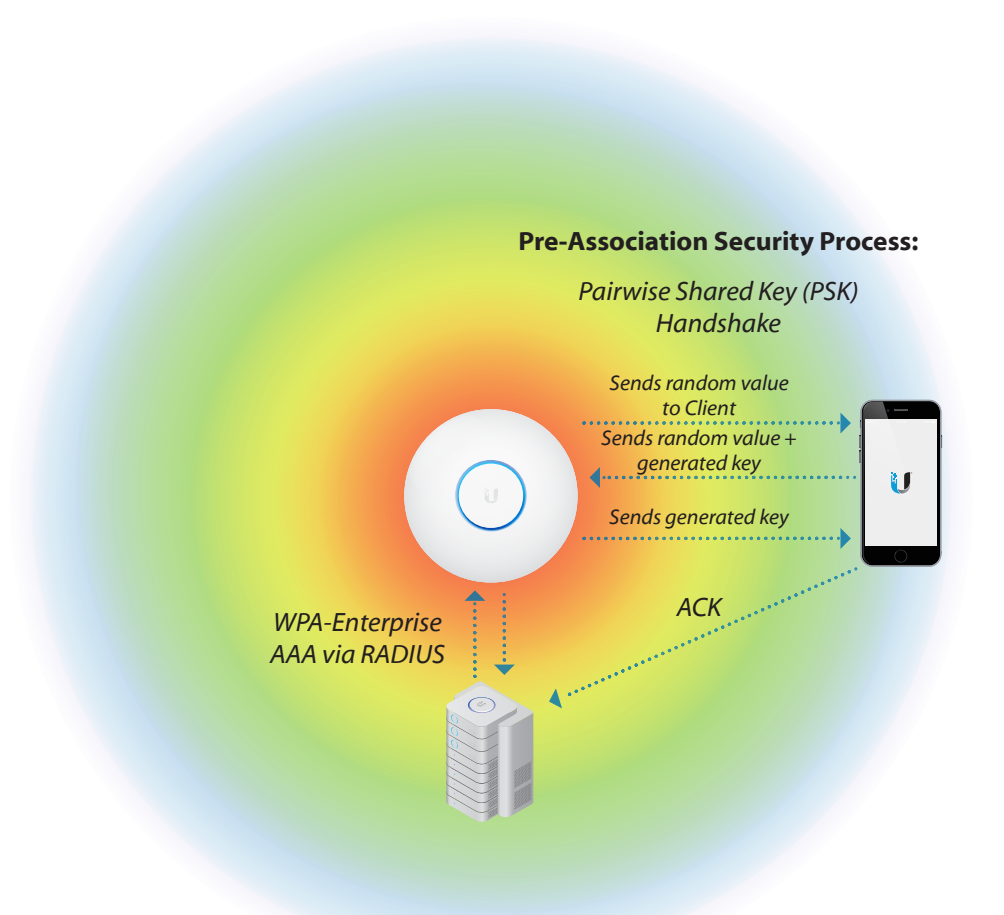

Os Grupos de WLAN do UniFi permitem que os administradores escolham os tipos de segurança (por ex. WPA, WPA2) e os modos de criptografia (por ex. AES, TKIP) para garantir o melhor desempenho no serviço aos clientes 802.11. O método de segurança mais avançado é o WPA2, mas pode acontecer de não ser suportado em clientes legados. Ao optar pela segurança WPA, os administradores do UniFi podem escolher aplicar a criptografia AES ou TKIP. O AES é uma criptografia de 128-bits que ocorre no próprio rádio para minimizar o efeito de sobrecarga. O AES deve ser utilizado sempre que possível, ao invés do TKIP, uma vez que ele permite maiores taxas de transmissão de dados. Tenha em mente que qualquer outra opção de segurança diferente do WPA2-AES deixará a WLAN vulnerável a sérios riscos de privacidade porque os dados estarão sujeitos a interceptação e uso malicioso.

## **Virtual LANs**

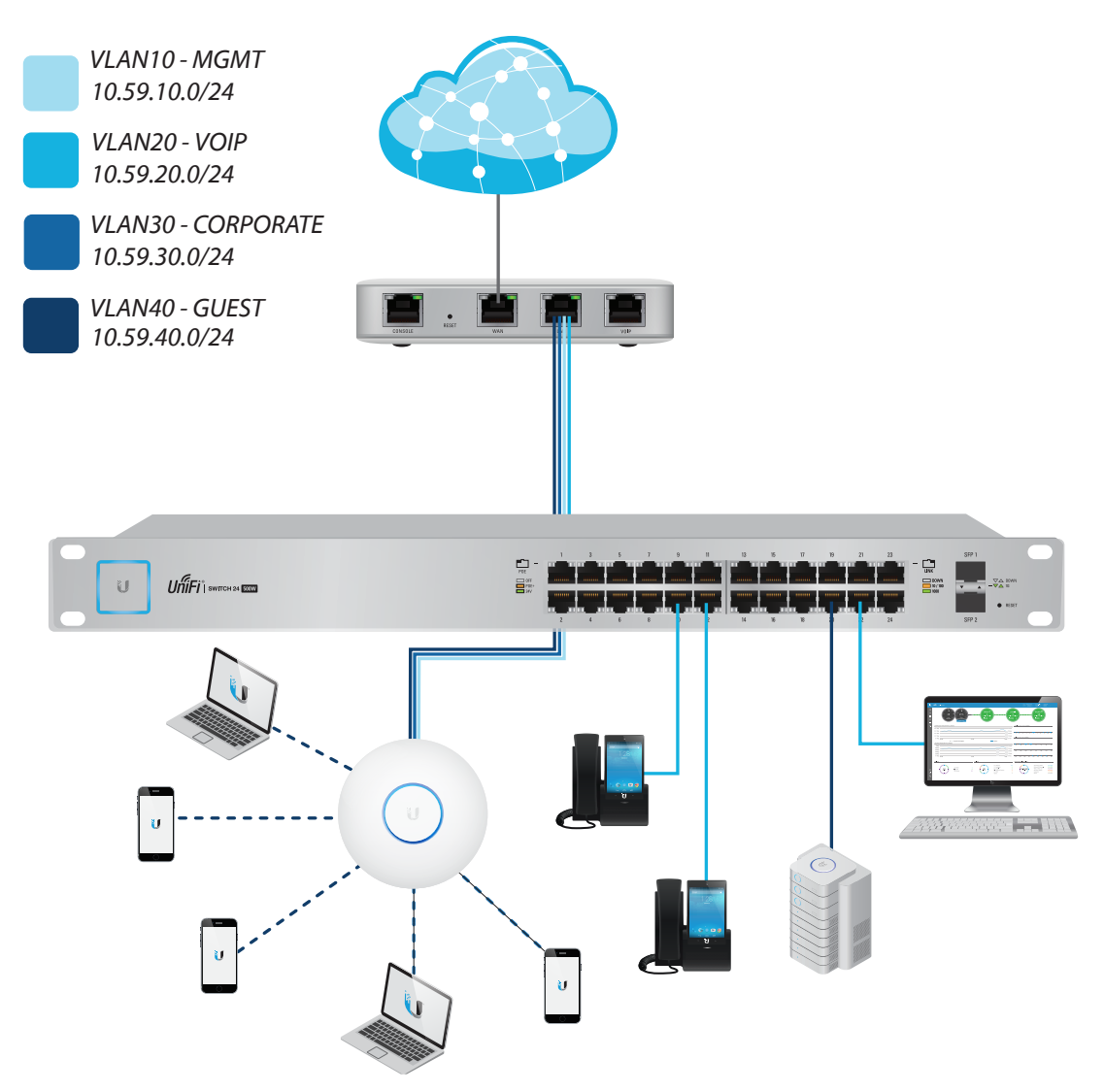

A escalabilidade e a segurança são dois objetivos importantes ao implantar uma rede corporativa. Através da tecnologia de VLAN (virtual LAN), as redes podem conseguir ambos sem grandes custos de tempo e recursos. Felizmente o UniFi suporta 802.1Q, um padrão da indústria que permite incluir informações de VLAN nos cabeçalhos dos pacotes (frames).

Sempre que novos dispositivos são adicionados na rede, aumenta o domínio de broadcast. Mais tráfego passando pela rede local significa que há maiores chances de ocorrerem problemas de desempenho. Tradicionalmente os roteadores são utilizados para quebrar os domínios de broadcast. No entanto, switches e APs com suporte a VLANs também podem ser utilizados para quebrar domínios de broadcast. O princípio básico é que o tráfego de broadcast de uma VLAN não pode alcançar outra VLAN. Além de melhorar o desempenho, as VLANs também implica em melhor segurança. O tráfego de broadcast de clientes em duas WLANs que estejam conectados no mesmo UAP não se alcançam, desde que eles estejam alocados em duas VLANs separadas (por ex. VLAN100 e VLAN200). Todo dispositivo com suporte a VLAN, como é o caso dos APs e Switches UniFi, pode utilizar o 802.1Q para adicionar ou remover tag dos pacotes com base na rede Layer-2 a que eles pertencem.

Na controladora UniFi é possível atribuir uma VLAN para cada WLAN, da mesma forma que switches atribuem VLANs por porta. Isso significa que conectar dois clientes em diferentes VLANs permite acesso o mesmo AP em Layer-2, mas com passagem de tráfego independente um do outro. No entanto, isso não muda o fato de que ambos ainda competem pelo mesmo meio aéreo, já que continua existindo um único domínio de colisão por rádio. A definição das VLANs é feita no momento da criação da WLAN. Os administradores podem sobrepor as configurações de VLAN para cada WLAN, da mesma forma que é possível sobrepor SSIDs.

Em síntese, as redes sem fio são baseadas no método "escutar primeiro, então falar". Apesar de suportar múltiplas WLANs, um AP como o UAP possui um único domínio de colisão para conectar as estações. Os produtos Wi-Fi utilizam comunicação half-duplex e competem pelo acesso ao canal wireless.

### **Grupos de Banda por Usuário (User Bandwidth Groups)**

Os Grupos de Usuários (User Groups) são outro mecanismo importante de controle de acesso que o UniFi oferece aos administradores em ambas as redes regulares e de visitantes. A criação de User Groups oferece uma maneira rápida e eficiente de aplicar um limite máximo de banda para os usuários e visitantes conectados. Os User Groups são aplicados no momento de configuração da WLAN, de modo que qualquer novo usuário conectado será automaticamente submetido às restrições configuradas de upload/ download. Assim como acontece com a configuração de WLAN por AP, os User Groups podem ser individualmente sobrepostos na controladora para cada usuário/visitante.

# **VI.Análise**

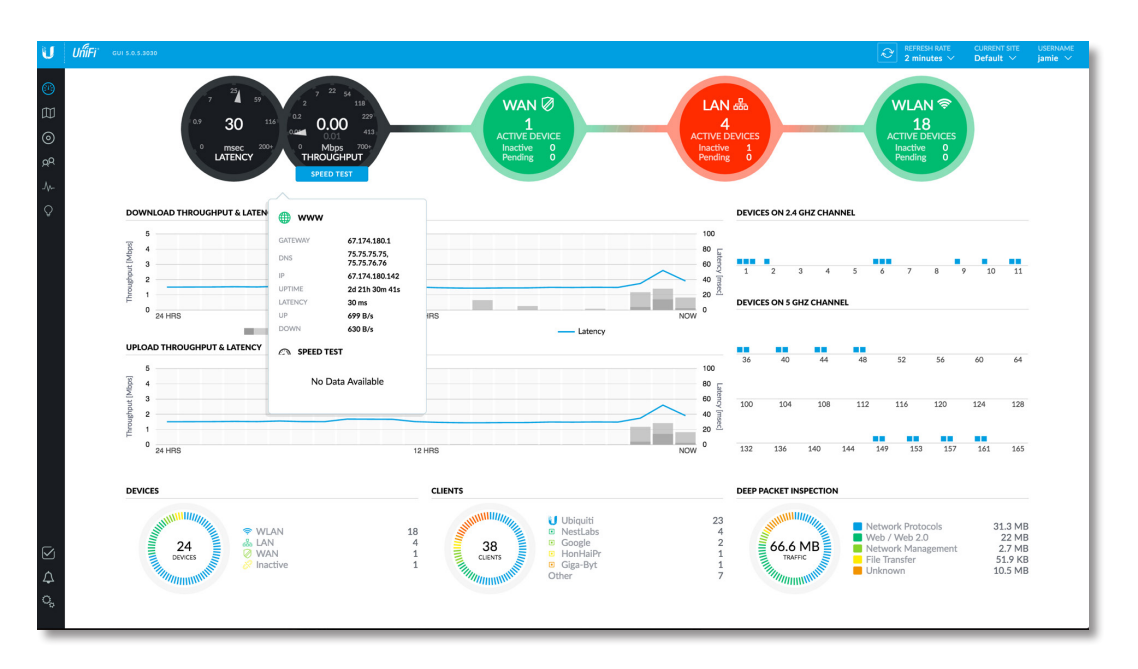

O painel de controle (dashboard) do UniFi compila as estatísticas mais importantes sobre o tráfego coletado pelos dispositivos UniFi que foram reportados para a controladora. O algoritmo de Inspeção Detalhada de Pacotes (Deep Packet Inspection) é uma função gratuita e poderosa que pode ser habilitada em qualquer site que tenha um UniFi Security Gateway (USG). Para habilitar a função DPI, basta acessar as configurações do site na controladora UniFi.

#### **Estatísticas**

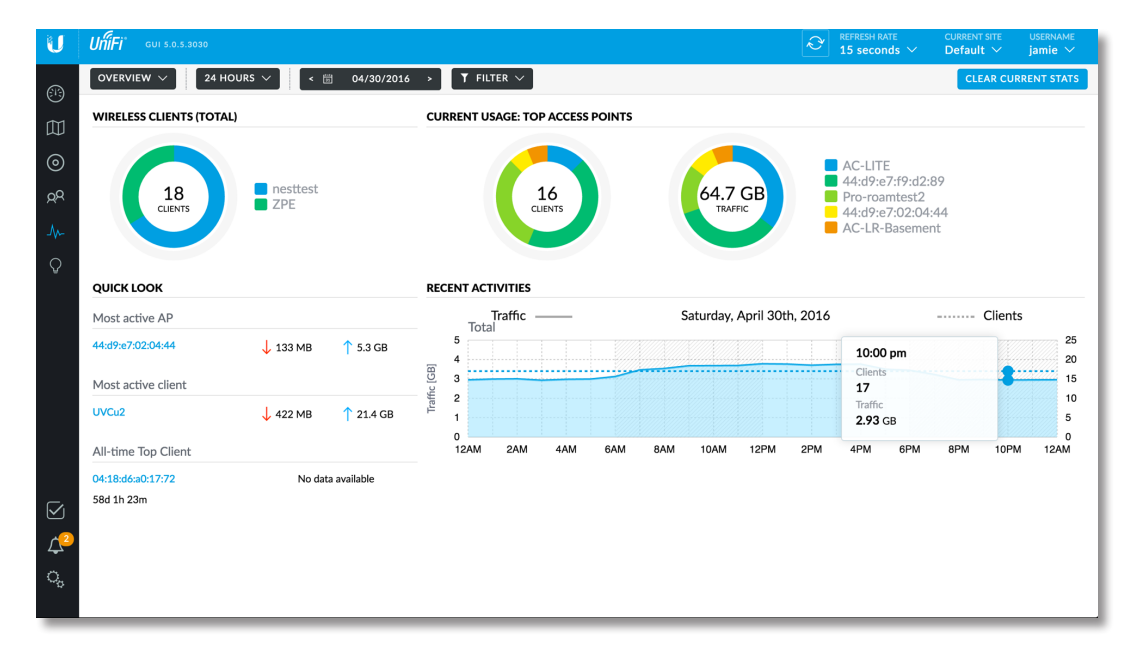

As redes corporativas frequentemente requerem que estatísticas sejam coletadas para permitir o monitoramento do tráfego e o estabelecimento de controles nas atividades da rede. O UniFi provê muita flexibilidade no monitoramento do tráfego sem fio e apresenta os dados de maneira intuitiva durante intervalos definidos pelo usuário. A controladora torna fácil a tarefa de configurar controles. Dentre os dados coletados e exibidos na aba Estatísticas, o UniFi rastreia:

- A banda dos clientes mais ativos
- A banda dos UAPs mais ativos
- O cliente com maior consumo de banda
- A banda agregada em todos os UAPs
- O número de clientes em todos os UAPs
- A cronologia das atividades de consumo de banda
- A cronologia de todos os clientes

*Observação para o Aluno:* A controladora precisa estar em execução para que as estatísticas sejam coletadas. Se a controladora não estiver em execução, os UAPs ainda podem reportar os dados através de SNMP.

Além disso, as abas Dispositivos, Usuários e Clientes oferecem uma visão da atividade, configurações e desempenho de todos os UAPs e clientes da WLAN em toda a rede gerenciada pelo UniFi. Na aba Dispositivos os administradores podem rapidamente visualizar e acessar qualquer um dos dispositivos UniFi descobertos pela controladora, incluindo dispositivos que estejam sob gerenciamento de outras controladoras existentes.

Na aba Clientes, os clientes da rede sem fio podem ser bloqueados, forçados a reconectar ou, através da visualização individual de Propriedades dos Clientes/Visitantes, forçados a ingressar em uma WLAN específica. Os clientes podem ser ordenados pela aba de Usuários e Visitantes, mostrando informações relevantes de tempo de operação (uptime), sinal e consumo de banda. A aba Visitantes permite que os administradores façam o bloqueio, a autorização ou a desautorização de visitantes na WLAN.

A aba Insight provê informações únicas para ajudar os administradores na manutenção da WLAN. O primeiro insight mostra dados históricos para todos os Clientes Wireless Conhecidos, no passado e no presente. Aqui é onde ambos os usuários/visitantes online e offline podem ser bloqueados e desbloqueados à vontade. O segundo insight traz informações dos Access Points Vizinhos, que são APs não gerenciados pelo UniFi que estão ao alcance dos UAPs. O terceiro e quarto insights rastreiam as Conexões Passadas e as Autorizações Passadas de Visitantes. Todas essas informações são importantes no monitoramento do acesso dos usuários a ajudam a garantir uma rede segura.

Além das estatísticas da WLAN, na aba Insight a controladora UniFi fornece outras informações úteis sobre a rede corporativa e os dispositivos conectados, incluindo:

- Port Forward Stats
- Dynamic DNS
- Remote User VPN
- AC-EDU Streams

#### **Eventos, Alertas e Suporte**

Na parte inferior da controladora existe a aba de Alertas com a ocorrência de importantes eventos em tempo-real. Sempre que um UAP for desconectado ou aparecer pendente de adoção, a aba Alertas irá piscar em vermelho para chamar a atenção do administrador do UniFi. Os eventos também podem ser consultados ou arquivados.

A controladora UniFi também pode ser configurada para enviar alertas automáticos por e-mail através do SMTP (Simple Mail Transfer Protocol). Na aba Settings é possível especificar o endereço do servidor de e-mail, a porta, assim como o nome e senha do usuário utilizado para autenticar no servidor de e-mail. Opcionalmente os usuários podem habilitar a comunicação segura via SSL (Secure Sockets Layer) para adicionar criptografia, fazendo a porta mudar do padrão TCP 25 para 465. Verifique se o servidor SMTP está funcionando através do envio de um e-mail de teste para o endereço de e-mail do destino.

Ao coletar os logs do sistema, o UniFi pode realizar um backup automático desses logs em um servidor remoto de syslog, conforme especificado na aba Settings. O arquivo server.log pode ser encontrado no diretório <unifi\_base>/logs.

A Ubiquiti Networks tem um time de suporte dedicado que trabalha 24 horas por dia durante 7 dias por semana para atender o usuário final sem nenhum custo extra. A qualquer momento os usuários do UniFi podem falar com o pessoal de suporte via chat ao vivo (na controladora) ou via e-mail (**support@ubnt.com**) para assistência com a configuração de produto, instalação e recomendações de boas práticas.

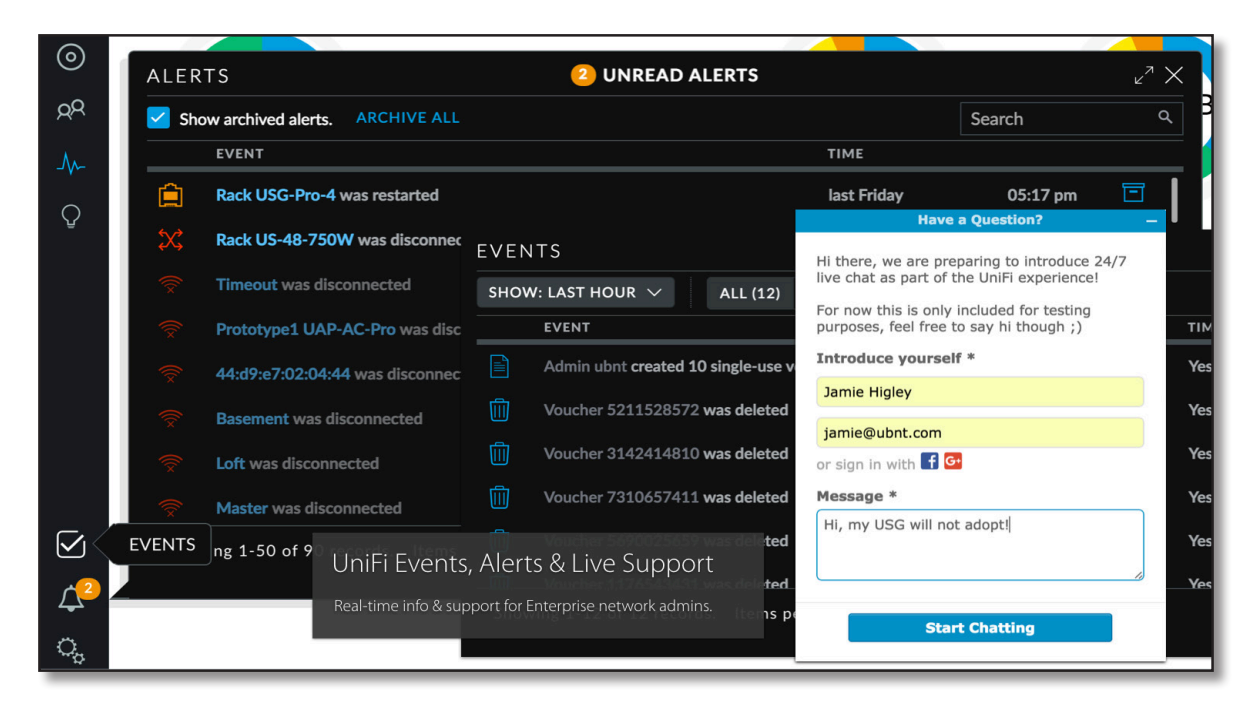

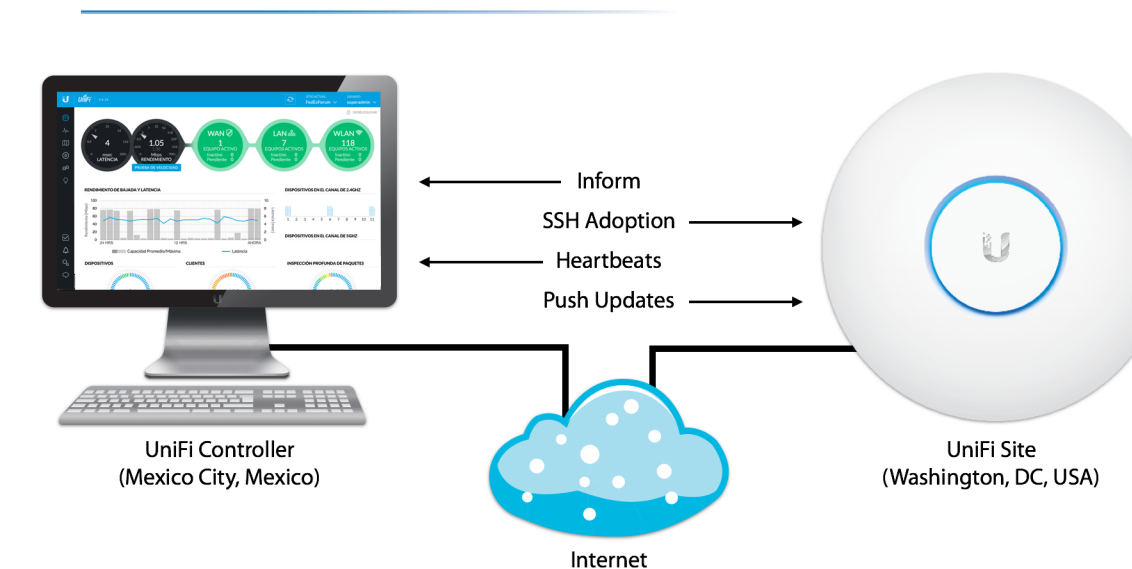

# **VII. Gerenciamento Avançado**

### **Adoção em Layer-3**

O UniFi foi especialmente desenvolvido para cenários em que a controladora esteja localizada em locais distantes do site da implantação. Para esses casos existe uma variedade de técnicas de Adoção em Layer-3 que podem ser utilizadas para gerenciar remotamente os APs UniFi de praticamente qualquer lugar do mundo, desde que exista conectividade entre as redes remotas. A premissa básica da Adoção em Layer-3 é que UAPs localizados em diferentes sub-redes podem informar à controladora UniFi sobre sua localização na rede e o status de adoção pendente. Os administradores devem realizar testes de ping para assegurar que existe conectividade fim-a-fim entre os UAPs remotos e a controladora UniFi, além de ficarem atentos se as portas utilizadas na comunicação entre os dispositivos e a controladora estejam abertas.

### **Adoção em L3 via Ferramenta UniFi Discovery**

O Discovery Utility é um software proprietário da Ubiquiti que torna a adoção do AP UniFi rápida e fácil. Por padrão os UAPs aparecerão no Discovery Utility quando estiverem na mesma rede local, uma vez que o tráfego de broadcast dispara o processo de descoberta. A partir do Discovery Utility são exibidas informações relevantes de cada UAP, incluindo o endereço MAC, endereço IP, modelo, versão e status.

Os administradores da rede sem fio também têm a opção de localizar, gerenciar e resetar o UAP através da ferramenta UniFi Discovery. Na aba Gerenciar (Manage) os UAPs que ainda não foram adotados podem ser preparados para a adoção L3 através da configuração do "inform URL" para a controladora UniFi na sua porta inform (a porta padrão é 8080). Não esqueça de incluir a barra e a palavra inform (/inform) depois do endereço IP e porta. Em pouco tempo depois de fazer essa configuração a controladora UniFi exibirá o UAP na relação de dispositivos pendentes de adoção, pronto para ser adotado.

## **Adoção em L3 via Secure Shell (SSH)**

O Secure Shell (SSH) é utilizada para estabelecer conexões remotas seguras e criptografadas entre o cliente e um hospedeiro SSH (host). Através do SSH o administrador da rede sem fio pode apontar o UAP para o endereço lógico de inform da controladora UniFi, sendo que pouco depois de fazê-lo o UAP aparecerá na relação de dispositivos pendentes de adoção pela controladora. Para iniciar a conexão SSH é necessário conhecer o nome de usuário e senha do dispositivo. Depois de aberta a sessão SSH, é possível utilizar a linha de comando (CLI) para executar comandos específicos para adoção, debugging, etc.

No Mac/Linux a sessão SSH pode ser aberta diretamente através do próprio terminal digitando **ssh ubnt@192.168.1.20**. No Windows é necessário fazer o download de algum software gratuito para emulação de terminais, como por exemplo o PuTTY. Em qualquer um dos casos é necessário saber o nome de usuário e senha antes de estabelecer a conexão SSH com o dispositivo UniFi. Depois de conectado, os seguintes comandos oferecem informação sobre o gerenciamento do hardware UniFi:

- help exibe uma lista de comandos específicos da CLI do UniFi
- info exibe informações sobre o AP UniFi
- set-default reseta o UAP aos padrões de fábrica
- set-inform http://<ip-of-controller>:8080/inform prepara o UAP para adoção L3

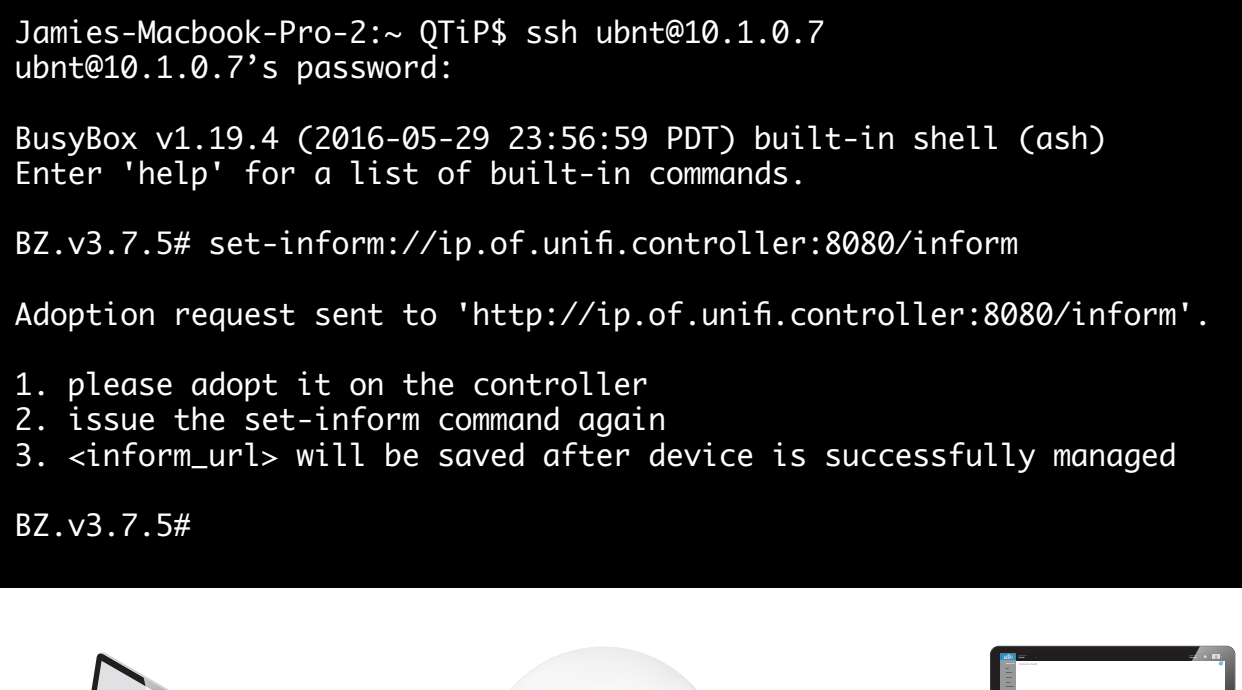

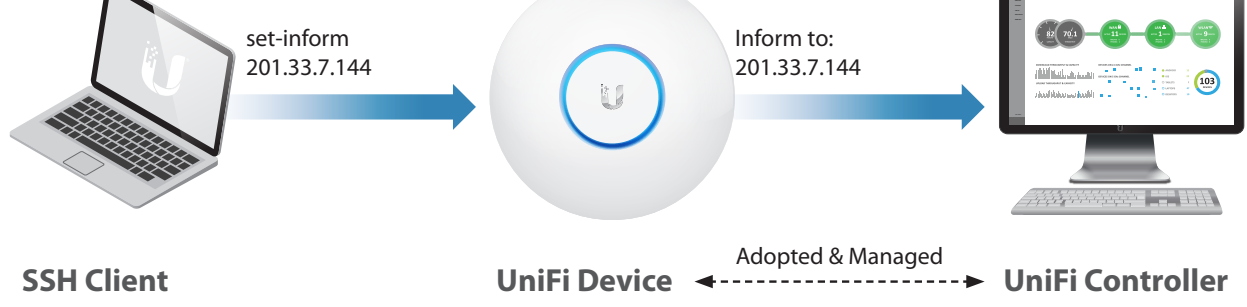

## **Conexão SSH**

Como o SSH é um protocolo seguro, então todo tráfego é criptografado sempre que um cliente se conecta a uma máquina que esteja executando o serviço SSH. Um cliente SSH (terminal, PuTTY/WinSCP) pode abrir uma sessão SSH:

#### **ssh<username>@<ip\_of\_ssh\_server>**

Ao digitar o comando "set-inform" apontando para o endereço inform da controladora, o dispositivo aparecerá como pendente de adoção. Para seguir com o processo de adoção é necessário redigitar o comando com o inform URL.

## **Adoção em L3 via DNS**

O Serviço de Nomes de Domínios (DNS) é um sistema de nomes amplamente utilizado por computadores e servidores da World Wide Web. Existem vários servidores DNS distribuídos em todo mundo que atuam como se fossem listas telefônicas para resolver nomes de domínio que são fáceis de memorizar (www.ubnt.com) com endereços IP (23.21.93.68). Apesar dos servidores DNS serem amplamente utilizados na Internet, eles também são frequentemente utilizados internamente nas redes corporativas para redirecionar tráfego web, por exemplo no caso da Adoção em Layer-3 do UniFi.

Para que os dispositivos UniFi possam alcançar a controladora utilizando DNS e DHCP em uma rede privado, o administrador deve associar o nome unifi com o endereço IP da controladora nas configurações do servidor DNS. Certifique-se de que o nome esteja acessível através do simples teste de ping originado na rede local onde está o UAP, com destino para a controladora. Por exemplo, se o inform URL da controladora é **http://XYZ:8080/inform**, então tente pingar o nome XYZ.

眉

*Observação*: Quando o UAP tiver sido configurado com um endereço IP estático na interface da controladora, não esqueça de configurar manualmente o endereço do servidor DNS, já que o UAP ainda terá que ser capaz de resolver o nome da controladora.

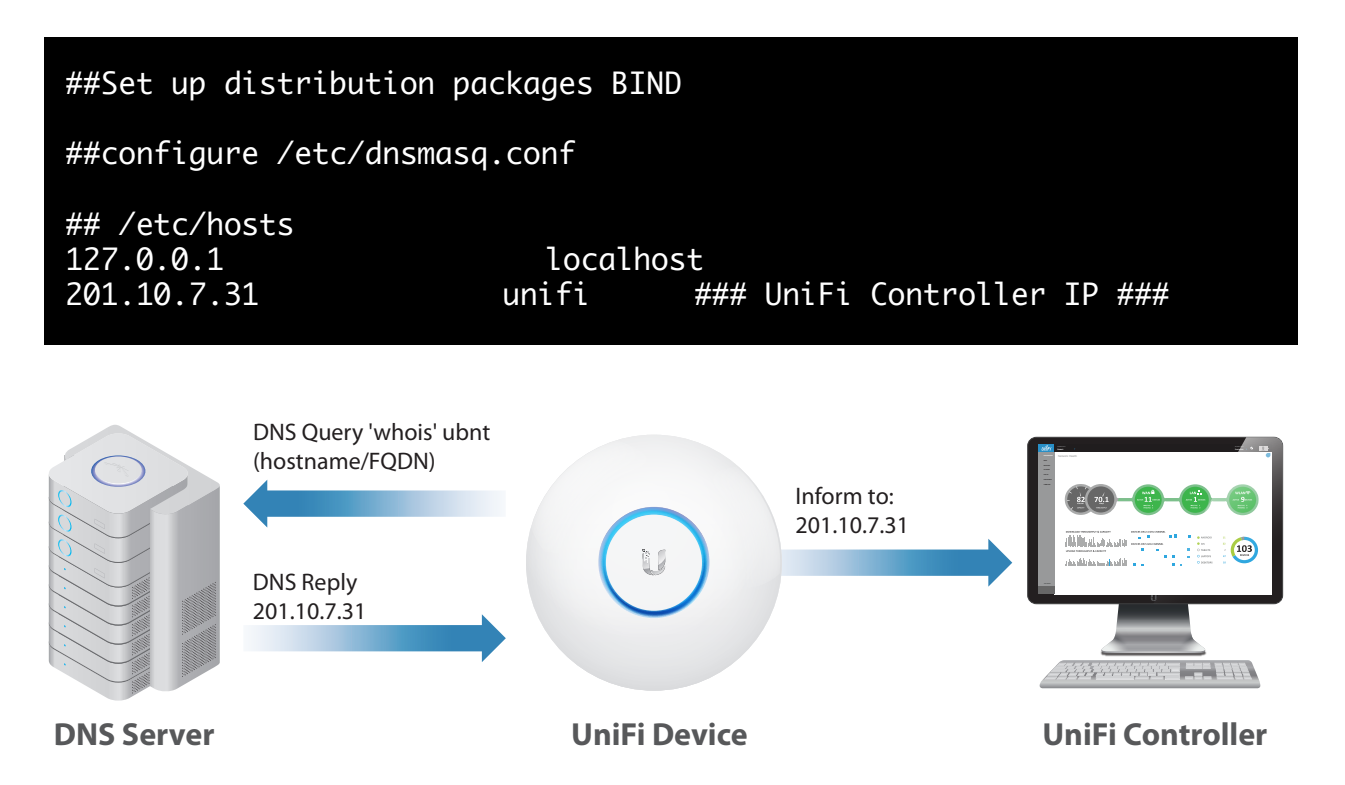

## **Serviço DNS**

Ao utilizar um servidor DNS no Linux, os arquivos **dnsmasq.conf e /etc/hosts** permitem apontar os dispositivos UniFi para a controladora. Basta associar o endereço IP da controladora ao nome "unifi", já que por padrão o inform URL é: **http://unifi:8080/inform**

## **Adoção em L3 via Opção 43 do DHCP**

O Protocolo Dinâmico de Configuração de Hosts (DHCP) é baseado no modelo cliente/ servidor para fazer a configuração automática de endereços IPv4 e IPv6, incluindo informações como o endereço de rede, gateway e servidores DNS. Tipicamente os servidores DHCP são configurados para emprestar endereços de um escopo previamente definido sempre que uma máquina cliente fizer uma solicitação, mas também podem ser configurados com vários outros parâmetros adicionais (como por exemplo a reserva de MAC) para ajudar. Além disso, é possível configurar como parâmetro adicional a Opção 43 com o endereço IP da controladora.

A seguinte ilustração exibe a configuração da Opção 43 em um servidor DHCP no Linux.

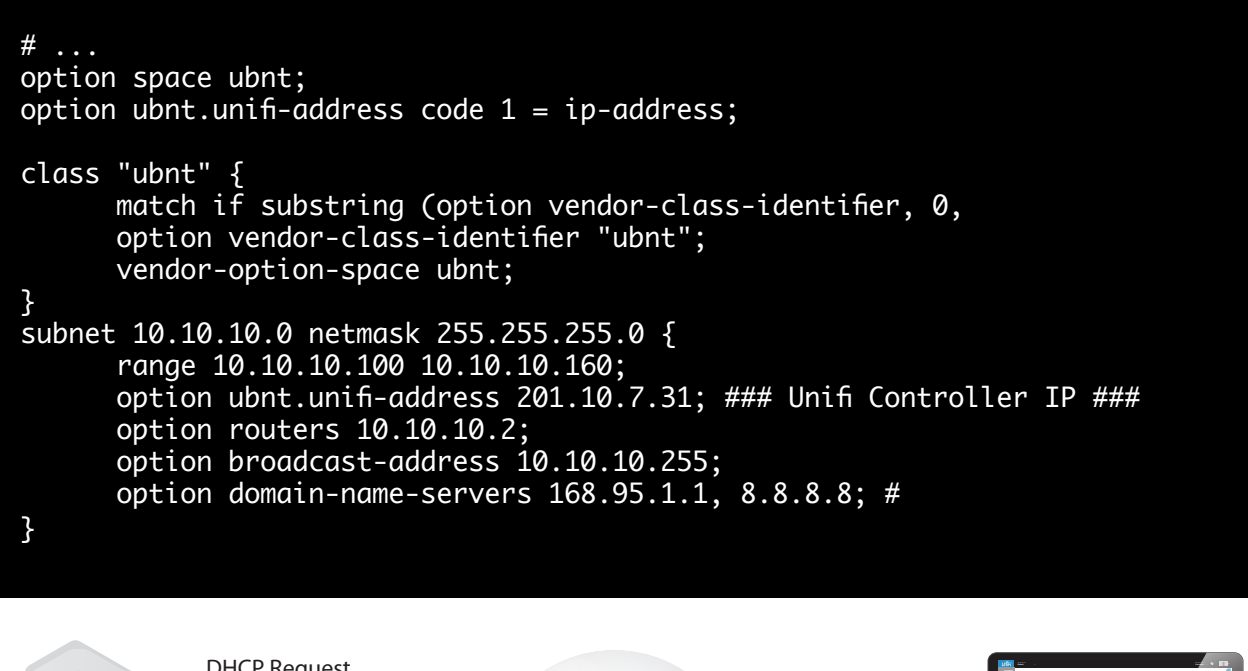

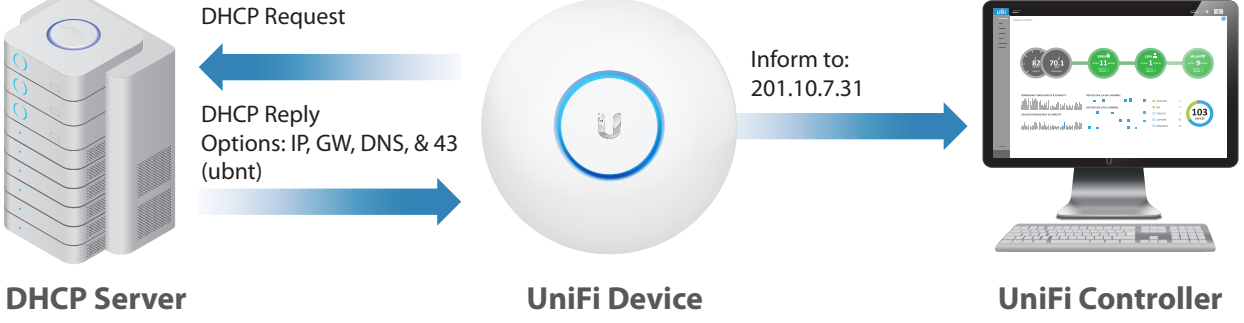

### **Protocolo DHCP**

Ao utilizar um servidor DHCP no Linux, o arquivo **dhcpd.conf** permite apontar os dispositivos UniFi para a controladora. Basta informar um endereço IP para a classe identificadora de fabricante denominada 'ubnt', já que essa opção também faz parte das configurações de DHCP que são emprestadas para determinados dispositivos gerenciados na rede.

#### **Gerenciamento de Controladoras UniFi na Nuvem Híbrida**

Desde a versão 2 do software UniFi a controladora passou a oferecer suporte ao gerenciamento remoto via Layer-3 dos dispositivos através de máquinas virtualizadas em serviços de nuvem, como por exemplo o Amazon Web Services. Apesar disso, o baixo custo do UniFi Cloud Key (UC-CK) provê uma alternativa excelente para realizar o gerenciamento local dos dispositivos, reduzindo a banda consumida do link de Internet e possíveis pontos de falha nas redes corporativas. Para suportar ambientes com vários sites físicos, cada um com seu próprio Cloud-Key (ou servidor), a Ubiquiti possui uma plataforma gratuita de nuvem para viabilizar o gerenciamento centralizado de todas as suas controladoras UniFi.

A plataforma em nuvem é baseada no protocolo WebRTC para estabelecer conexões fim-a-fim através de firewalls/NAT, utilizado entre aplicações web e seus clientes. Essa solução inclui softwares populares de P2P, como o Google Hangouts e o Skype. Ao acessar o portal UniFi na nuvem, os administradores podem conectar em qualquer controladora da Ubiquiti que esteja habilitada para acesso via Internet, mesmo que o IP WAN seja dinâmico.

#### **Wireless Uplink**

O recurso Wireless Uplink é uma tecnologia proprietária da Ubiquiti para ampliar as redes UniFi sem a utilização de cabos. Em comparação aos repetidores tradicionais baseados em WDS, às redes ad-hoc e métodos de mesh wireless oferecidos por outros fabricantes, o Wireless Uplink é uma tecnologia simples, segura e confiável para ampliar sua rede sem utilização de cabos. Uma vez que o UAP tenha sido adotado, ele pode ser utilizado para fazer uplink ou downlink. Os UAPs conectados via cabo podem prover downlink wireless para até quatro UAPs ilhados simultaneamente. Ambos os UAPs fazendo uplink ou downlink continuam servindo conexão wireless para os clientes da WLAN, embora UAPs que estejam fornecendo downlink para outros não possam utilizar o downlink fornecido por outro UAP. Da mesma forma que acontece com outras tecnologias de repetição, tenha em mente que cada downlink wireless implica em cerca de 50% de redução no throughput.

Para fazer um link wireless, o UAP que receberá o sinal repetido deve ser desconectado. Uma vez desconectado, O UAP não mais responderá os heartbeats trocados com a controladora. Pouco tempo depois, a controladora irá relatar que o UAP não está respondendo as mensagens heartbeat nos intervalados esperados. Um pouco depois disso o UAP aparecerá na controladora com o status desconectado. Sempre que um UAP desconectado não consegue alcançar seu gateway, o status é atualizado para isolado. Uma vez em estado isolado, o UAP ilhado buscará por outros UAPs nas proximidades que eventualmente possam prover um uplink sem fio. Depois de encontrar um potencial UAP, a controladora permitirá ao administrador estabelecer o downlink wireless do UAP conectado via cabo com o outro UAP ilhado.

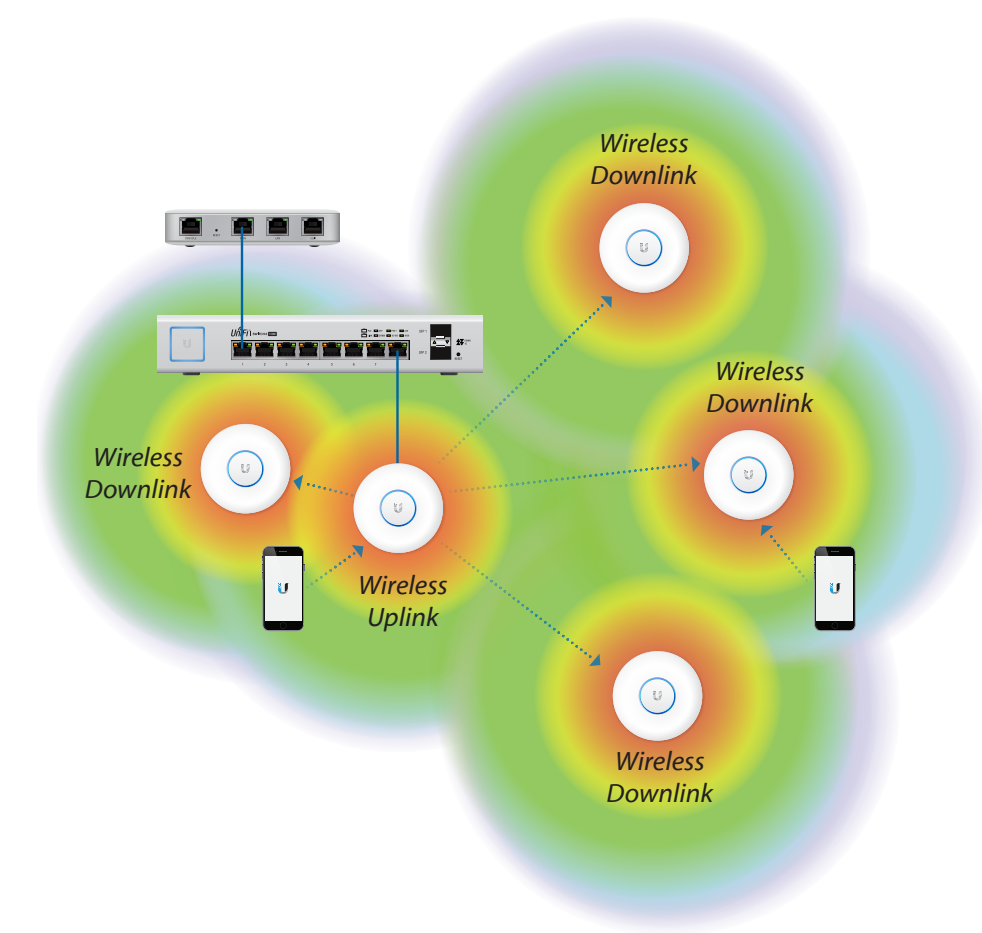

# **VIII.Rede de Visitantes, Portal e Hotspot**

Mesmo sem fazer uso dos recursos de Portal e Hotspot, o UniFi permite aos administradores a criação de Redes de Visitantes que diferem das redes convencionais no que diz respeito às Políticas de Uso e Controles de Acesso. A função de Guest Portal habilita um mecanismo de autenticação/autorização após o usuário ter sido associado a uma WLAN de visitante.

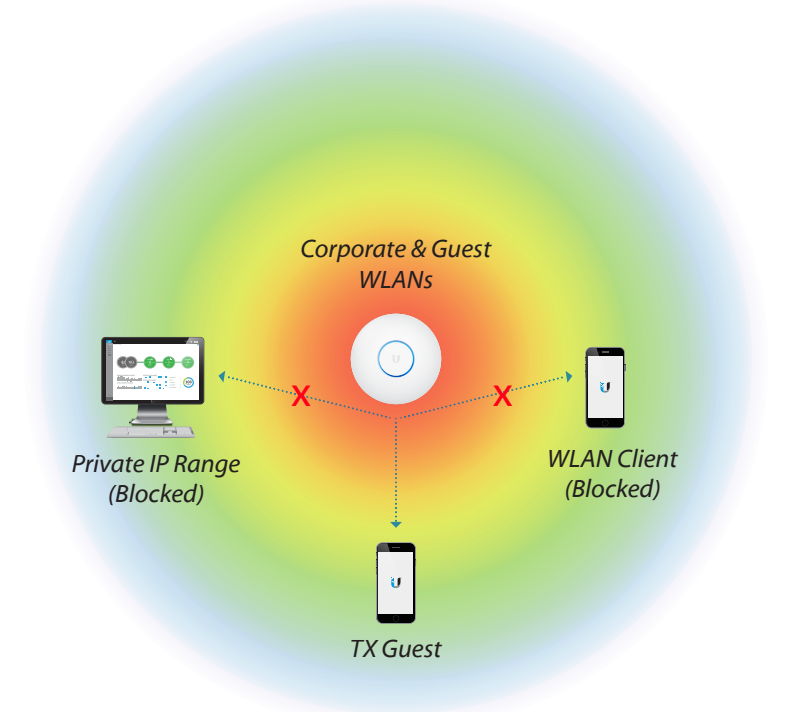

#### **Políticas de Visitantes e Controles de Acesso**

As redes sem fio que foram habilitadas com Política de Visitantes (Guest Policy) estão imediatamente sujeitas às seguintes restrições pré-configuradas:

- Isolamento de Tráfego L2/L3 por padrão, as estações visitantes não têm permissão de enviar tráfego para outros visitantes, como por exemplo broadcasts L2 para descoberta.
- Controles de Acesso por padrão, os visitantes não têm permissão para enviar tráfego para as redes privadas definidas na RFC 1918 - apenas ao gateway para fins de comunicação com a Internet. Essas redes privadas podem ser personalizadas nas configurações para liberar um determinado intervalo de máquinas que podem ser acessadas pelos visitantes.
- Grupos de Usuários por padrão, configurações de restrição de banda (shaping) são impostas aos usuários visitantes. Os User Groups são aplicados na WLAN de Visitantes no momento de configuração da rede, de forma que novos visitantes ingressantes na rede serão automaticamente restringidos com os limites de tráfego de upload/ download. Na controladora os User Groups podem ser personalizados para cada usuário/visitante.
# **Portal de Visitantes**

Quanto habilitado, o Guest Portal do UniFi atua como um sistema completo de autenticação de novos visitantes na WLAN. Em comparação aos usuários regulares que foram associados e autenticados em redes convencionais, os usuários visitantes conectados via Guest Portal são colocados no "limbo" em estado Walled Garden (Jardim Murado) até que sejam autorizados pelo sistema UniFi. Enquanto os visitantes estiverem no Walled Garden, eles recebem um endereço IP e são capazes de fazer resoluções DNS, no entanto qualquer outro tráfego é bloqueado. Todo tráfego HTTP/HTTPS é automaticamente redirecionado ao portal em execução na controladora UniFi.

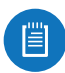

*Observação para o Aluno*: Depois de autorizados, os visitantes têm acesso limitado às sub-redes restritas/permitidas na página de configurações do Guest Portal.

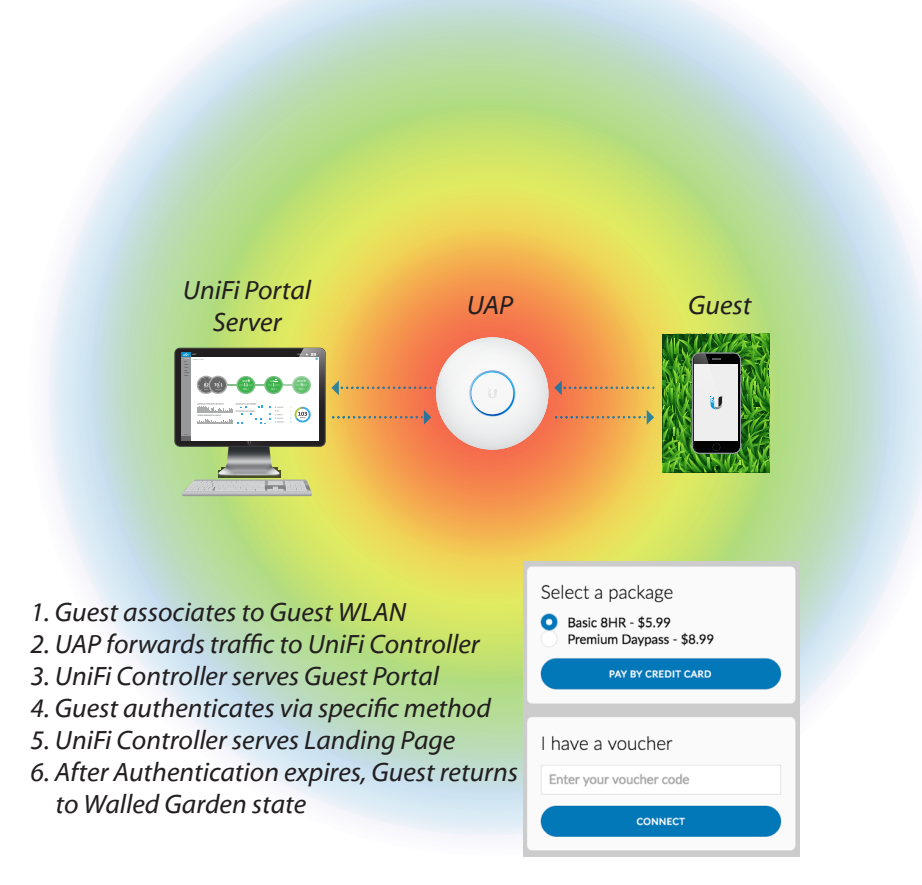

A autorização depende do método de autenticação e de outros parâmetros configurados na opção Guest Portal de um determinado site. Cada método de autenticação é particularmente adequado para atender cenários específicos:

• **Aberto (Open)**: Sem nenhuma autenticação, os usuários são redirecionados para uma URL promocional (a Internet gratuita é fornecida por… ou simples Termos de Uso) ou para a URL original, no caso de serviços transparentes. Esse método é mais comum em cenários onde o acesso à Internet é gratuito.

- **Senha Simples:** Uma vez no estado Walled Garden, os visitantes são redirecionados para uma Página de Login em que devem informar a senha compartilhada que foi previamente definida na controladora pelo administrador. Esse método é bastante similar a autenticação baseada em chave pré-compartilhada (PSK) em uma WLAN normal, com a diferença de que a senha é informada em uma página de acesso.
- **Hotspot**: A função de Hotspot embutida no UniFi permite aos operadores de WLAN que façam a personalização de portais com páginas de login e até cobrar os clientes através dos principais cartões de créditos ou outros métodos. Através da autenticação baseada em vouchers, o HotSpot Manager permite criar e gerenciar vouchers para liberação de uso autorizado. O UniFi também suporta uma variedade de sites de pagamento, incluindo o PayPal, Stripe, QuickPay e muito mais.
- **Servidor de Portal Externo**: O sistema UniFi também pode ser integrado com outras soluções web corporativas/individuais. Quando o Portal Externo é selecionado, o UniFi aplica as Guest Policies para todos os visitantes conectados e a autenticação é redirecionada para o servidor especificado. Em relação às portas do serviço, todo tráfego HTTP 80 e HTTPS 443 é redirecionado. Também existe uma API que permite recursos mais avançados de integração da controladora com o Portal Externo para realizar ações de autorização do visitante [00:15:34:93:e3:f2] por 4 horas.

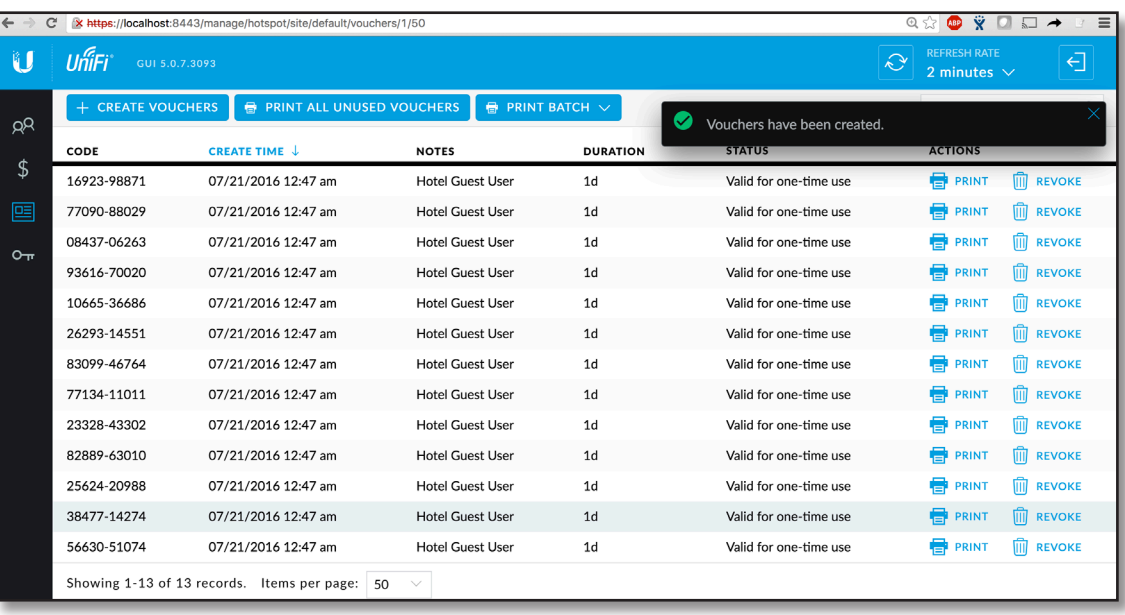

# **Gerenciador de Hotspot & Vouchers**

Diferente de outros sistemas de gerenciamento de redes sem fio, o UniFi acompanha um intuitivo Gerenciador de Hotspot para administrar a autorização e monitoramento dos usuários visitantes, sem nenhuma cobrança extra por isso. Os métodos de autenticação dos visitantes no hotspot incluem distribuição de vouchers e pagamentos online. Antes de sair do Walled Garden, os visitantes devem ser autenticados em algum método e aceitar os Termos de Uso.

O Hotspot Manager pode ser acessado no seguinte endereço padrão

https://<IP da controladora>:8443/hostpost/s/<nome do site>

Dessa maneira, cada site pode ser configurado com seu próprio sistema de HotSpot, sendo que podem ser criadas contas de operadores de maneira independente entre os funcionários de cada organização. As contas de operador do HotSpot são adequadas para funcionários que não precisam de privilégio administrativo para alterar as configurações dos UAPs.

Os operadores de HotSpot têm permissão para criar, revogar e imprimir os vouchers. Além disso, os operadores de HotSpot podem realizar ações especiais nos visitantes da rede sem fio, por exemplo quando há necessidade de bloquear ou ampliar o acesso do cliente, ou em casos em que o cliente quiser o reembolso do pagamento.

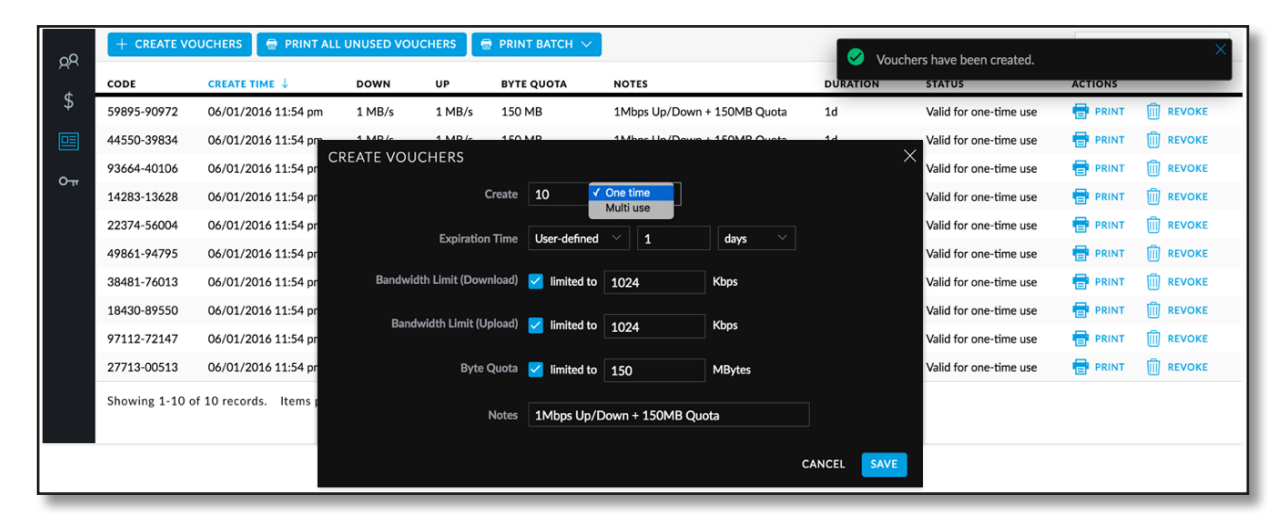

# **Integração de Pagamentos**

Ao utilizar o UniFi, indivíduos e negócios/comércios podem integrar o PayPal e outros métodos de pagamento online com o seu portal hotspot. Cada software de pagamento tem seus próprios custos e recursos. As contas básicas do PayPal são gratuitas, mas não suportam APIs, ou seja, requerem um servidor web externo para o serviço de Notificação Instantânea de Pagamento. No entanto, ao utilizar contas profissionais do PayPal é possível incorporar APIs para configurar o serviço PayPal na controladora UniFi. Esse serviço requer o pagamento de uma taxa mensal.

Para os usuários do PayPal Pro basta preparar a conta do PayPal, atualizar a controladora com as configurações do PayPal e personalizar os arquivos do portal com os devidos pacotes de serviços wireless antes que os visitantes possam escolher um pacote oferecido pelo Hotspot. Em comparação à conta profissional, a conta básica do PayPal requer uma etapa adicional referente à configuração do servidor externo, uma vez que não oferece suporte a APIs. Nesse caso o método de autenticação é o próprio portal do servidor externo. Uma vez que o usuário tenha sido validado, as opções de pacote, pagamentos e autorização ficarão visíveis na página de Pagamentos/Transações.

# **Personalização do Portal**

Através da personalização do portal, o software da controladora UniFi permite que seja implementado um serviço de portal com perfil institucional da empresa, oferecendo aos administradores um meio de fazer parecer com que o serviço de Internet sem fio foi completamente desenvolvido internamente pela empresa. Para oferecer ainda mais flexibilidade na personalização do visual institucional da empresa, o software da controladora UniFi permite total acesso ao diretório do sistema em que os arquivos do portal estão localizados. Essa arquitetura aberta permite que os administradores incluam conteúdo ilimitado mantendo o desenvolvimento simples através do uso de html (codificado manualmente ou através de algum editor de texto).

Depois de habilitar a Personalização do Portal (Portal Customization) nas configurações de Guest Portal, a controladora cria uma estrutura de arquivos que pode ser facilmente acessada através do diretório /<unifi\_base>/data/sites/<nome\_site>/porta.

Dentre os arquivos contidos no diretório do portal, os mais importantes são:

- index.html Página principal do portal que exibe para os visitantes todas as informações de preços, autenticação e Termos de Uso.
- payment.html Página utilizada para enviar informações do cartão de crédito. Essa página requer o uso HTTPS e também serve como exemplo de páginas html adicionais.
- fail.html Página exibida quando ocorre erro no login.
- reset-min.css Padronização da renderização dos elementos HTML nos navegadores.
- styles.css Controla os estilos dos elementos HTML.

Os seguinte arquivos estão localizados na pasta bundle:

- bundle/messages.properties Esse arquivo define os preços dos pacotes, tempo de duração do acesso, títulos dos pacotes e como a cobrança aparecerá na fatura de cartão de crédito do cliente. As mensagens de erro também são definidas neste arquivo e podem ser alteradas com a maioria dos editores de texto.
- bundle/vouchers.css Padroniza a renderização de elementos HTML nos navegadores.
- vouchers.html Trata-se do visual padrão dos vouchers pertencentes a um site.

O teste do resultado da edição desses arquivos é simples e imediato; basta salvar o código na máquina da controladora, recarregar o navegador do visitante e visualizar as alterações aplicadas nas páginas do Guest Portal. Todas as páginas HTML são renderizadas e podem ser alvo da ação de qualquer formulário POST. Nenhum dos arquivos de suporte é realmente necessário (por ex. estilos, css), embora a utilização desses arquivos fornecidos pela Ubiquiti permita o controle total da personalização da experiência de uso do Guest Portal pelo usuário final. Além disso, múltiplos pacotes de hotspot podem ser configurados com diferentes tipos de pagamentos, tempo de duração de uso, limites de banda, etc.

# **IX.Guia de Projeto de WLAN de Alta Densidade**

# **Visão Geral**

#### **O que é Alta Densidade em redes sem fio?**

Por definição, a Alta Densidade (HD, do inglês High Density) em WLAN faz referência a cenários em que a área de cobertura possui uma grande concentração de APs e dispositivos clientes conectados. À medida que a computação móvel caminha na direção de usuários portando múltiplos dispositivos clientes, as WLANs HD estão se tornando cada vez mais comuns. Dessa forma, os administradores incumbidos da tarefa de projetar uma WLAN HD bem sucedida podem fazê-lo utilizando a plataforma UniFi da Ubiquiti, desde que tenham cuidado ao considerar todas as variáveis de projeto relacionadas ao projeto corporativo.

### **Simulador Demo do UniFi - Site do FedEx Forum**

No decorrer deste Guia de Projeto de WLAN HD, o site do FedEx Forum será utilizado como referência, acessível através do Simulador Demo do UniFi. O site do FedEx Forum é um exemplo do mundo real de implantação de uma WLAN HD com suporte a mais de 7.000 acessos simultâneos de usuários Wi-Fi diariamente.

### **Por que WLANs HD geralmente falham?**

A Ubiquiti identifica três áreas principais que impactam no desempenho de toda implantação de rede sem fio de alta densidade:

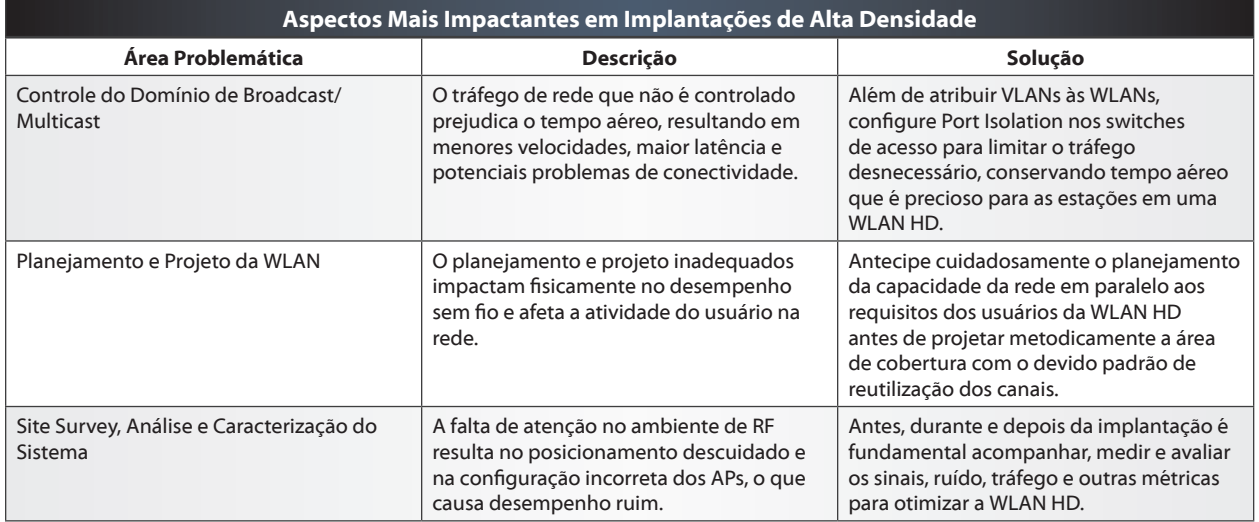

# **Guia de Projeto de WLAN HD em 4 Partes**

Este guia é composto de quatro partes e explica, do começo ao fim, o processo de implantação de uma WLAN HD utilizando a plataforma UniFi da Ubiquiti:

Parte 1 - Planejamento Parte 2 - Projeto Parte 3 - Implantação Parte 4 - Configuração

# **Parte 1a - Planejamento - Requisitos das Aplicações**

## **Propósito da WLAN HD**

Independente da densidade de usuários, o propósito de toda WLAN é suportar os requisitos das aplicações dos usuários sem fio. O primeiro passo ao planejar a WLAN é entender as aplicações e o comportamento dos usuários. Projetos típicos de WLAN HD incluem estádios, auditórios, concertos e outros eventos em que haja um grande volume de usuários na área de cobertura. As aplicações mais comuns nesses cenários HD variam de mídias sociais, transmissão de vídeo/voz ao vivo e simples navegação na Internet. Consequentemente, o uso dessas aplicações pode ter variados níveis de atividade dependendo da natureza do evento, como por exemplo no caso de rajada espontânea de tráfego (por exemplo, quando todos fazem postagem em mídias sociais durante os intervalos) ou mesmo no caso de fluxos de dados constantes (por exemplo, quando estudantes estão fazendo anotações em sala de aula).

### **Aplicações Principais Definem o Planejamento e Projeto**

Reconhecendo as principais aplicações e tipos de usuários na rede, é possível iniciar o planejamento e projeto da WLAN HD no que diz respeito às limitações únicas e aos requisitos do projeto. Por exemplo, o desempenho de aplicações sensíveis à latência como VoIP pode ser seriamente degradado quando o uso da WLAN atingir os níveis de pico. Por que? Porque o canal sem fio é compartilhado por todas as estações ativas nas proximidades; uma estação 802.11 (por ex. Usuário VoIP) deve "esperar" para transmitir até que o canal esteja sem atividade. De maneira fundamental, são as aplicações principais da rede que determinam a arquitetura e o projeto da WLAN - especialmente em cenários de alta densidade.

#### **Planejamento/Projeto Realistas da WLAN**

É possível uma WLAN suportar simultaneamente aplicações sensíveis a latência e usuários que consomem muita banda? Tendo controle total de todas as variáveis que afetam a WLAN, incluindo controle sobre os dispositivos clientes e sobre o ambiente físico da implantação, é possível atender esses dois objetivos como um único, resultando em um projeto mais realista. No entanto, ao levar em consideração cenários públicos de "bring your own device" (BYOD), no caso particular da maioria dos projetos de WLANs HD, a limitação no controle dessas variáveis acaba forçando a rede a ter que escolher entre atender aquelas aplicações que demandam alto throughput ou que demandam baixa latência.

# **Parte 1b - Planejamento - Banda do Usuário**

## **Análise do Tráfego do Cliente via UniFi DPI**

Logo após a implantação, os administradores de redes corporativas podem obter vantagem do algoritmo de Deep Packet Inspection (DPI) em execução no UniFi Security Gateway (USG) para revisar as aplicações utilizadas pelos dispositivos clientes presentes na rede. A controladora UniFi sumariza o total da banda consumida pelas aplicações dos usuários, assim como a atividade individual de cada usuário, viabilizando aos administradores a criação de regras de firewall e outros ajustes nas configurações para melhorar o desempenho da rede.

### **"Garantia do Nível de Serviço (SLA)"**

Antes da implantação é necessário antecipar quais aplicações serão oferecidas em nossa WLAN HD para desenvolver um plano de Garantia do Nível de Serviço (SLA, do inglês Service Level Assurance) logo na sequência da estimativa da banda por cliente. Uma definição clara de SLA identifica as principais aplicações que a rede tem intenção de oferecer ao cliente (por ex. VoIP e YouTube) e, portanto, guia os estágios preliminares do planejamento e projeto da arquitetura da WLAN. Tenha em mente que embora chamadas de voz e vídeo demandem pouca banda, por outro lado são muito sensíveis a latência, por isso devem ser projetadas com atenção especial. Embora o UAP suporte Qualidade de Serviço (QoS) e priorize esse tipo de tráfego (padrão WMM), o planejamento inicial da WLAN HD deve atender às necessidades específicas das aplicações.

# **Criação de SLA na WLAN HD**

Para ajudar na formulação do SLA para usuários na nossa WLAN HD em particular, vamos tomar por referência o dispositivo "current-e58ba353" em nosso exemplo. Uma rápida análise de sação DPI na aba de Propriedades do Cliente da interface do UniFi revela que as três aplicações mais utilizadas são:

- 1. Navegação Web
- 2. Mídias Sociais
- 3. Download de Vídeos

# **Tabela de Dados dos Requisitos das Aplicações**

A tabela adiante de "Requisitos das Aplicações" relaciona informações sobre as demandas de velocidade e conexão de algumas das aplicações mais populares nas WLANs de hoje.

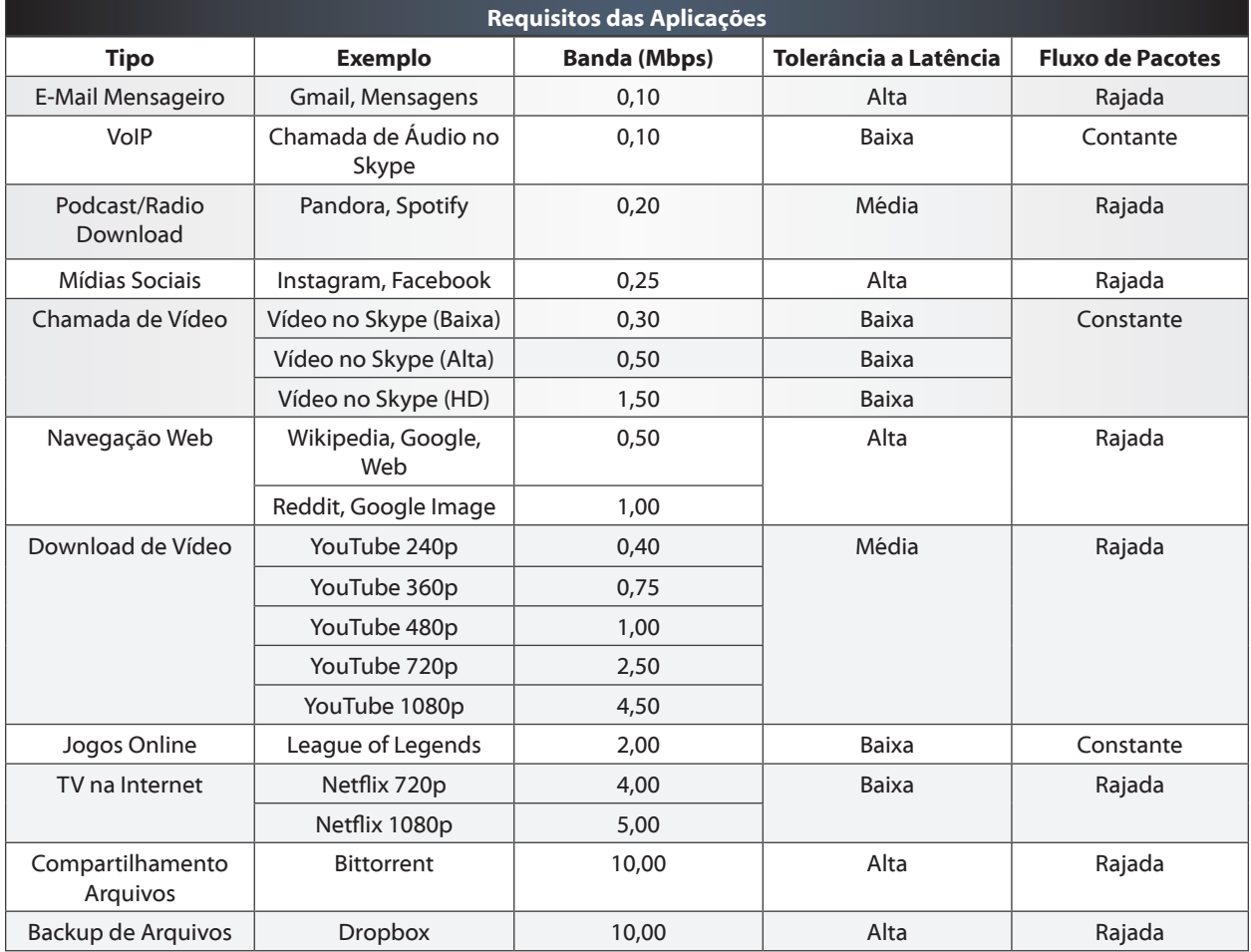

# **SLA para Múltiplos Tipos de Usuários**

Em alguns cenários de WLAN, o SLA pode ter que considerar uma variedade de perfis de usuários ou mesmo múltiplas aplicações por dispositivo cliente (por ex. redes multiserviço, serviços de background), sendo necessário somar junto todo o total da banda necessária para cada aplicação individual.

"Banda da Aplicação A + Banda da Aplicação B + Banda da Aplicação C + ..."

### **Banda por Cliente**

No contexto do nosso exemplo de WLAN HD, nosso SLA assume que o usuário (visitante) utiliza uma única tarefa e, portanto, considera apenas a aplicação que consome mais banda no perfil de uso do cliente "current-e58ba353": Download de Vídeo (0,3 - 4,5 Mbps, considerando 1 Mbps no caso de resolução média em dispositivo móvel). Isso significa que o consumo de banda por cliente (ou seja, o SLA para a WLAN HD) é de aproximadamente 1 Mbps.

## **Requisito de Throughput Máximo Agregado**

Para descobrir o "Requisito de Throughput Máximo Agregado", ou seja, a quantidade total de banda necessária pela WLAN HD para suportar TODOS os dispositivos clientes simultaneamente, basta multiplicar o "Requisito de Banda por Cliente" (1 Mbps) pela "Quantidade Total de Clientes" (o FedEx Forum possui 18.119 cadeiras). Ainda que provavelmente nem todos os 18.119 participantes do evento trarão um dispositivo móvel, o planejamento de crescimento futuro é muito importante para qualquer WLAN.

> "Requisito de Banda por Cliente" x "Quantidade Total de Clientes" = "Requisito de Throughput Agregado do Usuário"

> > (1Mbps) x 18.119 Clientes = 18.119 Mbps Agregado

### **Pico Previsto de Throughput Agregado**

Sabemos que o "Throughput Máximo Agregado" no site do FedEx Forum é de 18.119 Mbps. No entanto, como é irreal assumir que todos os 18.119 clientes passarão tráfego simultaneamente, vamos multiplicar o "Pico Previsto de Uso" (vamos estimar 50% dos participantes) pelo valor de "Requisito de Throughput Máximo Agregado" para determinar o "Throughput Agregado Previsto".

> "Requisito de Throughput Máximo Agregado" x "Pico Previsto de Uso" ="Throughput de Pico Agregado Previsto"

(18.119Mbps) x (50%) = 9059,5 Mbps "Throughput de Pico Agregado Previsto"

Posteriormente o valor de "Throughput de Pico Agregado Previsto" ajudará diretamente na estimativa do número mínimo de Access Points necessários para implantação da WLAN HD.

# **Links Upstream de Dados**

O tráfego de ~9 Gbps de dados que é utilizado pelos usuários visitantes na WLAN HD tratase de acesso à Internet, portanto o link de upstream com o provedor (ISP) deve ser capaz de atender o "Throughput de Pico Agregado Previsto" para acomodar o SLA oferecido no evento. Certifique-se de que toda a infraestrutura de rede (por ex. switches) da WLAN HD é capaz de acomodar o tráfego da banda no sentido downstream (por ex. switches de agregação no núcleo, switches de de acesso nas extremidades).

# **Parte 1c - Planejamento - Capacidade da WLAN**

# **O que é Capacidade?**

No contexto de todas as WLANs, a capacidade é definida como sendo a taxa de dados suportada por um AP e seus respectivos clientes. Portanto a capacidade é dependente de ambas as características dos dispositivos clientes e dos APs (daqui para frente denominados "estações"). Ao antecipar e analisar as características das estações, nós podemos calcular com precisão a capacidade da rede e, então, estimar a quantidade de APs necessários para suportar o planejamento da WLAN HD.

### **Escolha o Melhor AP Possível**

Ainda que os cenários de "bring your own device" (BYOD) impeçam que seja possível escolher os dispositivos clientes, felizmente os administradores de WLAN pode selecionar aqueles APs cujas características wireless ofereçam o melhor desempenho para atender às necessidades específicas de uma WLAN HD. Essa escolha também é importante para garantir que a WLAN HD tenha longevidade para suportar os dispositivos clientes de hoje e também de amanhã.

### **Apresentação do UAP-AC-HD**

O UAP-AC-HD é o AP premium da Ubiquiti com capacidade de MU-MIMO 4x4 para cenários de implantação de WLAN HD. O UAP-AC-HD possui as mais recentes tecnologias de ponta que permitem velocidades surpreendentes (2,5 Gbps de taxa PHY agregada) a um preço revolucionário que supera todos os concorrentes. A vantagem do custobenefício imbatível seduz os administradores de WLAN incumbidos de implantar APs HD com orçamento reduzido, uma vez que mais APs (algo vantajoso em WLAN HD) podem ser instalados por uma fração do preço. À medida que dispositivos clientes com suporte a 802.11ac Wave-2 começam a disseminar no mercado consumidor, a tecnologia MU-MIMO do UAP-AC-HD atende especialmente ambientes de WLAN HD, uma vez que sua capacidade de transmitir streams para múltiplos clientes alavanca a eficiência do tempo aéreo para novos níveis em áreas de cobertura extremamente densas.

#### **Apresentação do UAP-AC-M**

Alternativamente, o UAP-AC-M viabiliza opções versáteis de cobertura através de conectores externos que podem ser acoplados com antenas direcionais. Por exemplo, ao acoplar uma antena setorial airMAX de 45° no UAP-AC-M, os administradores de WLAN podem produzir pequenas células controladas de 5GHz - ideal para alguns cenários de WLAN HD. Em comparação, as antenas omnidirecionais e capacidades de montagem fazem do UAP-AC-HD a opção mais adequada para instalações em tetos baixos (convencionais) e na parede, enquanto que o UAP-AC-M (um AP "Single User" (SU) MIMO Wave 1) é ideal para tetos altos que são comuns em em auditórios, estádios e casas de eventos.

## **Variáveis da Capacidade da WLAN**

Para revisar, lembre-se que há cinco variáveis determinantes nas taxas de transmissão suportadas por uma WLAN, incluindo:

- 1. **Padrão 802.11** é o padrão 802.11 que caracteriza o hardware das estações conectadas na WLAN (a, b, g, n, ac Wave1, ac Wave 2). Na condição de AP retrocompatível, o UAP-AC-HD serve imediatamente para implantações HD atuais, além de antecipar o crescimento da WLAN ao suportar dispositivos clientes por anos à frente.
- 2. **Streams Especiais** é a quantidade total de streams de dados que são simultaneamente transmitidos e recebidos pelo AP e clientes. A operação "Multiple Input, Multiple Output" (MIMO) normalmente é limitada pela quantidade de streaming de dados suportada pelo cliente que se comunica com o AP. Por ser um AP 802.11ac Wave-2, o UAP-AC-HD potencializa o tempo aéreo disponível através do modo "Multi-User" MIMO, tecnologia que permite a comunicação concorrente de até 8 streams de dados para grupos de clientes 2G e 5G ao mesmo tempo. Uma vez que a maioria dos clientes são equipados com menos antenas (menos streams espaciais) para economizar o consumo de bateria, a tecnologia MU-MIMO do UAP-AC-HD é particularmente importante para viabilizar máximo desempenho da WLAN.
- 3. **Largura do Canal** é a largura de banda utilizada pelo AP e seus clientes para transmitir sinais de dados (20/40/80 MHz). Embora canais de 40/80 MHz sejam tentadores, em WLAN HD a regra é utilizar canais de 20 MHz para conservar a quantidade de canais disponíveis para reuso na fase de implantação (especialmente em cenários de extrema alta densidade). Em contraste, a utilização de canais largos em cenários de alta densidade geralmente implica em falhas de projeto na WLAN porque as células dos APs próximos operam em canais iguais ou próximos, o que degrada o SNR e aumenta o tempo de contenção para uso do canal sem fio.
- 4. **Relação Sinal-Ruído (SNR)** é a diferença entre o sinal recebido (o sinal desejado) e o ruído (o nível combinado de interferência na banda). Do ponto de vista de redes HD, é o SNR que impõe a maior ameaça ao desempenho, uma vez que WLANs densas naturalmente enfrentam maior interferência. Para assegurar que os clientes tenham altos níveis de SNR, as WLANs HD requerem planejamento cuidadoso, o que inclui a alocação metódica de canais, potências de transmissão controladas em níveis baixos e o posicionamento preciso dos APs instalados.
- 5. **Intervalos de Guarda (GI)** os padrões 802.11n/ac suportam períodos de espera "longos" e "curtos" entre os símbolos (dados) transmitidos. Embora o intervalo de guarda curto seja preferível, os UAPs automaticamente alternam entre GI "longos" e "curtos" dependendo do desempenho da WLAN.

# **Taxas PHY x Throughput**

Agora que identificamos os fatores que determinam a capacidade, é importante distinguir as taxas de dados da camada física (PHY). O que esse termo significa? Devido à sobrecarga no protocolo 802.11, a quantidade real de payload de dados TCP que é enviada através de sinais sem fio é aproximadamente a metade das taxas PHY informadas. Ao estimar a capacidade da WLAN HD, nós vamos aplicar uma redução de 50% sobre as taxas PHY para ter como resultado o reflexo das velocidades experimentadas no mundo real.

# **Estimativa do Throughput do Cliente**

Novamente tomando por referência o cliente "current-e58ba353", a taxa PHY de 72,2 Mbps que é informada considera que um cliente típico possui as seguintes características:

- Dispositivo Cliente 802.11n
- Stream de Dados Único (1x1)
- Operando em Canal de 20 MHz
- Melhor SNR
- GI Curto

Ao diminuir a taxa PHY (72,2 Mbps) para a metade, nós podemos estimar no planejamento da WLAN HD que o "Throughput do Cliente no Mundo Real" é 36,1 Mbps.

# **Estimativa da Quantidade Mínima de APs**

Ao dividir o valor do "Requisito de Throughput Agregado do Usuário" (9059,5 Mbps) pelo valor do "Throughput do Cliente no Mundo Real" (36,1 Mbps), calculamos que o número mínimo de rádios para atender a WLAN HD é de 251 rádios (aproximado de 250,955679).

"Requisito de Throughput Agregado do Usuário"  $\div$  "Throughput do Cliente no Mundo Real"

= "Quantidade Mínima de Rádios"

(9059,5 Mbps) ÷ (36,1 Mbps) = 250,955679 Rádios

Em alguns cenários, ambas as bandas 2G e 5G podem e deveriam ser utilizadas. Repare, no entanto, que em muitas implantações de WLAN HD, como por exemplo em estádios e arenas, apenas canais 5G são utilizados porque as características de propagação em 2G dificultam o controle das células.

Portanto a "Quantidade Mínima de Rádios" equivale a 251 APs e deve atender satisfatoriamente os requisitos de capacidade do FedEx Forum, com base em:

- O "Total de Participantes no Evento" é 18.119.
- A "Relação de Dispositivos por Cliente" é de 1:1.
- O "Total de Dispositivos Clientes" no evento é 18.119.
- O "Pico Previsto de Uso" é 50%.
- O "Pico Previsto de Throughput Agregado" é 9059,5 Mbps.
- O "Cliente Típico" é 802.11n 1x1 com Bom SNR.
- Canais de 20 MHz na WLAN e Curto GI.
- O "Throughput do Cliente no Mundo Real" é 36,1 Mbps.

### **Conclusões Acerca da Capacidade**

A "Estimativa Mínima de APs" é dependente de duas variáveis de capacidade, quais sejam: "Requisito de Throughput Agregado do Usuário" e "Throughput do Cliente no Mundo Real." De maneira simplista, os requisitos de velocidade e banda de um cliente afetam diretamente na capacidade oferecida pelo AP. No caso de clientes com maiores velocidades (por ex. mais streams espaciais, melhor SNR), menos APs são necessários porque cada AP consegue maior capacidade. Ao contrário, no caso de clientes com menores velocidade, mais APs são necessários. À medida que o consumo de banda na rede aumenta, mais capacidade é necessária para suportar as aplicações dos usuários, situação que demanda mais APs.

#### **Quantidade Estimada de APs vs Quantidade Real de APs Implantados**

Por ser um número teórico, a "Estimativa Mínima de AP" oferece aos administradores um ponto de partida na importante tarefa de projetar a WLAN HD. O número real de APs a serem instalados no ambiente vai depender de uma grande variedade de fatores físicos identificados durante visitas nos sites, análise das plantas e da condução de site surveys na WLAN HD.

# **Parte 2a - Projeto - Padrões de Canais e Tamanho das Células**

#### **Capacidade, Cobertura e Células**

Lembre-se que a capacidade da WLAN está diretamente relacionada com o SNR das estações na área de cobertura. O objetivo primário do projeto de uma WLAN HD é limitar a área de cobertura de cada AP (daqui para frente denominada "células"), para então aplicar o devido padrão de reutilização de canais para garantir alto SNR para cada estação. As WLANs HD têm desempenho ruim quando as células dos APs são muito grandes ou quando o padrão de reutilização de canais não é respeitado.

# **Características de 2G/5G**

Embora a banda de 2,4 GHz tenha onze canais de 20 MHz para operação da WLAN, apenas três desses canais podem ser usados no padrão de reutilização de canais sem sobreposição: 1, 6 e 11. Já a banda de 5 GHz possui mais de 20 canais de 20 MHz sem sobreposição, dependendo da região. A disponibilidade de mais canais fazem a banda de 5G vantajosa para limitar a interferência de células vizinha por causa da maior flexibilidade nos padrões de reutilização de canais. Além disso, por causa das características de propagação, algumas WLANs HD são instaladas apenas com canais 5G em locais abertos, como estádios e arenas, onde pode ser bastante difícil controlar o tamanho da célula 2G.

### **Características da Célula**

Existem seis pontos fundamentais que afetam a área de cobertura de uma célula e, portanto, devem ser considerados:

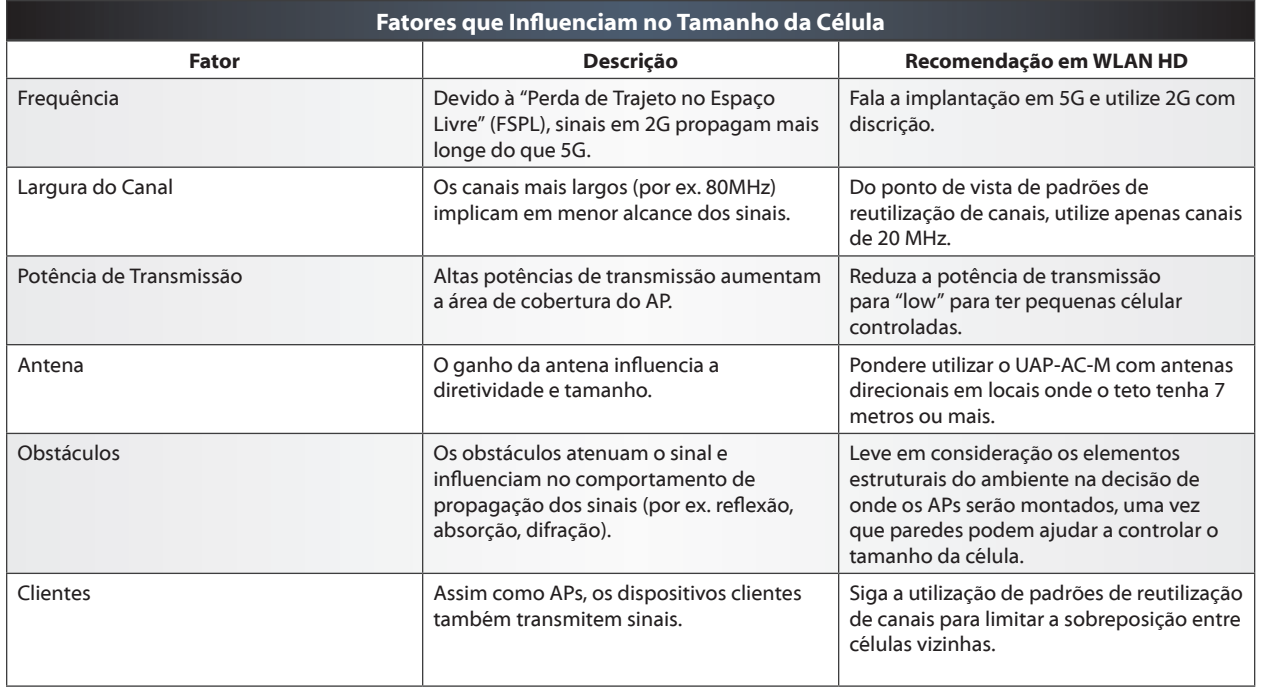

# **Canais DFS**

Na banda de 5G os APs devem operar com Seleção de Frequência Dinâmica (DFS, do inglês Dynamic Frequency Selection), técnica que faz o AP parar de transmitir se radares forem detectados. Fazer a varredura desses canais é parte integrante do site survey antes mesmo da implantação para que o administrador consiga fazer seu planejamento. Sempre que possível, utilize os canais DFS no projeto da WLAN HD para ter ainda mais opções para compor o padrão de reutilização de canais.

# **Exemplo de Planta**

A planta seguinte mostra que 118 UAP-AC-M foram instalados e utilizam um padrão de reutilização de canais em toda a área de cobertura da WLAN HD. A planta ilustra três características fundamentais de um projeto adequado de WLAN HD:

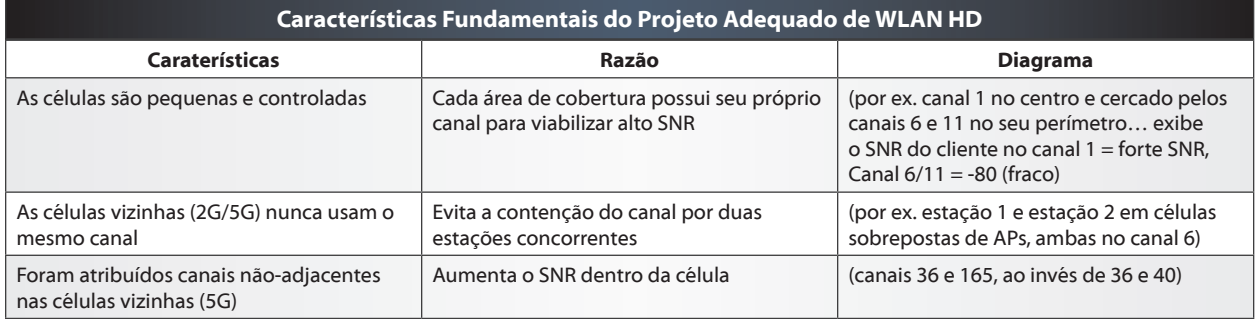

# **Canais Adjacentes e Não-Adjacentes**

O termo "canais adjacentes" faz referência a canais da WLAN cujas larguras de banda (largura do canal) se cruzam nas extremidades. Ao contrário, "canais não-adjacentes" são aqueles em que a largura do canal tem espaçamento de 20 MHz ou mais. Por exemplo, os canais 36 e 40 na banda 5G são adjacentes; os canais 36 e 44 são não-adjacentes. Na implantação de células vizinhas sem sobreposição, a utilização de canais não-adjacentes resulta em melhor desempenho, um princípio especialmente importante em WLANs HD onde a concorrência pela utilização de sinais na mesma banda é muito maior. A adjacência dos canais 1, 6 e 11 na banda de 2G faz o SNR degradar rapidamente, reforçando a vantagem de utilizar a banda 5G na implantação de WLAN HD.

# **Parte 2b - Projeto - Minimização da Interferência**

# **Interferência e WLAN HD**

O termo interferência consiste no total de sinais concorrentes na mesma banda e que impedem uma estação de "escutar" com clareza os sinais de recepção desejado. A proximidade de muitos dispositivos clientes em canais adjacentes e não-adjacentes aumenta os níveis de interferência e, portanto, reduz o SNR e o desempenho na área de serviço da WLAN HD. Quando a WLAN HD é adequadamente projetada, garante que os dispositivos dos clientes nela conectados tenham forte SNR, mitigando o risco de colisões e limitando o impacto da interferência na banda.

# **O que é Interferência no Mesmo Canal (Co-Channel)?**

Sempre que os administradores da WLAN instalam dois APs no mesmo canal, a região de sobreposição das duas células enfrenta interferência CCI (Co-Channel Interference). Por conta das retransmissões causadas por CCI, as estações precisam retransmitir os dados, o que implica em menores taxas de transmissão, maior latência e problemas de conectividade no dispositivo cliente. A razão desses problemas é o mecanismo Clear Channel Assessment (CCA) que obriga as estações a escutarem o meio wireless antes da transmissão para detectar se já existem outra estações transmitindo. Uma WLAN HD mal projetada nos quesitos canais e área de cobertura certamente será muito impactada por CCI. Ao contrário, WLANs HD que tenham células com APs utilizando padrões de reutilização de canais e áreas de cobertura controladas podem evitar o CCI no ambiente wireless.

# **O que é Interferência de Canais Adjacentes?**

Embora o CCI seja mais fácil de ser evitado em redes sem fio bem projetadas, a interferência entre células adjacentes ou ACI (Adjacent Channel Interference) representa um desafio mais difícil de ser resolvido na WLAN HD. A interferência ACI aumenta nas estações quando múltiplos APs operando na mesma banda são posicionados relativamente próximos entre si. Aumentar a área de cobertura em redes sem fio de alta densidade também aumentará agressivamente os níveis de ACI na WLAN HD, reduzindo o SNR nos dispositivos clientes e degradando drasticamente as velocidades. De maneira geral, ACI é a interferência gerada pelas extremidades da máscara dos sinais na transmissão 802.11, o que aumenta os níveis de ruído em outras estações na mesma banda. Uma vez que canais adjacentes (por ex. 36 e 40) sofrem mais interferência do que canais não-adjacentes (por. 36 e 165), o projeto das células da WLAN HD deve prever a alocação dos canais mais distantes possíveis nos APs.

### **Melhores Práticas em WLAN HD**

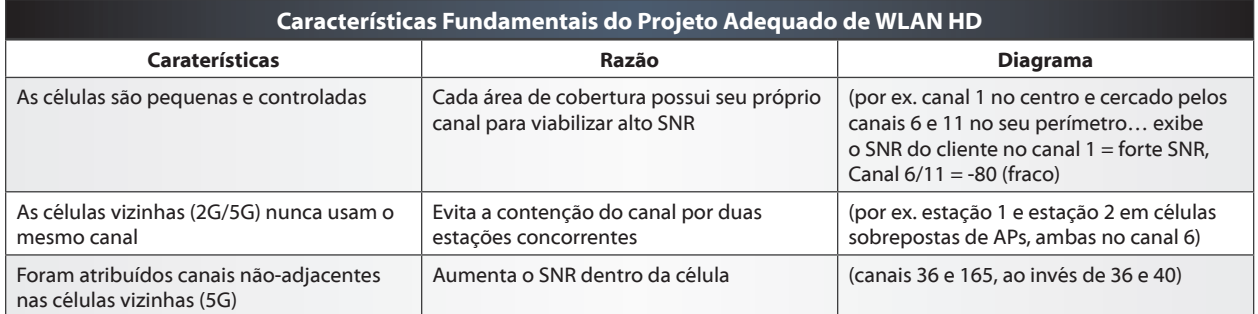

Para revisar, uma WLAN HD deve seguir as seguintes melhores práticas de projeto:

# **Parte 3a - Implantação - Posicionamento do AP**

# **Antenas Omnidirecionais**

De maneira geral, todos os dispositivos clientes e Access Points UniFi possuem antenas que são omnidirecionais. De maneira similar a uma lâmpada de bulbo, uma antena omnidirecional irradia os sinais sem fio em todas as direções. Mais especificamente, a área de cobertura produzida por uma antena omnidirecional tem formato parecido com um "donut", onde o sinal é mais forte próximo do centro desse donut e mais fraco nas extremidades da célula. Entender que, além dos UAPs, os dispositivos clientes irradiam em todas as direções é crucial para entender a interferência de sinais. Dessa forma, todos os tipos de estações contribuem afetando o SNR na área de cobertura da WLAN HD.

### **Montagem de APs no Teto e Parede**

Os Access Points Unifi para ambientes internos (indoor) como o UAP-AC-HD e UAP-AC-PRO possuem suportes simples de montagem para rápida instalação em paredes e forro no teto. O UAP-AC-HD provê excelente cobertura sem fio em ambientes internos extremamente densos em tetos com altura de até 7 metros. Embora o padrão de cobertura da antena de todo UAP indoor seja semelhante, é importante estar ciente de que superfícies reflexivas e seus efeitos de multipath em ambientes lotados podem resultar em leitura inesperada de sinais vindos de APs distantes ou próximos, o que requer site surveys para fazer ajustes nas células.

### **Antenas Direcionais**

As antenas direcionais são outra alternativa e podem ser acopladas em alguns Access Points UniFi, como o UAP-AC-M, para produzir áreas de cobertura personalizadas e controladas, uma opção muito popular em ambientes abertos ou mesmo externos (outdoor). Ao montar UAPs em cômodos abertos com tetos altos (7 metros ou mais), as antenas omnidirecionais são incapazes de produzir uma boa área de cobertura no projeto da WLAN HD. Ao invés disso, o ideal é acoplar ao UAP-AC-M com uma antena direcional apontando para uma determinada direção da WLAN HD, produzindo áreas de cobertura controladas com SNR robusto. Repare que ao utilizar antenas direcionais de 5 GHz no UAP-AC-M, o rádio 2G deve ser desligado.

# **Instalação de APs em Assentos**

Uma tendência cada vez mais popular no posicionamento do AP em ambientes similares a eventos esportivos é montá-los embaixo dos assentos dos participantes. A instalação segura do AP em caixas trancadas que ficam embaixo dos assentos ou mesmo na própria fundação do prédio é uma estratégia que busca melhorar o SNR dos dispositivos clientes ao manter os APs mais próximos dos usuários. No entanto, essa técnica de fixar o AP embaixo dos assentos dos usuários traz novos desafios para a WLAN HD, incluindo a ampliação excessiva da célula durante eventos com pouco público, já que menos usuários também significa menos corpos humanos para atenuar (controlar) o tamanho das células sem fio.

# **Parte 3b - Implantação - Site Surveys**

# **Visita ao Site**

Uma tarefa muito importante na fase de planejamento, as visitas ao site da WLAN antes e depois da implantação são totalmente necessárias para avaliar a área para posterior execução do projeto, além de serem igualmente importantes para levantar informações do ambiente de RF para subsidiar a tarefa de alocação dos canais. Embora a controladora UniFi tenha suporte à varredura de RF através dos UAPs de segunda geração, é fundamental utilizar amostras de dispositivos clientes que estejam pré-instalados com algum software de análise espectral, além de usar câmeras para documentar as áreas mais importantes da implantação, como por exemplo onde serão instalados os equipamentos, locais com potencial de problemas e passagem de cabos.

# **Mapa, Topologia e Implantação**

Depois de visitar o site onde a implantação será realizada e fazer os devidos ajustes no plano final de canais, os administradores da WLAN podem começar a instalar os UAPs. Por causa dos elevados requisitos de capacidade inerentes aos ambientes HD, o recurso Wireless Uplink é inapropriado porque sua topologia faz com que dois UAPs vizinhos operem no mesmo canal (repetição). Ao invés de utilizar esse recurso, cada UAP deve ser conectado nos Switches UniFi através cabos Ethernet para ser capaz de atender os requisitos de banda nas camadas de acesso e no núcleo da infraestrutura da rede.

#### **Inspeção no Site**

Depois de alimentar os UAPs via PoE e configurá-los com o devido padrão de canais, pondere criar SSIDs diferentes para identificar univocamente cada um dos APs individuais enquanto você caminha pelo ambiente da WLAN HD. Nesse processo de "caminhada" pelo ambiente você deve carregar um dispositivo cliente (previsto anteriormente no Planejamento) para medir e registrar as métricas mais importantes, incluindo a força do sinal, o piso de ruído e o SNR. Uma vez que o propósito principal dessa inspeção inicial é estabelecer, definir e ajustar parâmetros da área de cobertura sem fio, certifique-se de portar um laptop para efetivar rapidamente alterações de configurações nos UAPs.

### **Dicas da Controladora em Site Surveys**

Ainda em relação à inspeção no site, pondere utilizar a função de sobrescrita da WLAN para alterar temporariamente o nome do SSID anunciado por cada AP para ficar mais fácil identificá-los individualmente no dispositivo cliente que é utilizado no site survey. Ao efetuar ajustes de configuração na área de cobertura da WLAN HD entre diferentes eventos, faça um backup das configurações do site usando uma nomenclatura do tipo "um-SSID-por-rádio."

#### **Benchmarking do Cliente**

O App Unifi para dispositivos móveis permite que os administradores coletem as métricas mais importantes conduzidas durante o site survey, incluindo a força do sinal e os níveis de ruído. Após a implantação, use os testes de velocidade do UniFi e também faça com as aplicações dos usuários durante os eventos ao vivo para garantir que os dispositivos clientes acomodam os requisitos de SLA da WLAN HD.

#### **Varredura de RF no UniFi**

Para tomar decisões conscientes acerca dos canais em operação na rede sem fio, os administradores de WLAN precisam estudar e analisar o ambiente de RF na WLAN HD. Antes e depois da implantação deve ser utilizada a ferramenta RF Scan para fazer a análise espectral do ambiente sob a perspectiva de cada UAP. Durante a varredura de RF, o rádio do UAP para de anunciar sua(s) WLAN(s) pelo período de 5 minutos em que fica dedicado a "escutar" o ambiente de RF. Logo após a varredura, o rádio do UAP traz duas características importantes sobre o nível de interferência e o percentual de utilização dos canais. Baseado nos resultados de cada varredura, o administrador pode registrar, replanejar e reatribuir os canais antes de fazer uma nova varredura de RF no ambiente da WLAN HD. Certifique-se de realizar a varredura de RF em um AP por vez, ao invés de fazê-lo simultaneamente, caso contrário os resultados da análise espectral serão imprecisos ao representar a atividade no ambiente de RF (além de que haverá queda na conexão dos clientes).

# **Estatísticas e Insights no UniFi**

A controladora UniFi coleta e exibe relatórios em tempo real com as informações mais importantes da WLAN e dos clientes, o que ajuda no gerenciamento da rede sem fio porque permite a aplicação imediata ("on-the-fly") de alterações. Aqui estão algumas das estatísticas e insights mais importantes que a controladora fornece na perspectiva de WLANs HD.

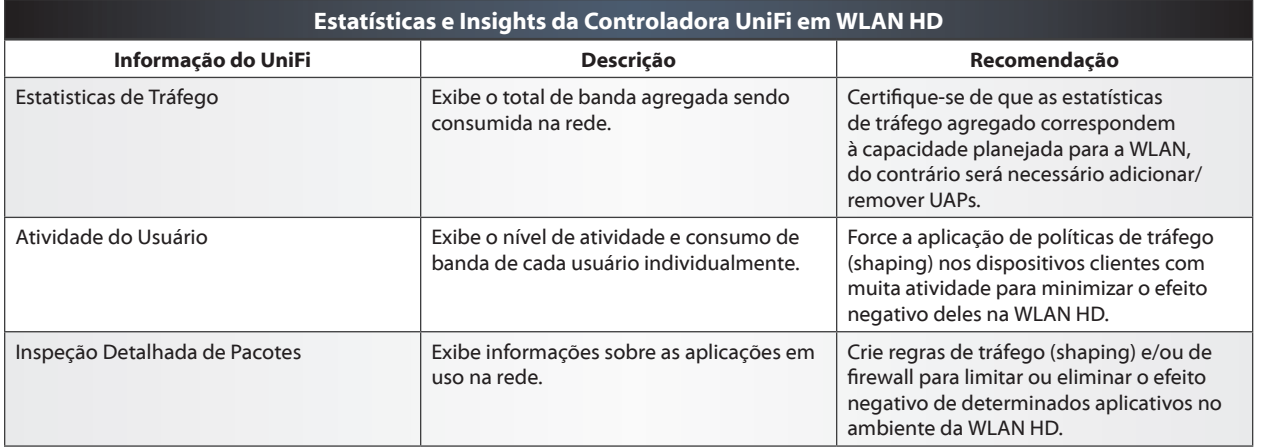

# **Parte 4 - Configuração - Controladora UniFi**

## **Controle de Broadcast/Multicast**

Se ignorados, os tráfegos de broadcast e multicast podem reduzir severamente o tempo aéreo disponível na WLAN HD, causando menores velocidades, aumento na latência e mais probabilidade de problemas de conectividade nos clientes. Pondere fazer a segmentação da rede cabeada e sem fio em sub-redes menores através do uso de VLANs nas WLANs. Alternativamente, pondere habilitar o recurso Port Isolation nos switches de acesso para limitar tráfego desnecessário e conservar o tempo aéreo tão precioso para as estações na WLAN HD.

# **SSIDs**

Para garantir que os Access Points façam uso eficiente do tempo aéreo, um detalhe fundamental é limitar a quantidade de SSIDs anunciados na WLAN de alta densidade. Apesar de os UAPs suportarem até 4 SSIDs por rádio, a maioria dos cenários (incluindo WLANs HD) requer apenas dois SSIDs para ter dois tipos de segurança: aberta para "visitantes" e WPA2-PSK ou EAP para "usuários "corporativos" confiáveis. Para viabilizar o roaming transparente dos clientes, utilize o mesmo nome de SSID em toda a área de cobertura da WLAN HD (por ex. SSID-Evento) ao invés de outras nomenclaturas complicadas (por ex. SSID-11o-Andar, SSID-Recepção). Qualquer SSID que tenha outro propósito que não seja os objetivos de capacidade planejada na WLAN HD (por ex. SSID-Admins) não têm garantia.

## **Modelagem de Tráfego (Traffic Shaping)**

Para limitar o impacto de aplicações e usuários pesados que possam comprometer a disponibilidade de banda e tempo aéreo da WLAN HD, devem ser definidos limites de consumo de banda (em Mbps) através do recurso denominado User Groups. Os limites de banda que sejam muito restritivos podem afetar bastante o desempenho da rede sem fio, enquanto que limites muito generosos podem afetar a efetividade das políticas de tráfego (shaping).

#### **RSSI Mínimo (Minimum RSSI)**

Após estar associado e/ou no momento de fazer roaming na área de cobertura da WLAN HD, dispositivos clientes negociando em baixa velocidade (devido à longa distância do AP) causam impacto negativo no desempenho agregado da célula sem fio por causa do uso ineficiente do tempo aéreo. É por isso que o bom projeto com uma arquitetura de WLAN vinculada à definição de limiares pode ajudar a garantir que os clientes estejam conectados à célula do AP mais adequado para obter melhor desempenho. Os administradores da WLAN devem ser bastante cautelosos ao configurar o recurso Minimum RSSI, uma vez que a definição de níveis muito restritivos podem resultar em severos problemas de conectividade que frustram a atividade do usuário na rede. Em WLANs de alta densidade a Ubiquiti recomenda que o valor mínimo de RSSI não seja maior do que -75dBm, sendo que limiares menores (por ex. -80dBm) farão com que os clientes se mantenham conectados com o AP a distâncias maiores do centro da área de cobertura da célula. Como o Minimum RSSI do UniFi usa uma técnica leve para desconexão do cliente que exceda o limiar configurado, a decisão final acerca de a estação permanecer ou não conectada ao AP depende inteiramente do próprio cliente.

#### **Direcionamento de Banda (Band Steering)**

Embora um número cada vez maior de dispositivos clientes atualmente ofereça suporte à banda 5G e até prefira utilizá-la, é comum o esforço de balanceamento da atividade dos clientes em ambas as bandas falhar por causa da característica de maior propagação do sinal na banda 2G. Em cenários de WLAN HD que utilizam as duas bandas, uma configuração crucial é direcionar os clientes preferencialmente para a banda 5G para evitar o congestionamento inerente à banda 2G. Uma vez que o recurso Band Steering do UniFi utiliza uma técnica leve para direcionamento dos clientes na banda 5G, a decisão final acerca de qual banda utilizar depende inteiramente do próprio cliente.

#### **Balanceamento de Carga (Load-Balancing)**

A imprevisibilidade decorrente de variáveis como a participação do público em eventos e o roaming dos usuários podem resultar em muita divergência na atividade da WLAN HD. Ainda que a ênfase preliminar esteja no projeto, arquitetura e posicionamento do AP, ao invés de ajustes de configuração após a implantação, o recurso Load Balancing do UniFi define um limite máximo de clientes que podem ser associados ao AP, de forma que aqueles clientes com sinais mais fracos serão desconectados através de solicitação do AP, até que o número de clientes associados retorne ao limite permitido. Uma vez que esse recurso utiliza uma técnica leve para desconectar os clientes excedentes, a decisão final acerca de permanecer conectado no AP ou aceitar o pedido de desconexão depende inteiramente do próprio cliente.

# **A. Apêndices**

# **Matrizes das Taxas de Transmissão 802.11n/ac**

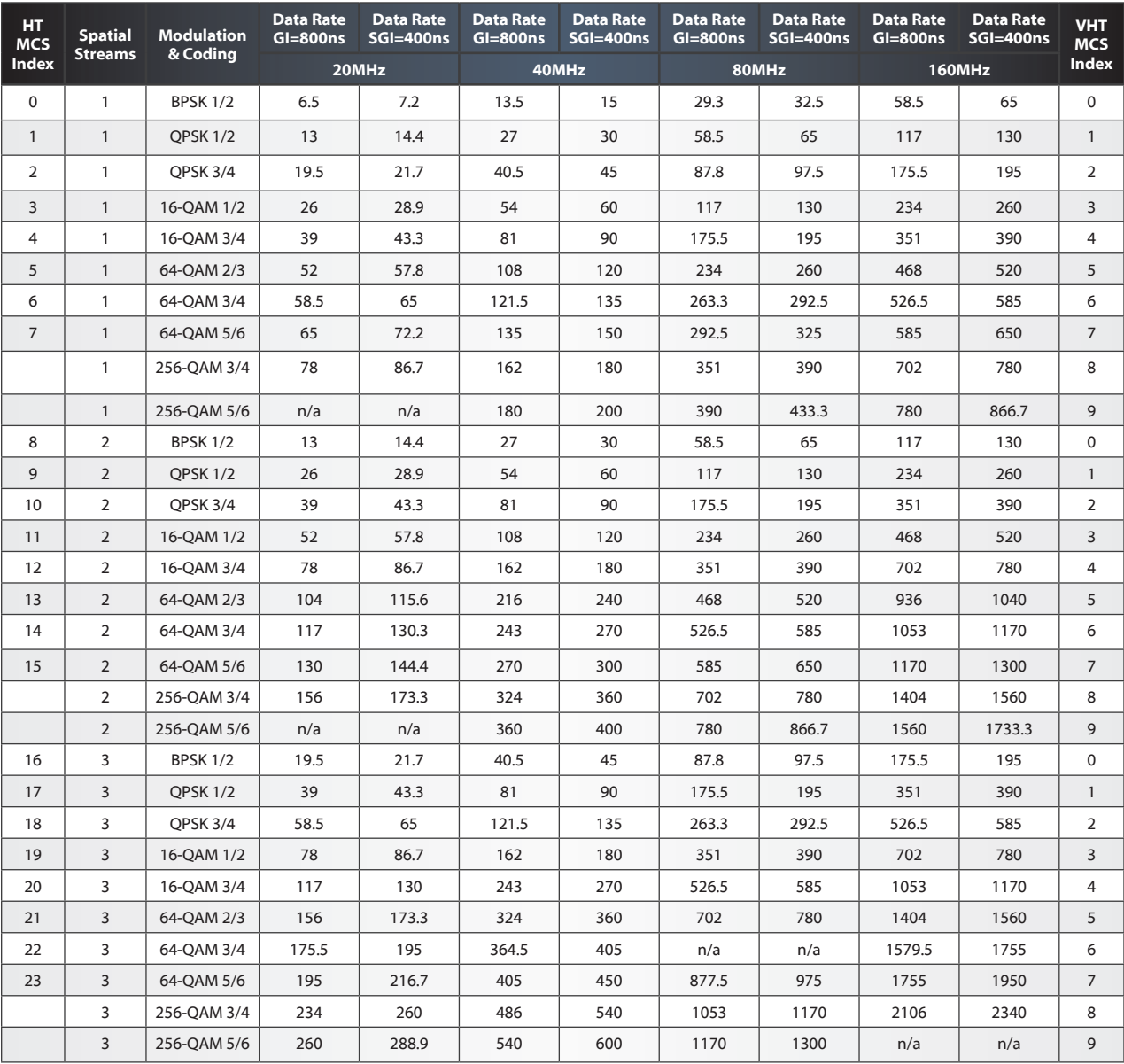

# **Estados dos Dispositivos UniFi**

- **Adopting** A controladora estabelece uma conexão SSH com o dispositivo UniFi para viabilizar o gerenciamento remoto.
- **Connected** A controladora pode alcançar e se comunicar com o dispositivo UniFi se alguma alteração na configuração for realizada. Quando a palavra (wireless) aparecer à frente da palavra Conectado, significa que o AP está conectado sem fio através de um uplink como outro AP UniFi. Quando a frase (requer atualização) aparecer à frente da palavra Conectado, significa que o dispositivo UniFi está utilizando uma versão desatualizada do firmware.
- **Provisioning** A controladora recebeu alterações de configuração que precisam ser aplicadas no dispositivo UniFi. Assim que as alterações forem aplicadas, o dispositivo UniFi será reinicializado antes de retornar para o estado Conectado.
- **Pending** O dispositivo UniFi foi descoberto pela controladora e está pronto para ser adotado.
- **Heartbeat Missed** A controladora deixou de receber as mensagens de sinalização do dispositivo UniFi nos intervalos esperados.
- **Disconnected** Depois de um período de sucessivas falhas de Heartbeat, a controladora informará que é incapaz de gerenciar o dispositivo. Verifique os cabos, configurações de rede e alterações na topologia que possam justificar a queda na conectividade fim-a-fim do dispositivo com a controladora.
- **Isolated** Um AP UniFi que esteja ligado na força, mas não consiga alcançar seu gateway, tentará anunciar via wireless para outros UAPs conectados na rede cabeada que está isolado na tentativa de reestabelecer conectividade com a controladora através do recurso Wireless Uplink.
- **Managed by Other** A controladora descobriu a presença do dispositivo UniFi, mas o mesmo já foi previamente associado com outra controladora que agora é responsável pelo seu gerenciamento. Para adotar o dispositivo UniFi que é gerenciado por outra controladora, basta acessá-lo com o nome de usuário e senha configurados na seção de Configurações do Site da controladora em que o dispositivo já foi adotado.

# **Valores WMM & DSCP**

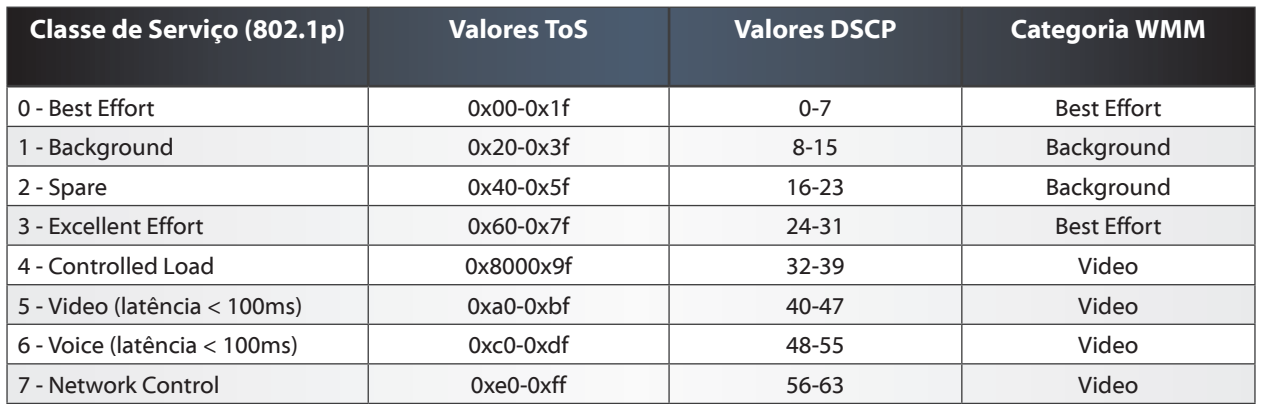

#### *802.11-Wireless-CSMA/CA RTS/CTS Mechanism*

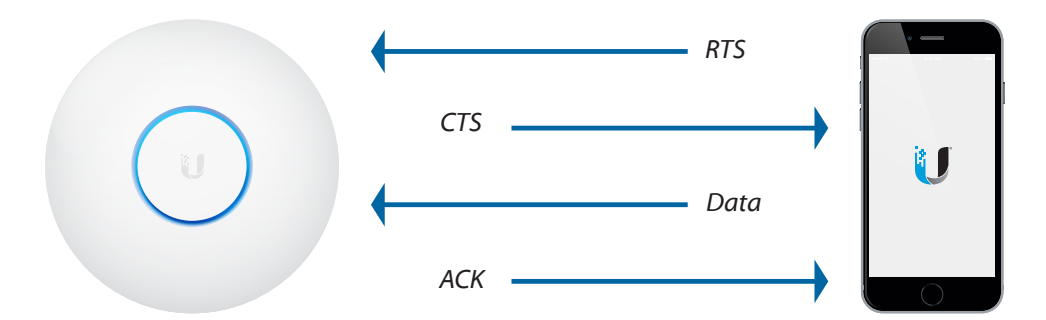

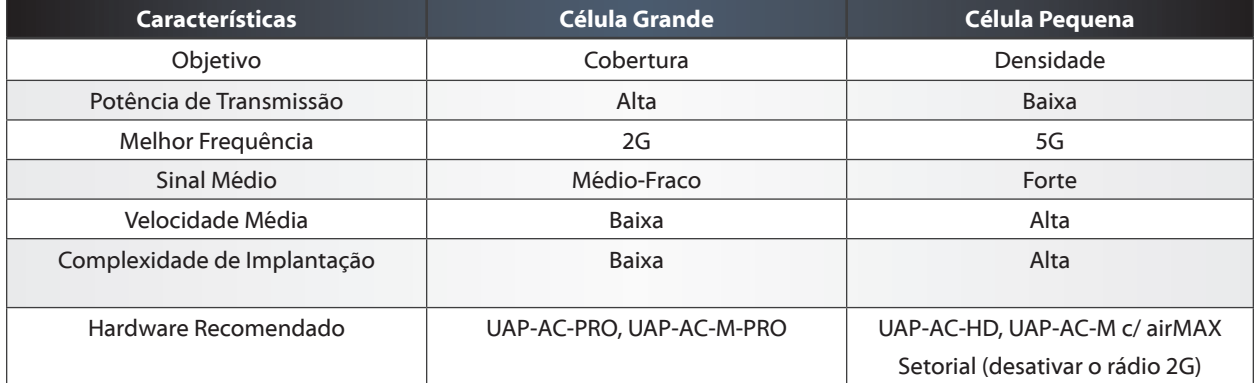

# **HTTPS & SSL Certificates**

# URL: < https://help.ubnt.com/hc/en-us/articles/212500127>

Muitas redes corporativas utilizam HTTPS e Secure Socket Layer (SSL) para criptografar tráfego sensível de maneira fim-a-fim. Dessa maneira, os certificados SSL podem ser utilizados em conjunto com a controladora UniFi para que os clientes possam verificar pelo navegador que o UniFi está hospedado em uma máquina confiável. Os certificados SSL podem ser comprados de diferentes empresas especializadas e posteriormente integrado com a controladora. Uma vez instalado com sucesso, certificados de sites confiáveis serão exibidos no navegador visitante.

Para integrar certificados no site, siga os passos listados abaixo:

```
sudo su -
# cd <unifi_base> 
# on Windows, "%USERPROFILE%/Ubiquiti Unifi"
cd /usr/lib/unifi 
# create new certificate (with csr)
java -jar lib/ace.jar new cert <hostname> <company> <city> <state>
<country>
# your CSR can be found at /var/lib/unifi
# - unifi certificate.csr.der
# - unifi certificate.csr.pem
# have this CSR signed by a CA, you'll get a few certificates back...
```
# copy the signed certificate(s) to <unifi base>

# import the signed certificate and other intermediate certificates java -jar lib/ace.jar import cert <signed cert> [<other\_intermediate\_ root certs>...]

# **B. Glossário**

- **AP** Um Access Point é um dispositivo de rede que conecta estações sem fio à LAN.
- **Balanceamento de Carga** Uma característica do sistema UniFi que permite equilibrar/ balancear a quantidade de clientes da WLAN dentre os UAPs para que haja melhor distribuição de estações por AP.
- **Banda de Rádio** O espectro de operação do rádio, por exemplo 2,4 GHz ou 5 GHz, ou mesmo ambos simultaneamente (rádio dual-band).
- **Cifragem** A maneira em que dados são traduzidos para uma codificação única que só pode.
- **Controlador de WLAN** O nó responsável pelo gerenciamento centralizado de dispositivos em uma rede sem fio (WLAN), incluindo estações e APs.
- **CSMA/CA** Carrier Sense Multiple Access / Collision Avoidance é o protocolo de acesso ao meio utilizado pelo 802.11, onde APs/estações escutam o meio wireless antes de transmitirem dados ao nó desejado para evitar colisões.
- **CSMA/CD** Carrier Sense Multiple Access / Collision Detection é o protocolo de acesso ao meio utilizado pelo 802.3, onde os nós escutam o meio Ethernet antes de transmitirem dados para o nó desejado e podem detectar a ocorrência de colisões.

Ser compreendida pelo transmissor original e pelo receptor desejado (as partes que possuem as chaves de criptografia).

- **Endereço IP** Os endereços lógicos utilizados pelos dispositivos (como roteadores) para encaminhar dados até o destino final (IPv4 e IPv6 são endereços L3).
- **Estação** Qualquer nó com conectividade sem fio que esteja conectado em uma rede 802.11.
- **GI** O Intervalo de Guarda representa o tempo entre transmissões para ajudar a prevenir a interferência entre símbolos - não confundir com o espaçamento entre frames (IFS) que representa o tempo entre os pacotes transmitidos. Tempos menores de intervalo de guarda são possíveis com o padrão 802.11n/ac e permitem maior throughput.
- **HSR** A tecnologia High-Selectivity Receiver está disponível nos modelos UniFi Multi-Lane para ajudar na rejeição da interferência de co-canal e de canais adjacentes.
- **Interferência de Canais Adjacentes (ACI)** Em comparação ao CCI, a ACI (Adjacent Channel Interference) é um desafio muito maior nas WLANs HD. ACI diz respeito ao aumento geral na interferência decorrente de sinais wireless na mesma banda que são ocasionados por outras estações à medida que múltiplas células de APs são posicionadas nas proximidades. Se a área de cobertura de um ambiente sem fio bastante denso for superdimensionada, a ACI aumentará bastante em toda a WLAN HD, reduzindo os níveis de SNR para os dispositivos clientes e derrubando drasticamente as velocidades. De maneira mais específica, ACI diz respeito às interferências geradas ao longo das extremidades da máscara espectral de uma transmissão 802.11, o que aumenta os níveis de ruído para outras estações próximas na mesma banda. Uma vez que canais adjacentes (por ex. 36 e 40) sofrem maiores níveis de interferência do que canais não adjacentes (por ex. 36 e 165), o projeto de canais em WLANs HD deve posicionar as células dos APs em canais mais distantes dentro do possível.
- **Interferência de Co-Canal (CCI)** Quando as células de dois AP vizinhos são colocadas no mesmo canal, a área de cobertura em que há sobreposição entre elas sofrerá com a Interferência de Co-Canal, também denominado Co-Channel Interference (CCI). A CCI resulta na colisão da transmissão, o que faz as estações terem que retransmitir dados, acarretando em velocidade menores, aumento na latência e problemas de conectividade no cliente. A causa disso é o mecanismo denominado Clear Channel Assessment (CCA), já que ele requer que uma estação 802.11 escute o meio antes de transmitir, evitando o uso do canal se outra estação já estiver nele fazendo alguma transmissão.
- **LAN** A rede local; nós interconectados normalmente localizados no mesmo local físico.
- **Layer-2** A camada de segundo nível do processo de comunicação de dados com base no modelo OSI (camada em que switches de redes e a maioria dos APs se comunicam utilizando o endereço MAC).
- **Layer-3** A camada de terceiro nível do processo de comunicação de dados com base no modelo OSI (camada em que roteadores se comunicam utilizando endereços lógicos).
- **MIMO** Multiple-Input, Multiple-Output. O uso de várias antenas para enviar múltiplos fluxos de dados simultaneamente entre transmissor e receptor, representado no formato 2x2, 3x3, etc.
- **Modelo OSI** O modelo de comunicação em 7 camadas onde hardware e protocolos/ software interagem para passar informação.
- **Multicast** Tráfego de rede destinado para um grupo específico de nós da LAN.
- **Problema do Nó Escondido** Um problema que ocorre frequentemente em redes 802.11 quando duas ou mais estações estão conectadas no mesmo AP, mas não podem ouvir umas às outras, o que implica em aumento no risco de ocorrência de colisões na rede sem fio.
- **QoS** Quality of Service consiste em técnicas de priorização de pacotes, como vídeo e VoIP, para garantir melhor desempenho na rede.
- **Roteador** O dispositivo L3 que é responsável pela comunicação entre diferentes redes, capaz de filtrar os pacote e escolher o caminho.
- **SNMP** O Simple Network Management Protocol é utilizado para monitorar e relatar informações coletadas em dispositivos gerenciados na rede.
- **Switch** Tipicamente é um dispositivo L2 que funciona similar a uma bridge de múltiplas portas.
- **Tráfego de Broadcast** Tráfego de rede destinado a todos os nós da LAN.
- **UAP** O Access Point proprietário da Ubiquiti para redes corporativas combina alto desempenho com preço disruptivo.
- **VLAN** Virtual LANs são uma tecnologia de camada 2 que permita a divisão lógica das redes de um ambiente corporativo aproveitando a mesma infraestrutura física, ajudando na redução do tamanho do domínio de broadcast.
- **WMM** Wi-Fi Multimedia. É um padrão de QoS para redes sem fio 802.11, baseado nos códigos DSCP (Differentiated Services Code Point) aplicados nos cabeçalhos dos pacotes - valores maiores significam maior prioridade.

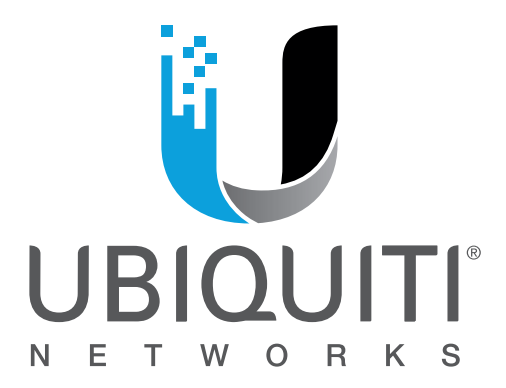

Para receber informação sobre futuras datas de treinamento, inclusive os locais e cursos oferecidos, visite o portal oficial de training da Ubiquiti Networks: **[www.ubnt.com/training](http://www.ubnt.com/training)**

> Nós gostaríamos receber seu feedback! Contate-nos via **training@ubnt.com**